# LDAP and OpenLDAP (on the Linux Platform)

March 21, 2003

# Copyright

© 2001 Adam Tauno Williams (awilliam@whitemice.org)

Permission is granted to copy, distribute and/or modify this document under the terms of the GNU Free Documentation License, Version 1.1 or any later version published by the Free Software Foundation with no Invariant Sections, no Front-Cover Texts, and no Back-Cover Texts. You may obtain a copy of the GNU Free Documentation License from the Free Software Foundation by visiting their Web site or by writing to: Free Software Foundation, Inc., 59 Temple Place - Suite 330, Boston, MA 02111-1307, USA.

If you find this document useful or further its distribution, we would appreciate you letting us know.

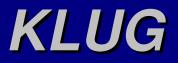

The master copy of this document is hosted by the Kalamazoo Linux User's Group at the following URL:

ftp://kalamazoolinux.org/pub/pdf/ldapv3.pdf

This document is updated periodically with additional information. If you have a topic you think this presentation should include please contact the maintainer: awilliam@whitemice.org

KLUG's home page can be found at:

http://www.kalamazoolinux.org

See their *Past Presentations* section for great presentations on a wide range of Open Source related topics.

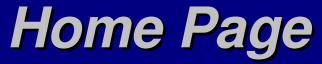

The home page for this presentations is found at:

http://www.kalamazoolinux.org/projects/awilliam/

This is also the home page for the following LDAP related utilities: ldap2nis getuidattr pppd-ldap

KLUG hosts a announcement maillist concerning updates, changes, and releases of the above projects and this presentation. This is a low traffic announcement only mail list. A link to the subscription form is available from the "Mail List" section of this presentation's home page.

There is also a link to my Amazon Wish List on the page, should anyone feel the need to express their opinion of the utility of this document in a tangable way.

#### Versions

For the most part this document assumes OpenLDAP 2.0.x, and most testing has been done with versions between 2.0.21 and 2.0.25. Slides containing information specifically relevant to other versions will be marked with the following symbols:

>2.1*.*x

Indicates information relevant to OpenLDAP versions 2.1.x and greater. 2.1.x is the development branch after 2.0.x that will become the next stable release when it is viewed as more stable than 2.0.x

=1.x.x

Indicates information relevant to OpenLDAP versions prior to release of the 2.0.x series. The 1.x.x series is obselete.

LDAP (Basics)

## What is LDAP?

A cross platform protocol for communicating with a directory server

A descendent of X.500 OSI Directory Access Protocol, which was deemed too complex and cumbersome to be implemented on microcomputers

A data-representation model optimized for arbitrary queries

Recent versions of LDAP also specify encryption methods, methods for clients to discover the structure of the system's configuration, as well interoperability with other services such as Kerberos and SASL.

# What is a directory?

A directory is a hierarchical collection of objects and the attributes of the objects much like the subdirectories of a filesystem and the files contained in the subdirectories.

A directory is not a database. Objects can have varying attributes and numbers of the same attributes, unlike the columnar structure of an SQL database's "table".

Directory servers are typically optimized for a very high ratio of searches to updates.

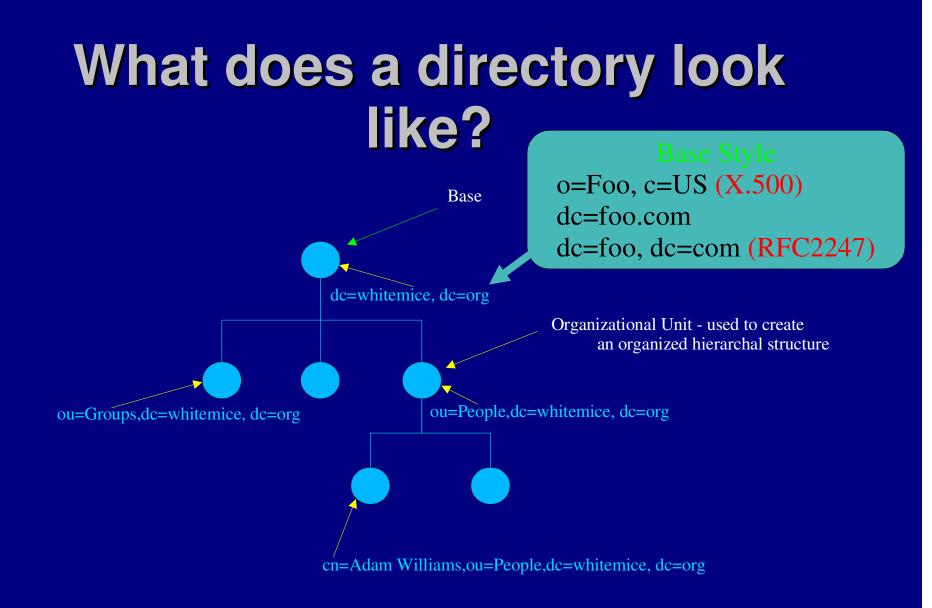

# What does an object look like?

Distinguished Name (dn)

dn: cn=Adam Williams,ou=People,dc=whitemice,dc=org uid: awilliam Value cn: Adam Williams 4 givenName: Adam sn: Williams mail: awilliam@whitemice.org objectClass: person objectClass: organizationalPerson objectClass: inetOrgPerson objectClass: account objectClass: posixAccount objectClass: top objectClass: kerberosSecurityObject userPassword:: e2NyeXB0fUNwLktlUi9vdG55UUU= krbName: awilliam@WHITEMICE.ORG loginShell: /bin/bash The values of an object's objectclass uidNumber: 500 attributes are used to enforce the gidNumber: 100 schema: what attributes an object homeDirectory: /home/awilliam should have or is allowed to have. gecos: Adam Williams

Attribute

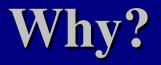

Directories offer many benefits over traditional "flat file" name spaces.

Administrative authority is more granular.

Configuration is not host-specific.

Replication increases availability.

For large sites, a directory may be faster than flat files.

Schema enforcement offers some protection against administrator typos and other syntactical errors.

# Requirements

An LDAPv3 compliant directory server\* Functioning DNS, including reverse look ups Reasonable time synchronization

\* This presentation assumes OpenLDAP 2.0.7 (http://www.openldap.org)

#### The Advantages of LDAP v3 over LDAPv2

Vastly more powerful schema specification

Schema discovery

Server side referrals (Super and Subordinate Knowledge)

The SSL/TLS mechanism offers start to finish encryption of all communication. With LDAP v2, all communication is in clear text.

SASL provides automated and secure modular authentication permitting *single-sign-on* configurations and making it much more difficult to spoof connections. With LDAP v2, master and slaves "trust" each other.

Objects can be renamed in an LDAP v3 directory. In an LDAP v2 directory, they had to be copied to their new DN and the old object removed.

# Gotcha: "requested protocol version not allowed"

Some later version of OpenLDAP (2.1.x) may refuse LDAP version 2 requests by default, and OpenLDAP 2.0.x can be configued to behave in such a way.

If you receive the error "requested protocol version not allowed" from an application or service it is probably attempting to use LDAPv2 with a DSA that is only accepting LDAPv3 clients. Either upgrade the application or service, or enable LDAPv2 on the DSA (see allow bind\_v2).

# **Directory Terms**

Base represents the "root" of the directory. The search base of a query determines where in the directory a search commences. dc=Whitemice, dc=Org

**Scope** (base, one, sub) determines how the query descends through the tree. A base search does not descend below the base level; a search type of one descends one level; and a search type of sub freely descends the directory.

**Distinguished Name** (DN) is the unique identifier for an object, it is comprised of the base of the object and an attribute that makes it unique in the context of that base.

cn=Adam Williams, ou=People, dc=Whitemice, dc=Org

**Relative Distinguished Name** (RDN) is attribute of the DN which makes the object unique in its context.

cn=Adam Williams

# **Multi-Valued RDNs**

While most objects have a single values RDN (cn=Adam Williams) it is also possible for an object to have a multivalued RDN, where multiple attributes are compised to make the object unique (much like a composite primary key in a relational database system).

The attributes of a multi-values RDN are combined using the addition sign: cn=Adam Williams+relatedDomain=whitemice.org,ou=People,...

Some DSA packages will reorder the elements of the RDN when the object is stored, this is acceptable as the order of the elements is irrelevant.

OpenLDAP in particular will sort the attributes of an RDN to be in alphabetical ascending order.

#### **RDN & The Data Model**

The RDNs declared in DN must correspond to attributes within the object.

An object with a DN of cn=Adam Williams,ou=People,dc=Whitemice,dc=Org must have a cn attribute of "Adam Williams" and the cn attribute cannot be modified to another value.

OpenLDAP only enforces this requirement in versions 2.1.14 and later. Versions prior to 2.1.14 permit the creation of technically incorrect objects within the Dit.

LDAP (Schema)

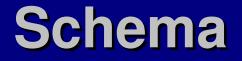

A directory has a schema similar to the schema of a relational database system.

The schema defines valid object classes, what attributes they may or must contain, as well as the type of data (strings, numbers) that a given attribute can contain.

Attribute and Objectclass names should be **GLOBALLY** unique.

Schemas also determine how comparisons to an attribute's contents are performed (case sensitive and case insensitive).

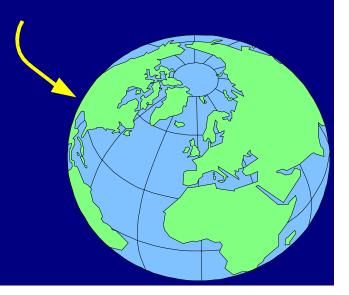

# What is an OID?

Every schema element is identified by a **GLOBALLY** unique string of integers (the OID). OIDs are used by SNMP and other protocols as well.

If you wish to create schemas (attributes or objectclasses), you must obtain an OID. Possessing an OID will allow you to create as many schema extensions as you wish.

You can obtain an OID for free from IANA using the form at: http://www.iana.org/cgi-bin/enterprise.pl

Resist the temptation to make up your own OID.

#### 1.1.x

It is true that the 1.1.x OID hierarchy has been derelict for some time. It was originally intended that a number registration authorities would be rooted at this point on the OID tree, but no such authority was ever created.

The result is that it may be safe to use this OID for expirimentational schemas, training, etc....

ASN however can reassign this OID or authorize a registration authority at their own discretion.

If you are going to design schema that will be in use for any significant period of time it is still neccesary to aquire an OID specific to your organization; do not depend on the perpetual dereliction of 1.1.x.

# **ObjectClass Types**

**Structural** - A structural objectclass defines the basic characteristics of an object. A given object should have exactly one structural object class. Examples of structural objectclasses are person and groupofuniquenames. It would not make sense for an object to be both a person and a groupofuniquenames.

Auxiliary - An auxiliary objectclass is additive. It supplements the attributes of the object's <u>structural</u> class. Most objectclasses are <u>auxiliary</u>. Examples of <u>auxiliary</u> objectclasses are strongAuthenticationUser or pilotPerson. These extend the <u>structural</u> person objectclass or one if its descendants.

Abstract - Abstract objectclasses are used only to define the basic LDAP data model, such as top and alias.

#### WARNING (Object Class Type)

*Early* OpenLDAP 2.0.x versions, and none of the 1.x.x versions, enforce the single structural objectclass entry rule!

This permits the administrator to store data within an OpenLDAP DSA thay violates a fundamental principle of the LDAP data model!

To enable additional features requires implementation of more of the LDAP data model's constraints. One should expect future versions of OpenLDAP to enforce this directive, so watch your data carefully, partiticularly how your extend schema.

Objectclasses with a superior (SUP) clause should be auxiliary not structural. Use of a structural objectclass definition should be used only when the objectclass defines something wholly new (something that cannot be concieved of as being an extension of any other definition).

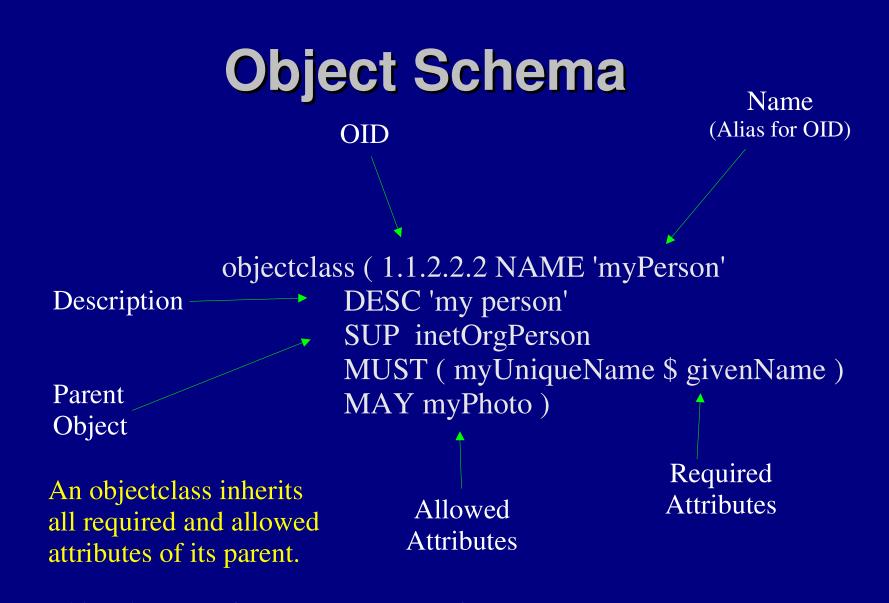

objectclass (1.3.6.1.1.1.2.0 NAME 'posixAccount' SUP top AUXILIARY DESC 'Abstraction of an account with POSIX attributes' MUST ( cn \$ uid \$ uidNumber \$ gidNumber \$ homeDirectory ) MAY ( userPassword \$ loginShell \$ gecos \$ description ) )

#### **Attribute Schema**

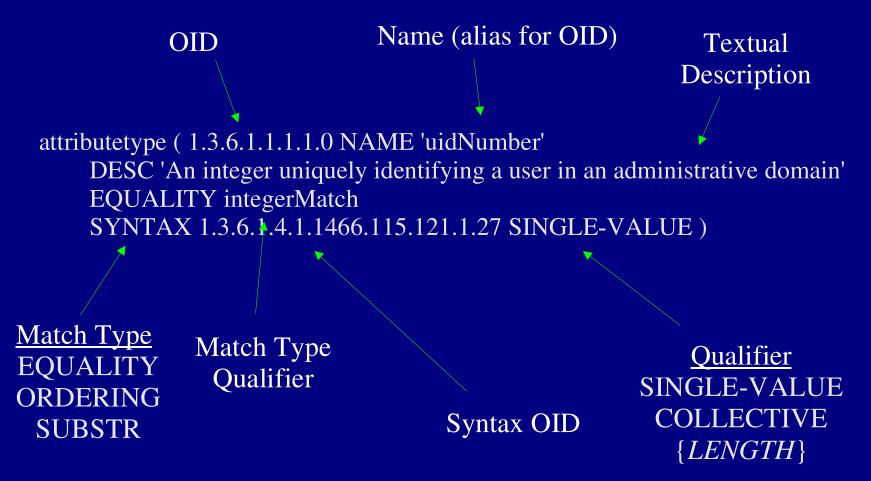

# **Multi-Class Objects**

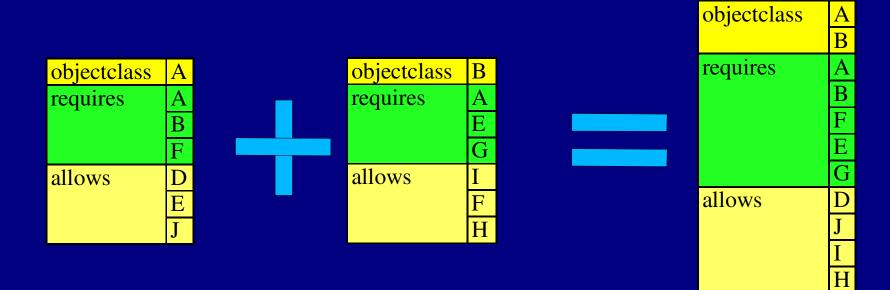

# **Attribute Syntaxes**

| Data Type             | OID                           | <b>Description</b> |
|-----------------------|-------------------------------|--------------------|
| Binary                | 1.3.6.1.4.1.1466.115.121.1.5  | BER/DER data       |
| Boolean               | 1.3.6.1.4.1.1466.115.121.1.7  | boolean value      |
| Distinguished Name    | 1.3.6.1.4.1.1466.115.121.1.12 | DN                 |
| Directory String      | 1.3.6.1.4.1.1466.115.121.1.15 | UTF-8 string       |
| IA5String             | 1.3.6.1.4.1.1466.115.121.1.26 | ASCII string       |
| Integer               | 1.3.6.1.4.1.1466.115.121.1.27 | Integer            |
| Name and Optional UID | 1.3.6.1.4.1.1466.115.121.1.34 | DN plus UID        |
| Numeric String        | 1.3.6.1.4.1.1466.115.121.1.36 | Numeric String     |
| OID                   | 1.3.6.1.4.1.1466.115.121.1.38 | Object Identifier  |
| Octet String          | 1.3.6.1.4.1.1466.115.121.1.40 | Arbitrary Octets   |
| Printable String      | 1.3.6.1.4.1.1466.115.121.1.44 | Printable String   |

# **Attribute Match Rules**

| Name                         | <u>Context</u> | <b>Description</b>                  |
|------------------------------|----------------|-------------------------------------|
| booleanMatch                 | equality       | Boolean                             |
| objectIdentiferMatch         | equality       | OID                                 |
| distinguishedNameMatch       | equality       | DN                                  |
| uniqueMemberMatch            | equality       | DN with optional UID                |
| numericStringMatch           | equality       | numerical                           |
| numericStringOrdering        | ordering       | numerical                           |
| numericStringSubstringsMatch | substrings     | numerical                           |
| caseIgnoreMatch              | equality       | case insensitive, space insensitive |
| caseIgnoreOrderingMatch      | ordering       | case insensitive, space insensitive |
| caseIgnoreSubstringsMatch    | substrings     | case insensitive, space insensitive |
| caseExactMatch               | equality       | case sensitive, space insensitive   |
| caseExactOrderingMatch       | ordering       | case sensitive, space insensitive   |
| caseExactSubstringsMatch     | substrings     | case sensitive, space insensitive   |
| caseIgnoreIA5Match           | equality       | case insensitive, space insensitive |
| caseIgnoreIA5OrderingMatch   | ordering       | case insensitive, space insensitive |
| caseIgnoreIA5SubstringsMatch | substrings     | case insensitive, space insensitive |
| caseExactIA5Match            | equality       | case sensitive, space insensitive   |
| caseExactIA5OrderingMatch    | ordering       | case sensitive, space insensitive   |
| caseExactIA5SubstringsMatch  | substrings     | case sensitive, space insensitive   |

#### The OID is the truth.

The names of attributes and objectclasses are a *mere* convenience. For example, the userid and uid are both names for the OID 0.9.2342.19200300.100.1.1.

# So a search for either uid=awilliam or userid=awilliam will both return the object -

uid: awilliam cn: Adam Williams objectClass: account objectClass: posixAccount objectClass: top objectClass: kerberosSecurityObject userPassword:: e0tFUkJFUk9TfWF3aWxsaWFtQFdISVRFTUIDRS5PUkc= krbName: awilliam@WHITEMICE.ORG loginShell: /bin/bash uidNumber: 500 gidNumber: 100 homeDirectory: /home/awilliam gecos: Adam Williams LDAP (Structural)

# Partitioning

The entire LDAP directory structure is referred to as the Directory Information Tree (or Dit).

The Dit can be broken up across multiple LDAP servers. These subparts are partitions.

All objects within a partition must share a common ancestor, and the common ancestor must itself reside within the partition. The shared ancestor is called the partition root.

Partition

Partition Root-

Partition

**Partition Root** 

# **Illegal Partitions**

The law of partitions

All partition objects must share a common ancestor and that ancestor must be present in the partition.

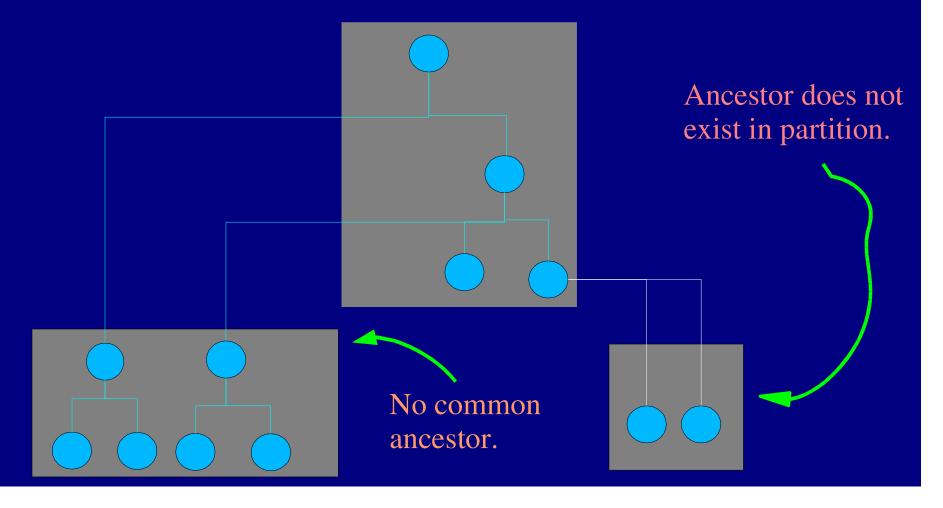

# **Superior Information**

Superior information is information beyond or above the scope of an LDAP database or partition.

For example, for the database rooted at dc=Whitemice,dc=Org, a query for an object at dc=BlackRat,dc=Org would be a superior query.

Where to send superior information queries is usually a server configuration directive.

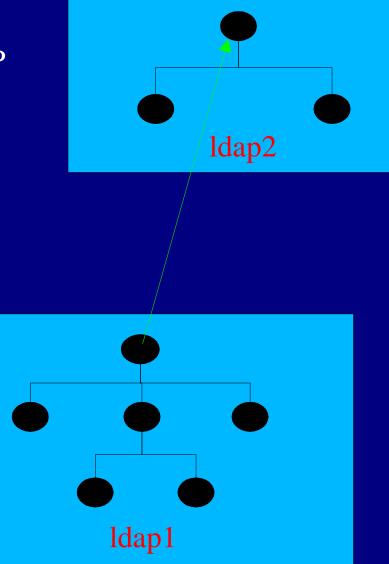

# **Subordinate Information**

Subordinate information is the use of a referral to another LDAP server to distribute a directory over partitions.

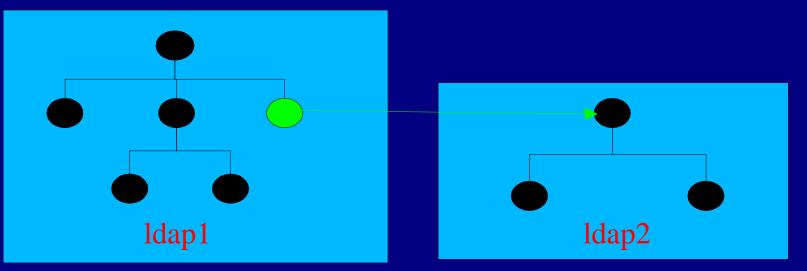

dn: ou=ACLGroups,dc=Whitemice,dc=Org
objectClass: referral
objectClass: extensibleObject
dc: subtree
ref: ldap://ldap2.whitemice.org/ou=ACLGroups,dc=Whitemice,dc=Org/

LDAP **Special** Objects and Attributes)

# **Operational Attributes**

An LDAP database with lastmod enabled maintains per object what are called operational attributes.

modifiersName

modifyTimestamp

The above attributes record the last time an object was modified and the dn of the entity which performed the modification.

creatorsName

createTimestamp

The above attributes record when the object was created and the dn of the entity which created the object..

### **Operational ACI Attributes**

If your OpenLDAP was compiled with the --enable-aci directive, an object may contain an additional operational attribute:

#### OpenLDAPaci

Presentation of this attribute to user applications is handled in the same way as the time stamp operational attributes. That is, it must be requested by name.

**OpenLDAPaci** attributes are **not** intended to be modified by end user applications.

# The DSA's DSE

The X.500 standard, from which LDAP descends, defines the term Directory Service Agent (DSA) which refers to the directory server software or package.

All DSAs contain a DSA Specific Entry (DSE) which is above all Dits of the server. This *virtual* object contains attributes that describe the server's feature set and the Dits managed by the server.

#### Example rootDSE:

dn:

namingContexts: dc=Whitemice,dc=Org namingContexts: o=Morrison Industries,c=US namingContexts: o=localfiles supportedControl: 2.16.840.1.113730.3.4.2 supportedExtension: 1.3.6.1.4.1.4203.1.11.1 supportedExtension: 1.3.6.1.4.1.1466.20037 supportedLDAPVersion: 2 supportedLDAPVersion: 3 supportedLDAPVersion: 3 supportedSASLMechanisms: GSSAPI subschemaSubentry: cn=Subschema This object is often referred to as the rootDSE. As a DSA may implement other DSE objects.

> Note that special features (extended operations or controls in LDAP speak) are identified by OIDs.

OpenLDAP command used to retrieve the rootDSE: ldapsearch -x -b " -s base '(objectclass=\*)' '+'

### subSchema

One of the most useful bits of information provided by the rootDSE is the DN of the subschema object:

subschemaSubentry: cn=subschema

The subSchema object contains the operational schema of the server, allowing applications to *download* this information, or users to investigate the attributes and objects supported by the DSA without having access to the actual configuration files.

#### A small part of an example subSchema object:

attributeTypes: (1.3.6.1.4.1.6921.2.22 NAME 'morrisondesc' DESC 'RFC1274: use r identifier' EQUALITY caseIgnoreMatch SUBSTR caseIgnoreSubstringsMatch SYNTA X 1.3.6.1.4.1.1466.115.121.1.15{256}) objectClasses: (2.5.20.1 NAME 'subschema' DESC 'RFC2252: controlling subschem a' AUXILIARY MAY (dITStructureRules \$ nameForms \$ ditContentRules \$ objectCl asses \$ attributeTypes \$ matchingRules \$ matchingRuleUse ) ) objectClasses: (2.5.6.0 NAME 'top' ABSTRACT MUST objectClass )

# Controls and Extended Operations

The rootDSE contains attributes described containing OID. These are the controls and extended operations supported by the DSA.

In LDAPv3, a control is a way for a client to specify additional information about how a query should be processed (Example: *sort the results by cn*).

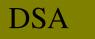

client

An LDAPv3 extended operation is a request/response pair, and, in effect, a way for the DSA developers to define new operations. Extended operations are used to implement both standard and proprietary operations.

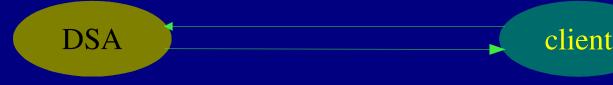

### **The ManageDsalT Control**

*OID:* 2.16.840.1.113730.3.4.2

We have seen how a Dit can be partitioned for scalability and availability by populating the points of partitions with referral objects. Subsequent operations on the Dit then chase referrals to the relevant partition(s).

Partitioning thus raises a question: Once a Dit has been populated with referrals, how does one remove or modify the referral objects?

That is the purpose of the ManageDsaIT control. By setting this control on an operation or query, the referral object itself can be modified or retrieved.

The OpenLDAP 2.0.x utilities support the ManageDsaIT control, which is enabled with the "-M" command line switch.

# Password Modify Extended Operation

OID: 1.3.6.1.4.1.4203.1.11.1 See draft-zeilenga-ldap-passwd-exop-xx.txt at http://www.ietf.org

The password modify extended operation is specific to the OpenLDAP DSA. It allows the admin to specify how the password should be encrypted in the configuration of the Dit, thus the client requires no such knowledge to correctly set or change a user's password.

See documentation of the password-hash configuration directive for how to establish the crypt type of the userPassword attribute.

Most builds of OpenLDAP support SSHA, SHA, SMD5, MD5, and crypt.

### The "alias" object

The alias object is the "symbolic link" of the directory world. It redirects from one "dn" to another "dn".

uid=fred,ou=People,dc=Linux,dc=net objectclass=top objectclass=alias aliasedobjectname=uid\=george\,ou\=People\,dc\=Linux\,dc\=net

Dereferencing aliases is the responsibility of the client.

# The extensibleObject objectclass

The extensibleObject allows an object to hold any collection of attributes, in a sense acting as an objectclass schema override.

If an object has objectclass attributes besides extensibleObject it must still satisfy the requirements of those objectclass.

The attributes themselves must still be defined in the schema.

If you think you need to use extensibleObject, you probably don't. It is better to define an objectclass schema for the attributes you need to store.

#### Start TLS Extended Operation OID: 1.3.6.1.4.1.1466.20037

The Start TLS extended operation is a standard part of LDAP version 3. This operation allows the client and server to manage encryption of their communication.

TLS (Transport Layer Security) is a descendent of SSL.

The OpenLDAP server must be configured with the proper certificates in order for TLS to function, in much the same way that a web server needs SSL certificates. The OpenSSL package that ships with most modern Linux distributions provides utilities for generating certificates for private use.

### psuedo-attributes

**Psuedo-attributes** are terms used in access control structures to express relations to an object itself. They exist in no context beyond access control, they cannot be queried and will never appear in the results of any query.

See the *Access Control* section for more information on specific psuedoattributes.

The psuedo-attributes currently used by OpenLDAP are -

- children
  - Refers to objects located beneath the object in the Dit structure, typically regading an organizational unit object.
- entry
  - Refers to the object itself.

### >2.1*.x*

#### hasSubordinates Only implemented in >2.1.x

hasSubordiantes is a boolean attribute maintained by the DSA that indicates if there are objects below the object in question.

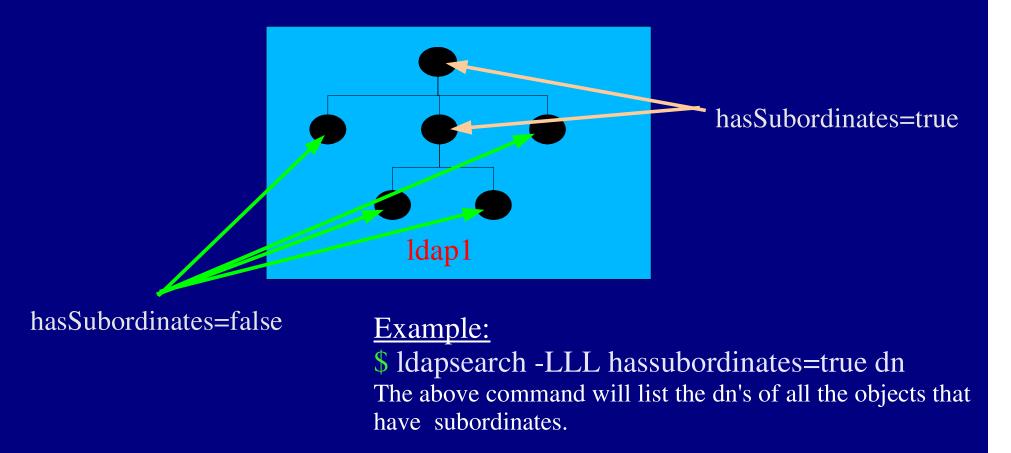

# LDAP OpenLDAP Configuration, Global)

## **OpenLDAP**

OpenLDAP 2.x is an LDAP v3 directory server developed under the GPL by the OpenLDAP foundation.

It provides:

- SSL/TLS for start-to-finish encryption
- Referrals, Superior and Subordinate Knowledge
- SASL/GSSAPI Authentication
  - Kerberos V integration
- Cleartext, crypt, MD5, and SHA passwords
- X.500 Gateway
- Schema Enforcement & Exploration
- Access control by user, group and regex expression
- Many platforms: Linux, NT, AIX, BSD, Solaris, etc...
- Support for various backends
  - LDBM
  - SQL
  - Shell
  - Passwd
- APIs for C, C++, PHP, Perl, Python, TCL, SmallTalk, Sun JNDI,.....

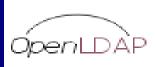

Community developed LDAP software

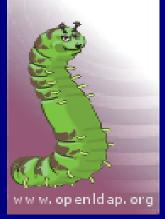

## Supported `Advanced' Features

- Features
  - SASL Bind (RFC2829)
  - Start TLS (RFC2830)
  - LDIFv1 (RFC2849)
- Extensions
  - Language Tag Options (RFC2596)
  - Language Range Options
  - DNS-based service location (RFC2247 & RFC3088)
  - Password Modify (RFC3062)
  - Named Referrals / ManageDSAit (I-D namedref)
  - Matched Values Control
  - Operational Attributes ("+")

For the latest news on unsupported features see - http://www.openldap.org/faq/data/cache/645.html

# **Non-Supported `Advanced' Features**

#### Features

- DIT Content Rules
- DIT Structure Rules
- Name Forms
- Schema changes via LDAP
- Subtree renaming
- Extensions
  - Dynamic Directory Services (RFC2589)
  - Operation Signature (RFC2649)
  - Simple Paged Result Control (RFC2696)
  - Server Side Sorting of Search Results (RFC2891)

For the latest news on unsupported features see - http://www.openldap.org/faq/data/cache/649.html

# The Config Files

- Configuration files are usually found in /etc/ldap or /etc/openIdap
- The primary server configuration file is slapd.conf
- Schema is stored in seperate text files
  - Schema files are `included' into slapd.conf
  - OpenLDAP 1.x
    - slapd.at.conf Attribute schema
    - slapd.oc.conf Object schema
  - OpenLDAP 2.x
    - Schema is stored in a collection of schema files, usually found in /etc/ldap/schema or /etc/openldap/schema
    - Schema files are named after their purpose or the RFC which created them.
- The configuration file ldap.conf establishes the system wide defaults for various parameters such as search base, time limit, DSA host, etc...
  - Not to be confused with the LDAP PAM and NSS module's configuration file of the same name.

### slapd.conf (Global)

Include the schema files.

/etc/ldap/slapd.at.conf include /etc/ldap/slapd.oc.conf include schemacheck on ldap://root.openldap.org/ referral /var/run/slapd.pid pidfile /var/run/slapd.args argsfile defaultsearchbase dc=Whitemice,dc=Org idletimeout  $\mathbf{0}$ threads 32

Maximum number of threads.

Number of seconds of inactivity before a connection is forcibly closed. A value of zero means connections are never forcibly closed.

Enforce the schema: on/off Server to use when performing Superior information queries.. Write the PID to this file.

File that holds the default arguments.

The search base to use if a client submits a query with no search base specified.

# slapd.conf (defaultsearchbase)

The defaultsearchbase global configuration allows the server to assume a specified search base if a client submits a query with a null search base.

If your server provides primarily one tree this can reduce the amount of client side configuration (including mail clients such as Eudora, Evolution, etc...) and make use of the command line utilities easier.

defaultsearchbase ``dc=Whitemice,dc=Org"

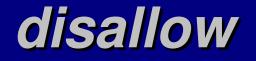

The disallow configuration directive allows the administrator to specify a whitespace delimited list of features that will **NOT** be provided by the server.

**disallow Options** 

bind\_v2 LDAP version 2 support.
bind\_anon Anonymous requests.
bind\_anon\_cred Anonymous with non-null credentials.
bind\_anon\_dn Anonymous bind when DN is not empty.
bind\_simple Simple authentication (clear text).
bind\_krbv4 Kerberos 4 authentication.
tls\_auth StartTLS

#### require

The require configuration directive allows the administrator to specify a whitespace delimited list of features that will required of a client in order to interoperate with the server. Require can be specified as a global parameter or separately for each database.

#### **require Options**

| bind   | A bind operation.                         |
|--------|-------------------------------------------|
| LDAPv3 | LDAP protocol version 3.                  |
| auth   | Authentication.                           |
| SASL   | SASL authentication.                      |
| strong | Strong authentication. (the same as SASL) |
| none   | Make no requirements.                     |

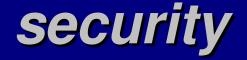

security ssf={#} transport={#} tls={#} sasl={#} update\_ssf={#}
update\_transport={#} update\_tls={#} update\_sasl={#}

The security directive is used to control the minimum security strength factor required to perform operations on the DSA.

- Can be specified globally or seperately for each database.
- Update operations may require a different security strength factor than search and authentication opterations.
- Security strength factor corresponds roughly to the length of the encryption key used to protect the communication.
  - An SSF of 0 indicates no protection is operable.
  - An SSF if 1 indicates some protection is operable.
  - See the SSF slide(s) under the Access Control section for more infomration on determining SSF values.

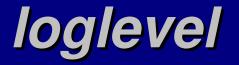

The loglevel directive controls the amount of information the server logs. High log levels include the information of all the lower levels.

#### LOG LEVELS AVAILABLE

| -1   | all messages                             |
|------|------------------------------------------|
| 1    | trace function calls                     |
| 2    | debug packet handling                    |
| 4    | heavy trace debugging                    |
| 8    | connection management                    |
| 16   | print out packets sent and received      |
| 32   | search filter processing                 |
| 64   | configuration file processing            |
| 128  | access control list processing           |
| 256  | stats log connections/operations/results |
| 512  | stats log entries sent                   |
| 1024 | print communication with shell backends  |
| 2048 | entry parsing                            |
|      |                                          |

# TLS and OpenSSL

TLS allows clients that support secure communication to request an encrypted section. If so, encryption begins before ANY DATA is transferred. Encryption is via the OpenSSL libraries, and you must generate a OpenSSL certificate:

\$ cd /usr/share/ssl/certs
\$ openssl req -new -x509 -nodes -out slapd.pem \
 -keyout slapd.key -days 365

NOTE: It is IMPERITIVE that you correctly enter your FQDN when generating certificates.

Then simply specify the location of the certificate file in slapd's configuration file. (Default: /etc/openldap/slapd.conf)

TLSCertificateFile /usr/share/ssl/certs/slapd.pem TLSCertificateKeyFile /usr/share/ssl/certs/slapd.key TLSCACertificateFile /usr/share/ssl/certs/slapd.pem

# **Checking the SSL Configuration**

Once you have configured OpenLDAP with SSL certificates and restarted the server you should see it listening on two ports -

\$ netstat -a | grep -i ldap tcp 0 0 \*:ldap \*:\* LISTEN tcp 0 0 \*:ssl-ldap \*:\* LISTEN

You can verify your ssl certificates with the OpenSSL sclient -

\$ openssl s\_client -connect localhost:636 -showcerts

...and you should see your identity and certificates on standard out.

Note: 636 is the LDAP SSL port, 389 is the non-SSL LDAP port. In /etc/services port 636 may be named ssl-ldap or ldaps.

### The ties that bind....

The processes of establishing a connection to an LDAP server is referred to as **binding**. The LDAP protocol level (two or three) and the authentication method used combine to form a **bind type**.

Depending upon the bind type various features of LDAP may or may not be available. For example: plain binds cannot automatically chase referrals, where as binds made by certain SASL methods (GSSAPI) may be able to.

The process of binding also determines the level of access based upon access control lists defined on the LDAP server.

A connection that specifies no authentication is referred to as an anonymous bind.

### **Supported Bind Types**

Depending on how and LDAP server is configured, and with what libraries it was compiled, it may support various authentication methods.

You can query and ldap server for the authentication methods it supports using the following command:

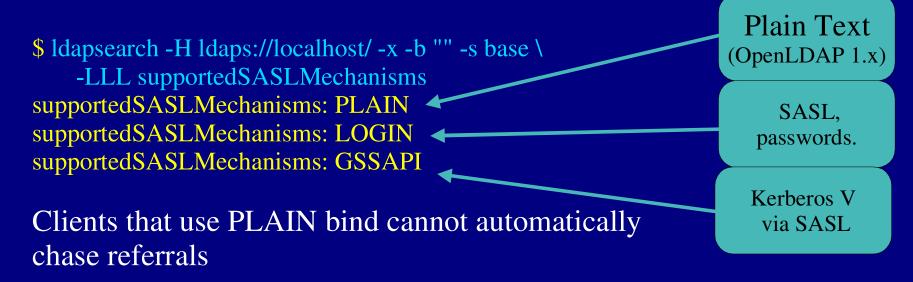

# LDAP OpenLDAP Configuration, SASL)

# What is SASL?

SASL is the Simple Authentication and Security Layer. SASL is defined in RFC2222 and provides applications with a common API and model for authentication and authorization.

**SASL** is modular and supports a wide variety of authentication backends from Kerberos IV and V to CRAM and DIGEST MD5.

The home page for SASL is http://asg.web.cmu.edu/cyrus/, and the implementation used by OpenLDAP is often referred to as Cyrus SASL.

### SASL RPMs

Redhat 8.0 is the first to RedHat version to contain the SASL version 2 (SASLv2 or SASL2) packages. RedHat 7.x shipped with SASL version 1 packages.

OpenLDAP 2.0.x uses Cyrus SASL version 1.
OpenLDAP 2.1.x uses Cyrus SASL version 2.
SASL version 2 RPMS are available for the RedHat 7.x series at <a href="http://home.teleport.ch/simix/">http://home.teleport.ch/simix/</a>

The Redhat 8.0 cyrus-sasl package places the Cyrus SASL documentation, in HTML format, under /usr/share/doc /usr/share/doc/cyrus-sasl-2.1.7/

# SASL Terms

user id **OAOL** The string used to identify a user or application entity.

authentication id The criteria validated against the security repository (KDC, secret file, etc...)

#### proxy policy

The rules by which an application or service determines whether an entity has the rights to take on the privilages of another entity (equivalent to the UNIX "su" command).

#### realm

A collection of users in the same administrative domain. With Kerberos IV and V this corresponds to the Kerberos realm, for other methods the realm is an arbitrary assignment.

#### method

Procedure (PLAIN, DIGEST MD5, Kerberos V, etc...) used to authorize user access to resources.

### SASL Methods

#### PLAIN

(AUXPROP, SASLAUTHD, PWCHECK) Recieves a plain text username and password and authenticates via some source (LDAP, PAM, etc...)

#### Shared Secrets

(CRAM MD5, DIGEST MD5) Recieves a user id and a calculated password hash, authenticated via either the contents of an LDAP DSA or a file such as /etc/sasldb2

#### Kerberos Authenticates with Kerberos IV principles.

#### OTP

Authenticates against a list of one time passwords stored in a file such as /etc/sasldb2.

#### **GSSAPI** Authenticates with Kerberos V principles.

# **SASL** Configuration

The default SASL parameters for an application are usually stored in /usr/lib/sasl/{*APP*}.conf, where {*APP*} is the name of the application.

See the application's documentation for the exact name of the SASL configuration file.

- Sendmail uses /usr/lib/sasl/Sendmail.conf
- SLAPD uses /usr/lib/sasl/slapd.conf
- Cyrus IMAPd uses

Directive

/usr/lib/sasl/Sendmail.conf: srvtab: /var/app/srvtab pwcheck\_method: saslauthd

Value

# **SASL Options**

| Directive         | Method                | Default          |
|-------------------|-----------------------|------------------|
| auto_transition   | PLAIN:auxprop         | no               |
| auxprop_plugin    | Auxilliary Properties | NULL             |
| canon_user_plugin | n/a                   | n/a              |
| keytab            | GSSAPI                | /etc/krb5.keytab |
| mech_list         | n/a                   | (all)            |
| opie_keys         | OTP w/OPIE            | /etc/opiekeys    |
| otp_mda           | OTP w/o OPIE          | md5              |
| plugin_list       | n/a                   | n/a              |
| pwcheck_method    | n/a                   | auxprop          |
| reauth_timeout    | DIGEST MD5            | 24 hours         |
| saslauthd_path    | n/a                   | n/a              |
| sasldb_path       | n/a                   | /etc/saslb2      |
| srp_mda           | SRP                   | sha1             |
| srvtab            | Kerberos IV           | /etc/srvtab      |

### /etc/sasIdb2 & /etc/sasIdb

For SASL version 2 shared secrets (DIGEST MD5, CRAM MD5) the username, realm, and secret records are stored in the file /etc/sasldb2. All the passwords in /etc/sasldb2 are stored in clear text so protection of this file is critical.

For SASL version 1 the records are stored in /etc/sasldb.

The formats of /etc/sasldb and /etc/sasldb2 are entirley incompatible.

Records are created in /etc/sasldb and /etc/sasldb2 are managed with the saslpasswd and saslpasswd2 commands, respectively.

### saslpasswd & saslpasswd2

saslpasswd2 { p} { d | c} { -ffile} { u realm} { a appname} userid

 $\{-c\}$  creates a record with the specified elements.

• *{-d}* deletes a record that corresponds to the specified elements.

• With no parameters other than userid the command attempts to perform a password change operation, prompting for old and new passwords.

• *{-p}* causes the command to read the password from standard input with not prompts or verification.

• With *{-f file}* you can specify an alternate secrets file; other than the default /etc/sasldb2.

## sasIdblistusers & sasIdblistusers2

[root@laptop01 root]# sasIdblistusers2 /etc/sasIdb2 awilliam@laptop01.whitemice.org: userPassword awilliam@telperion: userPassword

User ID

Realm

The sasIdblistusers and sasIdblistusers2 commands are used to retrieve the records from a SASL1 or SASL2 secrets file, respecitvely.

The *filename* is optional, if none is specified the records from the default secret file will be displayed (/etc/sasldb or /etc/sasldb2).

## **PLAIN Authentication**

PLAIN SASL authentication is used when the SASL application/service will receive a user id, authentication id, and password triple all in clear text.

Because PLAIN transmits the secret (password) over the network security depends upon encryption as some lower level, such as session encryption via TLS.

Cyrus SASL can verify PLAIN passwords via several methods.

- auxprop Uses a plugin architecture, the most common plugin is sasldb, which authenticates against a SASL secrets file.
- saslauthd Uses a socket to communicate with a daemon that verifies authentication requests.
  - For more information on saslauthd see the Cyrus saslauthd section of this document.
- pwcheck A depricated method that uses an external daemon.

## >2.1.x The Authentication Request DN

When a SASL bind is attempted against the DSA a authentication request DN is formed from the bind information. This DN is not expected to exist literally in the Dit.

The authentication has the following format if the SASL mechanism used supports the concept of realms....

uid={username},cn={realm},cn={mechanism},cn=auth
...if the SASL mechanosm does not suppoer realms...
uid={username},cn={mechanism},cn=auth

For example, user awilliam binding to the DSA from the Kerberos V realm WHITEMICE.ORG would have an authentication request DN of uid=awilliam,cn=WHITEMICE.ORG,cn=gssapi,cn=auth

Kerberos V uses the "gssapi" method, other methods are: digest-md5, kerberos\_v4,

## >2.1.x Authentication Request DN Mapping

Since Authenitcate Request DNs are not expected to exist in the Dit, the DSA performs authentication request DN mapping based upon the sasl-regexp directive.

A sasl-regexp directive takes two parameters -

Parameter #1 – A matching rule for authentication request DNs

• It is possible to have multiple sasl-regexp declaration matching different combinations of realms and methods.

•Parameter #2 – A rewrite rule. This produces, based upon the values in the authenitcation request DN either the corresponding DN for an actual object in the Dit or a search pattern in LDAP URL format to location an object within the Dit.

sasl-regexp

uid=(.\*),cn=WHITEMICE.ORG,cn=gssapi,cn=auth ldap://ldap-master/dc=whitemie,dc=org??sub?(&(uid=\$1)(objectClass=account))

## >2.1.x sasl-regexp search pattern

sasl-regexp {search pattern} {replacement pattern}

The authentication request DN is first checked against the defined sasl-regexp rules until one is matched.

•Only the first matching rule is processed.

•This comparison is performed via calls to the standard regcomp() and regexec() functions.

•The search pattern may contain any regular expressions characters.

- "."matches any character.
- "\*" matches zero or more repeats of the preceding character or pattern.
- Clauses enclosed in paranthesis are remembered for coposition of the replacement pattern.
  - Any matching characters between the parenthesis are stored in the variable \$1. The authentication request dn of

cn=awilliam,cn=WHITEMICE.ORG,cn=gssapi,cn=auth matches cn=(.\*),cn=WHITEMICE.ORG,cn=gssapi,cn=auth and stores awilliam in \$1.

## >2.1*.x*

## sasl-regexp rewrite pattern

sasl-regexp {search pattern} {replacement pattern}

The replacement pattern is merely a string, where the value stored in \$1 from the search pattern is substituted to produce either a DN or a search URL

If \$1 contains the value "awilliam" then uid=\$1,ou=People,dc=Whitemice,dc=Org will produce the DN uid=awilliam,ou=People,dc=Whitemice,dc=Org. ldap:///dc=Whitemice,dc=org??sub?(&(uid=\$1)(objectclass=account)) will produce the LDAP search URL of ldap:///dc=Whitemice,dc=Org??sub(&(uid=awilliam)(objectclass=account).

An LDAP search URL has the format of -

ldap://{host}/{base}?{attrs}?{scope}?{filter}
Since we are only concerned with locating a DN, the attrs field should be left
blank, as well as the host field, as the current server is assumed.

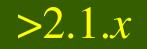

# **Proxy Authentication**

# OpenLDAP + SASL + PAM

- 1. Make sure the SASL database has been initialized (saslpasswd)
- 2. Defined the SASL method for slapd (/usr/lib/sasl/slapd.conf) pwcheck\_method: pam
- 3. Define a PAM stack for the ldap service (/etc/pam.d/ldap)
- 4. Reset the sasl-secprops to enable a clear text password. sasl-secprops none (/etc/openldap/slapd.conf)
- 5. Reset the SASL\_SECPROPS on the clients SASL\_SECPROPS none (/etc/openldap/ldap.conf)

#### <u>TEST TEST TEST TEST TEST TEST TEST</u>

\$ Idapsearch -x -L -s "base" -b "" supportedSASLMechanisms supportedSASLMechanisms: PLAIN supportedSASLMechanisms: LOGIN supportedSASLMechanisms: ANONYMOUS \$ Idapsearch -d 2 SASL/PLAIN authentication started Please enter your password:

# OpenLDAP + SASL + GSSAPI

(OpenLDAP SASL support for Kerberos V)

OpenLDAP integrates seemlessly with the Kerberos V single-signon security mechanism via SASL's GSSAPI module.

You must create a principle on the KDC for the LDAP service: ldap/fqhostname@KERBEROS.DOMAIN

With MIT Kerberos this is done using the kadmin utility and a command like: addprinc -randkey ldap/ldap.example.com@WHITEMICE.ORG

This principle must be written to a keytab file on the LDAP host that can be read by the security context under which LDAP operates. This principle should <u>not</u> be written to the system keytab file (usually /etc/krb5.keytab).

With MIT Kerberos:

kadmin -q "ktadd -k /etc/openldap/slapd.keytab ldap/estate1.whitemice.org" chown ldap.ldap /etc/openldap/ldap.keytab chmod 600 /etc/openldap/ldap.keytab

## **OpenLDAP + SASL + GSSAPI** (OpenLDAP SASL support for Kerberos V)

The OpenLDAP service must be able to locate the keytab it is intended to use, this is best accomplished by setting the KRB5\_KTNAME environment variable in the script that starts the LDAP service. export KRB5\_KTNAME="FILE:/etc/openIdap/Idap.keytab"

Instruct slapd to use the GSSAPI module by defining the following SASL directives in /etc/openIdap/slapd.conf - Keytab file srvtab /etc/openIdap/ldap.keytab Kerberos Realm sasl-nost estate1.whitemice.org KDC

For more information see: http://www.bayour.com/LDAPv3-HOWTO.html

### **OpenLDAP + SASL + GSSAPI** (OpenLDAP SASL support for Kerberos V)

GSSAPI + OpenLDAP is a delicate combination that can mis-configured in a variety of ways. Some of the most common mistakes are result in the following error messages -

ldap\_sasl\_interactive\_bind\_s: Local error The ldap/*hostname* principle does not exist or the user does not posess a valid TGT. Be sure to check that the key version numbers are correct, that is they match tke keys in the LDAP and system keytab files.

Idap\_sasl\_interactive\_bind\_s: Can't contact LDAP server The SSL certificates's CN field may not match the hostname.

gss\_acquire\_cred: Miscellaneous failure; Permission denied; This indicates the DSA is having difficulty locating or reading (permissions) the LDAP keytab file.

# OpenLDAP + SASL + GSSAPI

(OpenLDAP SASL support for Kerberos V)

GSSAPI + OpenLDAP is a delicate combination that can mis-configured in a variety of ways. Some of the most common mistakes are result in the following error messages -

ldap\_sasl\_interactive\_bind\_s: No such attribute

This indicates that the DSA was not able to initialize any SASL modules. Either the linker cannot locate the SASL libraries, they are an incompatible version, or in the case of GSSAPI, that specific module may not be present (installed).

# Associating LDAP Objects and Kerberos Principles

The kerberosSecruityObject objectclass allows an LDAP object to be associated with a principle in the Kerberos security database.

Example: dn: cn=Adam Williams,ou=People,dc=whitemice,dc=org objectClass: kerberosSecurityObject krbName: awilliam@WHITEMICE.ORG

You can also set an posixAccount's userPassword attribute to use the KERBEROS method so that OpenLDAP will pass-thru password authentication to SASL GSSAPI:

userPassword: {KERBEROS}awilliam@WHITEMICE.ORG

LDAP OpenLDAP Configuration, Backends)

# slapd.conf (Database)

Database Backend

| # Idbm database definitions "/" of the database.                                                                       |
|----------------------------------------------------------------------------------------------------|
| database ldbm<br>suffix "dc=whitemice,dc=org" The DBA                                                                  |
| rootdn "cn=Manager, dc=whitemice,dc=org"                                                                               |
| rootpw       secret       Databases "root" password.         directory       /var/tmp       Directory                  |
| cachesize 500000                                                                                                    |
| replica host=natches.morrison.iserv.net:389 Cache size in ENTRIES.                                                     |
| binddn="cn=root, o=Morrison Industries, c=US" A replica server.                                                        |
|                                                                                                    |
| replogfile "/var/spool/ldap/repllog.slapd"<br>index cn,sn,uid pres,eq,approx,sub<br>Where to write the transacton log. |
| index objectclass pres,eq<br>index menuid,menuentry,functionid pres,eq index definitions                               |
| index default none                                                                                                    |
| lastmod on Whether to maintain "meta" information.                                                                     |

# suffix Alias

The suffixAlias feature is disabled in 2.1.6 and later versions. This feature is not returning; use referrals or back-ldap.

The suffix Alias directive allows a database to respond to more than one search base.

The database definition must register via the suffix directive each of the search bases it is responsible for, and then map those search bases to the actual search base of the database.

Database search base

database ldbm suffix "dc=Whitemice,dc=Org"<sup>2</sup>

suffixAlias "dc=blackrat,dc=org" "dc=Whitemice,dc=Org"
suffix "dc=blackrat,dc=org" \

This database also handles searches with a base of dc=blackrat,dc=org

Map all queries with a search base of dc=blackrat,dc=org to have a search base of dc=Whitemice,dc=Org

## back-ldbm

back-ldbm is the standard backend used to store a local (or copy of a local) database.

#### back-ldbm configuration directives:

cachesize Number of entries to cache in memory.
dbcachesize Amount of memory for caching each index.
dbnolocking Disable file locking (faster, less stable).
dbnosync Disable synchronous writes (faster, less stable).
directory Where the files are.
mode Mode (permissions) of data files.
index Attributes to index, and types of indexes.

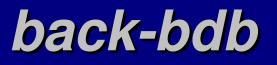

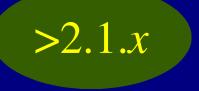

In the OpenLDAP 2.1.x series (particularly after 2.1.4) the primary datastore backend is back-bdb. While very similair to 2.0.x's back-ldbm back-bdb offers serveral advantages:

Full transaction logging

Page level locking

- slapcat can be used to backup the datastore while the DSA is online
- slapadd can be used to bulk load objects into the datastore while the DSA is online.
- Multiple threads can access the same database file concurrently.
- •More efficently processed binary database file structure.

Less expensive indexing techniques.

back-bdb uses the Berkley DB, which is maintained at http://www.sleepycat.com

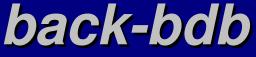

back-bdb configuration directives:

cachesize {int} Number of **entries** to cache in memory, default is 1,000. dbnosync Disable synchronous writes (faster, less stable). directory {string} Where the files are. mode {string} Mode (permissions) of new index files, default is 0600 index {string} {string} Attributes to index, and the indexing method. checkpoint {int1} {int2} How often to flush the database buffers to disk; every *{int1}*kilobytes or at least every *{int2}* minutes. lockdetect {*string*} If two transaction has a locking conflict, how to determine who looses.

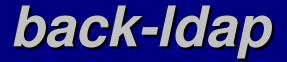

The back ldap module acts as a LDAP proxy, allowing a given LDAP server to receive requests for a database that it does not contain.

Example: Having the following in the slapd of ldap.saruman.org: database ldap suffix dc=Sauron,dc=Org server ldap.mordor.org:9000 Would allow ldap.saruman.org to seem to answer queries of the dc=Sauron,dc=Org database, when in fact these queries are being forwarded to the LDAP server on ldap.mordor.org listening on port 9000.

This can be useful to simplify client configuration and circumvent firewalls.

## back-sql

The SQL backend is not built by default. You should pass "--enable-sql" to the configure script in order to get SQL support. Building SQL support requires iODBC or unixODBC to be installed.

back-sql configuration directivesdbnameODBC DSNdbuser User name (If not provided in DSN configuration)dbpasswdPassword (If not provided in DSN configuration)

To use the SQL backend you must create several tables in your database to contain metainformation required by the LDAP server and to indicate where in the database the various objects and attributes are to be found.

back-sql is not meant to be used as a general purpose backend but to include access to RDMS information to clients.

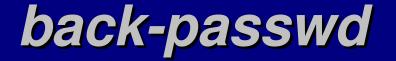

The back-passwd backend provides simple LDAP access to the local /etc/passwd file.

The passwd backend has no configuration directives except those common to all backends.

Example: database passwd suffix "dc=estate1,dc=Whitemice,dc=Org" rootdn "cn=Manager,dc=estate1,dc=Whitemice,dc=Org" rootpw secret

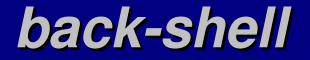

The back-shell backend allows the LDAP server to process queries using an arbitrary external program.

Example: database shell suffix "dc=Whitemice,dc=Org" search /usr/local/bin/searchexample.sh

All operations will be fed into the standard input of the designated program, and results will be expected on standard output.

The format for LDAP to program transactions can be found at: http://www.umich.edu/~dirsvcs/ldap/doc/guides/slapd/13.html

## back-meta

Back-meta is currently only available via CVS.

The back-meta backend supersedes the back-ldap LDAP proxy backend, adding the capability to rewrite naming contexts and thus "merge" disparate directory structures.

| Example:                                           |                                       |  |
|----------------------------------------------------|---------------------------------------|--|
| database                                           | meta                                  |  |
| suffix                                             | "dc=foo,dc=com"                       |  |
| uri                                                | "ldap://a.bar.com/dc=a,dc=bar,dc=com" |  |
| suffixmassage "dc=a,dc=foo,dc=com" "dc=bar,dc=com" |                                       |  |
| uri                                                | "ldap://b.foo.com/o=Foo,c=US"         |  |
| suffixmassa                                        | age "dc=b,dc=foo,dc=com" "o=Foo,c=US" |  |

The above example places the directory "dc=bar,dc=com" hosted on a.bar.com and the directory "o=Foo,c=US" hosted on b.foo.com as branches of "dc=foo,dc=com" on the local LDAP host.

## LDAP Indexes

- pres An index of what objects contain the attribute.
- eq A traditional "equals" index.
- approx An index of "approximate" values, used for "sounds like searches.
- sub A substring index, useful for "wildcard" searches.
- none No index.

## Slapindex

If additional indexes are defined once the database has been loaded and deployed entries in the new index will only be created for objects created from that point on. Current objects will not be included in the new indexes.

To rebuild indexes OpenLDAP 2.0.x and greater provides the slapindex command. The server should be offline when this command executes. It rebuilds all the indexes, and according to the man page, "provides ample opportunity for the user to obtain and drink their favorite beverage."

For OpenLDAP 1.2.x servers it is necessary to create an LDIF of the database, including item numbers (ldbmcat) and index each attribute with the ldif2index utility.

# LDAP (Performance Tips)

## **Buffer Stuffing** (Single Threaded Installations Only)

On single threaded installations the DSA can (obviously) only process a single request at a time. If a client submits a query that results in a large result set and then abandons the connection or goes off-net the server will remain tied up until the timelimit has expired. Such a course of events can also cause the server to experience intermittant load spikes.

In an attempt to avoid this form of congestion slapd will request a large send buffer from the operating system. A large send buffer allows the server to dump the result set into the kernel and return to operation. It becomes the responsibility of the kernel to manage the defunct client connection.

In order for this workaround to function properly the server administrator must usually raise the system's default maximum send buffer size. On Linux systems this can be adjusted with the following command: sysctl -w net.core.wmem\_max = 4194304

## Indexing

- Maintaining the correct indexes is imperitive for good performance.
  Always maintain an equality index on the objectclass attribute.
- Always include an objectclass equality comparison in all queries.
  Periodically run the slapindex utility to ensure that your indexes are complete and consistent.
- •On substring comparison try to include at least three characters.
- If only one or two characters are provided some versions of OpenLDAP will not be able to statistically optimize the query
- •The dbcachesize directive controls the amount of memory allocated for each index file.
  - Increasing this paramter can provide a significant improvement in performance, escpecially on index rebuilds and attribute modificaitons.

## Filesystem

Since the LDAP database (at least with the standard ldbm backend) resides in a filesystem, the performance of the filesystem has an obvious effect on the performance of the DSA

• If possible place the DSA's database in its own filesystem.

- ext2 and ext3 degrade in performance after they pass 1/3 capacity.
- Use the noatime mount option to reduce the effort required to maintain filesystem meta-data. The OpenLDAP package does not utilize the access timestamp of the files.

• Use the filesystem's tuning program to permit the DSA's security context to utilize reserved space thus reducing the likelihood of corrupting the database due to insufficient disk space

tune2fs's -u option for ext2 or ext3

## Journalized Filesystems

• Use of a journalized filesystem is recommended for both performance and availability.

- All the performance tips for non-journalized filesystems also apply to journalized filesystems.
- Establish the journal in a partition or logical volume located on a seperate physical volume. This spreads the write load across the devices and allows data to be *moved* from the journal to the filesystems without excessive head motion.
  - tune2fs's -J option for ext3
  - \* xfs\_growfs's -L option for XFS

# **Journalized Filesystems**

•By default slapd performs a fsync() call after every write operation, this commits data from memory to disk in order to ensure data base integrity.

- Performing fsync()s in this manner result in very ineffecient I/O utilization.
  - This behaviour can be disabled via the dbnosync configuration directive, but this is not recommended as you sacrifice database integrity for your increase in performance.
  - Using data journalling permits the operating system to return completion of fsync() calls as soon as the journal is updated. Since the journal is written linearly it avoids elevator related performance problems and avoids latency resulting from excessive head motion.
    - Data journalling can be enabled on ext3 using the data=journal mount option.
      - Data journalling requires a significantly larger journal than does meta-data only journalling.
        - Journal size and position can be modified via the tune2fs utility.

# **Concurrency & the thread pool**

 There are two slapd.conf parameters that effect how the OpenLDAP DSA processes its work load.

- threads controls the maximum number of threads that slapd will spawn
  - Default number of threads is 32
    - This number may be reduced or raised to your platforms limit.
      - The thread limit on Linux is slightly less than 1024.
        - Other factors limit the effectiveness of additional threading long before that limit is reached.
- concurrency controls how many requests slapd (and its thread pool) will attempt to process at one time.

 Increasing the number of threads will increase resource consumption, be careful not to exceed the capcity of your host or all performance benefits of additional threading will be lost.

Many people suggest setting concurrency some what less (~10%) than threads so that requests are handled in the most efficient way. LDAP (back-sql)

## The purpose of back-sql

The back-sql datastore is not meant to be used as the primary portion of the Dit, but to present data from a relational data base system such as Oracle, MySQL, PostgresSQL, etc... to LDAP enabled clients.

The overhead introduced by ODBC and the mapping of the relational data model to the LDAP data model that must be performed by the relational database itself\* limits the performance of back-sql.

\* The relational database must support stored procedures.

Not all aspects of the LDAP data model (such as referrals) can be cleanly mapped onto the relational data model. Again, making backsql non-optimal as the primary portion of the Dit.

## Enabling the SQL backend

In order to use the SQL backend your OpenLDAP DSA (slapd) must have been build with support for SQL. This is accomplised by building with the --enable-sql option passed to the configure script.

You can check and existing slapd binary for SQL support using the ldd utility to see if the executable file is linked against an odbc library.

OpenLDAP SQL support requires that either the iODBC or unixODBC libraries are installed on the system.

# Mapping Concept

back-sql uses a set of tables in the relational database itself to store information on what table and field values correspond to a given LDAP attribute, and what database keys correspond to a given LDAP object.

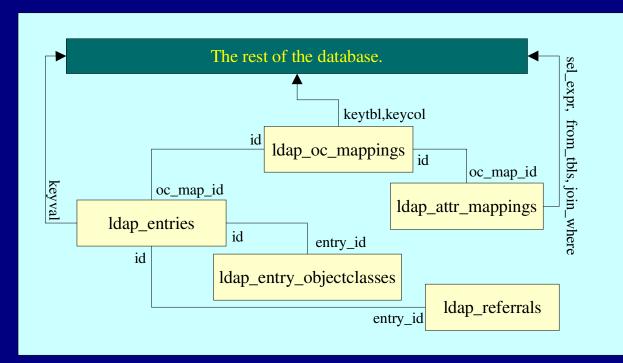

The keys into the database must be integers (which is standard practice).

The mapping concept relies heavily upon table joins, so indexing the key fields is critical for performance.

#### "rdbms\_depend"

The exact SQL statements required to create the neccesary tables and sequences needed to store the mapping information vary depending upon the RDBMS in use.

The rdbms\_depend subdiretory found in the back-sql directory of the OpenLDAP source code contains a subdirectory for each documented RDBMS. Currently this includes: MySQL, Microsoft SQL server, and Oracle.

A collection of SQL scripts for Postgresql can be found at http://www.samse.fr/GPL/ldap\_pg/HOWTO/

The example SQL schema and statements that follow assume the use of PostgreSQL 7.1 or later. This should however be very similair to the syntax used by most major SQL databases.

#### **ObjectClass Mappings** Idap\_oc\_mappings

CREATE SEQUENCE ldap\_oc\_mappings\_id\_seq; CREATE TABLE ldap\_oc\_mappings ( int4 NOT NULL PRIMARY KEY DEFAULT id nextval('ldap\_oc\_mappings\_id\_seq'), name <del>varch</del> objectclass keytbl <del>archar(64)</del> NOT N table name keycol <del>Archar(6</del>4 integer key create\_proc \_\_varchar(255), delete\_proc \_\_\_\_ varchar(255), int NOT NULL expect\_return ); Stored procedure to remove the object from the RDBMS tables based upon the integer key. Always 0?

#### Attribute Mappings Idap\_attr\_mappings

CREATE SEQUENCE ldap\_attr\_mappings\_id\_seq; CREATE TABLE ldap\_attr\_mappings

id int4 NOT NULL PRIMARY KEY default nextval('ldap\_attr\_mappings\_id\_seq'), oc\_map\_id int4 NOT NULL, name varchar(255) NOT NULL, sel\_expr varchar(255) NOT NULL, sel\_expr\_u varchar(255), from\_tbls varchar(255), from\_tbls varchar(255),

Expression used to join tables if multiple tables are involved in the query. (table1.fieldname1 = table2.fieldname2) \*May be NULL. Corresponding objectclass id from ldap\_oc\_mappings

attribute

Expression used to select the field (table.fieldname)

Comma delimited list of tables involved in the query

#### **Attribute Mappings** Idap\_attr\_mappings

Stored procedure to add a value to this attribute given an object id and a value value add\_proc varchar(255), delete\_proc<sup>1</sup> varchar(255), param\_order \_\_int NOT NULL, expect\_return int NOT NULL, FOREIGN KEY (oc\_map\_id) REFERENCES ldap\_oc\_mappings(id) );

Stored procedure to delete the value of this attribute given an object id and a

Always 0?

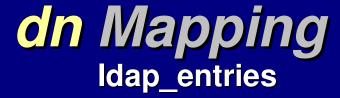

The purpose of ldap\_entries is to map a dn to a database key, the last step in transforming the LDAP data-model to the SQL relational model.

CREATE SEQUENCE ldap\_entries\_id\_seq; The virtual dn **CREATE TABLE ldap\_entries** The object class id int4 NOT NULL PRIMARY KEY id from DEFAULT nextval('Idap\_entries\_id\_seq') ldap\_oc\_mappings dn varchar(255) NOT NULL UNIQUE, dn\_ru\_varchar(255) The object id of the parent object, oc\_map\_id int4 NOT NULL, used to create the heirarchical parent int NOT NULL, structure required by the LDAP keyval int NOT NULL, data-model. The *root* object within UNIQUE (oc\_map\_id,keyval), the database has a parent of 0. FOREIGN KEY (oc\_map\_id) REFERENCES ldap\_oc\_mappings (id) );

The integer key used to map this virtual dn to the actual content of the relational database.

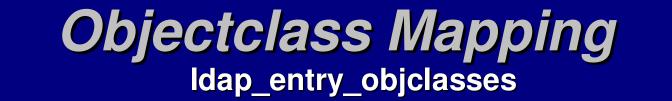

ldap\_entry\_objclasses is used to assign objectclass attributes to a virtual object.

The id of the virtual object

```
CREATE TABLE Idap_entry_objclasses as defined in Idap_entries
(
entry_id int4 NOT NULL, The objectclass name
oc_name <varchar(64),
FOREIGN KEY (entry_id) REFERENCES Idap_entries(id)
);
```

The oc\_map\_id of ldap\_entries only permits and object to have a single objectclass, typically sufficient in this use case. The ldap\_entry\_objectclasses allow an object to have multiple objectclass values.

#### **Referral Mapping** Idap\_referrals

**ldap\_referrals** allows you to declare objects mapped from the relational database as referral objects to other LDAP servers or sections of the Dit.

The id of the object, as<br/>defined in Idap\_entries(id).CREATE TABLE Idap\_referrals<br/>(<br/>(<br/>entry\_id int4 NOT NULL,<br/>FOREIGN KEY (entry\_id) REFERENCES Idap\_entries(id)

#### **Stored Procedures**

## **Stored Procedure Examples**

# **Using Triggers & Events**

# LDAP **Replication** 8 Redundancy)

#### Replication

For redundancy and availability OpenLDAP servers can replicate changes from a master server to one or more slave servers.

An OpenLDAP server configured to replicate writes changes out to a replication log file. The slurpd process watches this file for writes, and updates slave servers accordingly.

Changes that cannot be replicated are stored in a rejection log.

slurpd can be run in "oneshot" mode with the -o option to reprocess a rejection log.

Replication can also be daisy chained through several "layers" of servers, so long as Multimaster mode is not used.

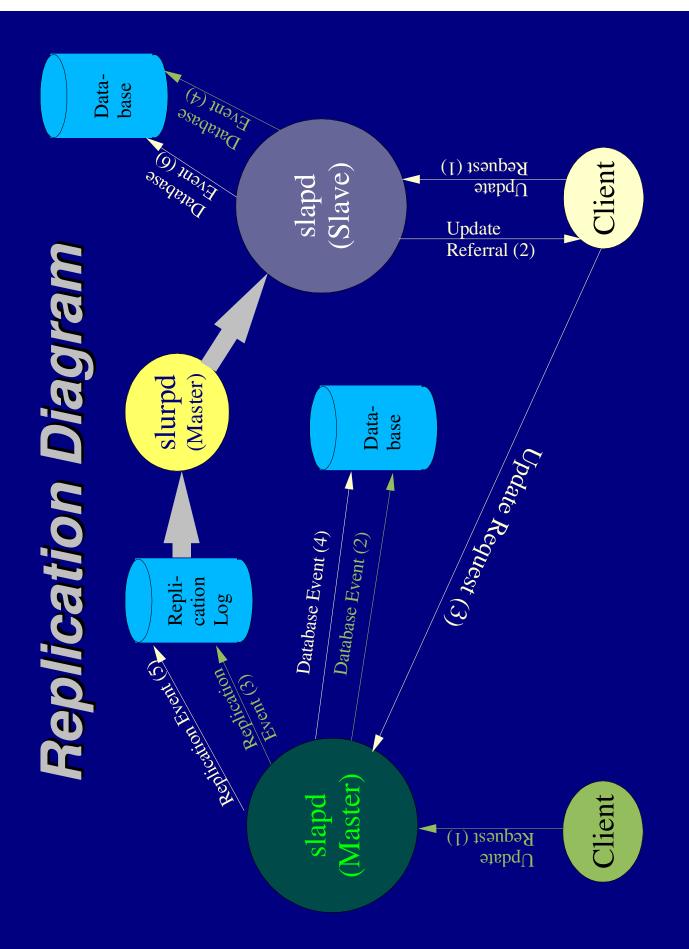

#### **Configuration of Replication**

A master and slave server must start out with an identical database.

Configure a replica and replogfile\* entry on the master for each slave.

replica host=natches.morrison.iserv.net:389 binddn="cn=root, dc=morrison-ind,dc=com" bindmethod=simple credentials=secret replogfile /var/spool/ldap/replog

Configure an updatedn entry on each slave, identical to the updatedn parameter you specified in the master replica entry: updatedn "cn=root, dc=morrison-ind,dc=com"

To have the slave refer change requests to the master specify an updateref: updateref ldap:\\estate1.whitemice.org

Operations that cannot be replicated are stored in a rejection log. slurpd can be run in "oneshot" mode with the -o option to re-process a rejection log. \*You need one replogfile per <u>database</u> (not per <u>replica</u>), except in the case of differentiated replication where one replogfile may serve multiple databases. Some documentation is ambiguous on this point.

# **Populating Slaves**

One of the most difficult tasks of establishing a replicant is ensuring that it starts with an identical database to it's master. Possibly the simplest way to establish replica slaves is as follows:

**1.** Ensure there is a **dn** with which one can bind the master and view all attributes and objects in the **Dit**.

**2.** Temporarily modify the query result size limit\* of the master to permit the entire database to be downloaded (the sizelimit parameter in slapd.conf) and restart the master slapd.

- **3.** Set the default base, updatedn, etc... on the slave
- 4. Ensure schema files on master and slave are identical.

Tip: slave:/etc/openIdap/schema \$ scp root@master:/etc/openIdap/schema/\* .

5. Define the slave replicant on the master and re-apply size-limit, but do not restart the master slapd (yet). Ensure that the replication log file exists with correct permissions.6. Copy the database to the slave:

ldapsearch -LLL -D"*bind dn*" -w "*bind password*" "objectclass=\*" | slapadd -n 1

7. Start the slave slapd.

8. Restart the master slapd.

\*This procedure may not be appropriate for very large databases.

#### **Differentiated Replication**

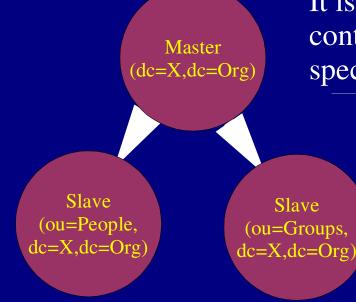

When using differentiated replication of a single Dit, the subordinate and master databases may share a common slurpd replication log on the master.

It is often desirable to have a single master that contains the entirety of the Dit, but to replicate only specific portions of that Dit to various slaves.

> Define each of the subtrees you wish to seperately replicate as seperate databases on the master, listing the master/parent database **last**.

```
database ldbm
suffix "ou=People,dc=X,dc=Org"
...
database ldbm
suffix "ou=Grousp,dc=X,dc=Org"
...
```

```
database ldbm
suffix "dc=X,dc=Org"
```

The master Dit must contain subordinate information referrals to the subordinate databases.

## **The Replication Log**

On serveral distributions (including RedHat) slapd has been configured to run as a user other than root (ldap, in the case of RedHat). However, slurpd still runs as root. The administrator needs to assure that the permissions of the replication log are set in such a manner that <u>both</u> slapd and slurpd have access.

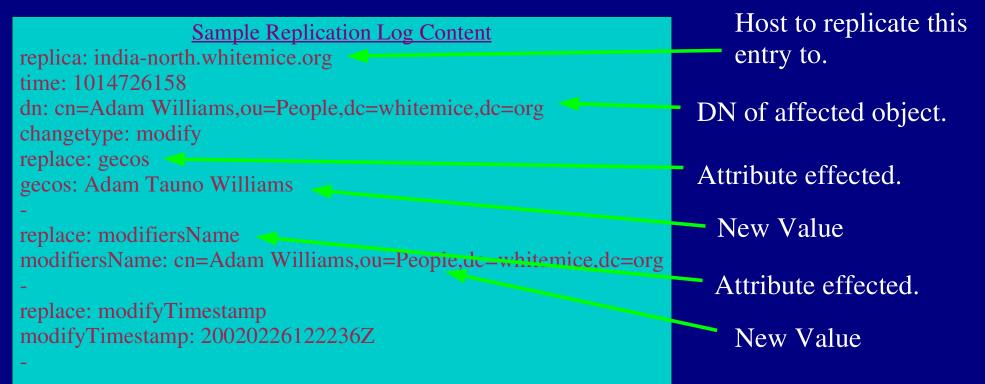

# What exactly happens....

**1.** When slurpd starts, if the replication log file is empty or missing it goes to sleep.

- **2.** slurpd periodically wakes up and checks the replication log, if it is empty slurpd goes back to sleep.
- **3.** If there are change entries in the replication log slurpd flock()s the file and makes a copy.
- **4.** If slurpd is multithreaded it spawns a thread for each replica or else it forks a copy of itself for each replica.
- **5.** Each slurpd thread/process binds to its replica as the binddn specified in the replica entry in slapd.conf.
- **6.** If any of the modifications fail they are written to the rejection log for the appropriate replica.
- 7. slurpd child processes/threads terminate
- **8.** The master slurpd goes back to monitoring the replication log.

# The Rejection Log

The rejection log format is very similair to that of the replication log except that each transaction begins with the specification of the error that caused replication to fail.

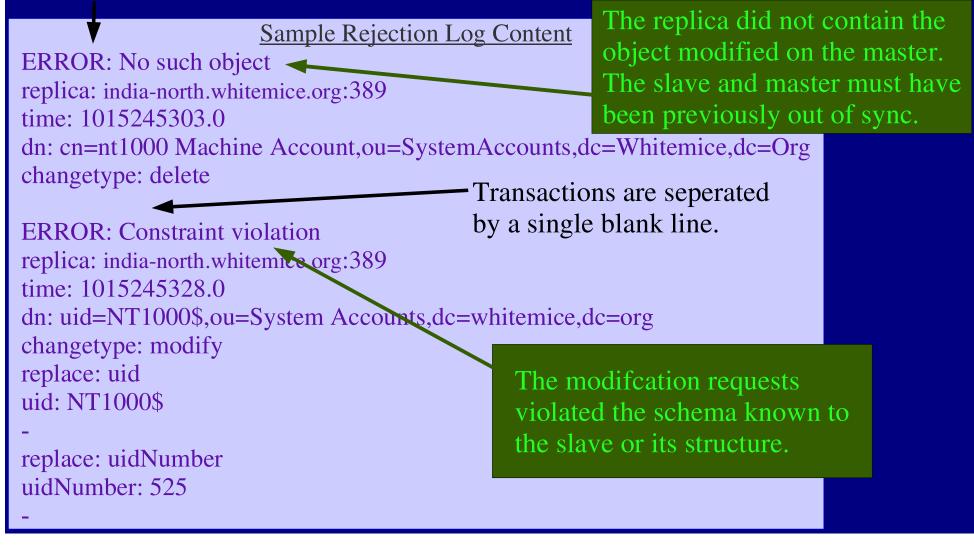

#### The updatedn

The updatedn is the identity used by slurpd when replicating changes to slaves. The updatedn should be a unique dn, used by no other users or processes.

If the updatedn is also the root dn the slave will be unable to tell the diffrence between a replication connection and an administrative connection. This situation allows a slave to be updated by a source other than the master, and thus become out of sync with the rest of the **Dit** causing future replication events to fail.

#### **Chasing Referrals**

If a client submits a modification to a slave server the slave will respond to the client with a referral, refusing the modification.

It is the responsibility of the client to rebind to the referred to server (presumably the master) and re-attempt the modification request.

By default the OpenLDAP utilities do not chase referrals.

The OpenLDAP libraries do **not** support referral and rebind when the client has perfomed a simple bind. This is due to **serious** security concerns as a simple bind presents the server will a plain text password. Automatic referral of simply bound connections would simply make it much to easy for a rogue server to harvest passwords.

#### Multimaster

An experimental option called "multimaster" allows multiple servers to operate as masters, both processing updates and updating each other.

To use multimaster -

#define SLAPD\_MULTIMASTER 1 in portable.h after doing ./configure and before compiling.

This changes how a server handles incoming replications. A multimaster server will not write out changes to its replication log if the connection performing the modification was the configured updatedn, thus avoiding an infinite loop.

This option breaks the ability to daisy-chain replication, but is stable if this type of replication is configured so that masters do not get updated by more than one other master. LDAP (Access Control)

#### The ACL Stack

Access control for objects and attributes is managed through the construction of a stack of access control lists. The <u>first</u> matching rule applies and subsequent rules do not apply, thus order is extremely important.

<u>Access Control List syntax:</u> access to <dn="dn matching pattern"> <attrs=attribute, attribute, . . . > by <pattern> < compare | search | read | write >

If a dn matching pattern is not included the rule applies to the attributes listed in all the objects in the DSA not previously matched by a dn regular expression.

The special attribute children grants modification privilages (*create*, *delete*) to an objects children. The special attribute entry control is used to grant privilage to modify the object itself (*delete*).

#### **Access Levels**

OpenLDAP support four access levels. Granting a *greater* access level implies granting all lower levels. For example, granting read access implies search and compare.

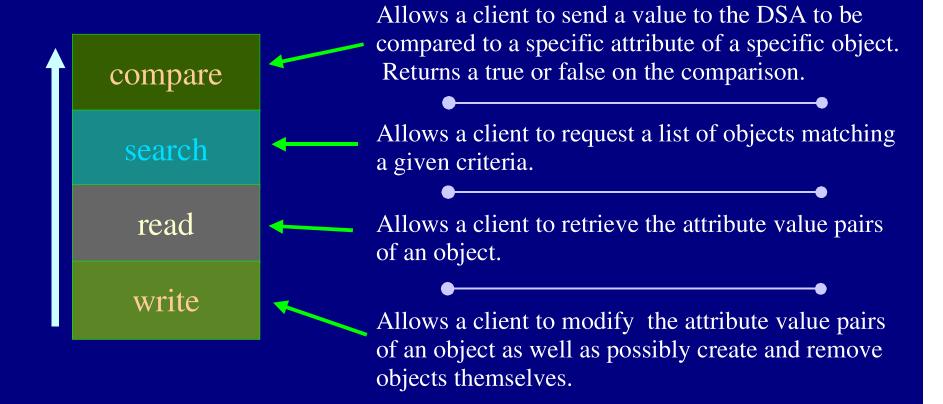

#### Default Access

defaultaccess { none | auth | compare | search | read | write }

The defaultaccess configuration directive establishes permission granted to objects, attributes, and connections to which no specific rules apply.

If no defaultaccess directive is specified the DSA defaults to granting read access to objects and attributes.

#### **ACL Matching Patterns**

There are several special clauses that can be used in specifying the by <pattern> of the access control rule.

selfMatches the dn of the object itself, useful for granting users the ability to modify the attributes of their own objects.

user Grants privilages to any authentication connection..

anonymous Grants privilages to anonymous connections.

auth Grants privilages to the procedures used to authenticate connections to the DSA.

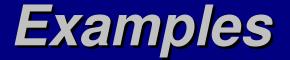

The following are example ACL constructs, and typically are good rules to start from:

access to attr=userpassword by self write by anonymous auth

The above gives users write access to their own userpassword attribute and authentication privilages to anonymous connections.

access to \* by self write by users read

The above gives users write access to their own object and read access to all objects to those connections that have been authenticated (this would only make sense if defaultaccess is none).

#### **Group Matching**

One of the most powerful methods for constructing access control rules is to grant privlages to a group to which dns can be dynamically added or removed. For example -

access to attr=userpassword

by group="cn=Administrators,dc=example,dc=com" write would grant write access to any connection authenticated to the DSA as a dn found in the cn=Administrators. cn=Administrators is expected to be of objectclass groupofnames with member attributes containing dns.

If another objectclass/attribute is required they else,dc=example,dc= can be specified in the group clause, for example - by group/organizationalRole/roleOccupant= specifies an objectclass of organizationRole with attributes of roleOccupant containing dns.

dn:cn=adminstrators,dc=example, dc=com

cn: adminstrators objectclass: groupofNames objectclass: top member: cn=fred blogs,dc=example,dc=com member: cn=somebody else,dc=example,dc=com

#### dnattr

The dnattr matching construct allows the administrator to specify an attribute within the object itself that contains dns to be matched. This usually requires the object to have an objectclass of some type meant to store a list of dns (groupofnames, groupofuniquenames, organizationalrole, etc...)

#### Example:

access to dn="cn=Staff,ou=ListAliases,ou=MailAliases,o=Morrison Industries,c=US" by dnattr=uniquemember write by \* read

This would grant write access to the cn=Staff,ou=ListAliases,... object to all connections whose authenticated dn is found in one of the objects uniquemember attributes, all other connections would have read access to the object.

## **Regular Expression Matching**

The use of regular expressions in the matching pattern provides the ability to construct intelligent and extrememly powerful access control rules.

#### Example:

access to dn="cn=([^,]+),ou=ListAliases,ou=MailAliases,o=Morrison Industries,c=US" by group/groupOfUniqueNames/uniquemember="cn=\$1 ListAlias,ou=ACLGroups,o=Morrison Industries,c=US" write by group/groupOfUniqueNames/uniquemember="cn=CIS Dept,ou=ACLGroups,o=Morrison Industries, c=US" write by \* read

The above rule grants uniquemembers of the CIS Dept object under ou=ACLGroups write access to all objects directly under ou=ListAliases. For each object under ou=ListAliases a correspondingly named object under ou=ACLGroups is used to grant per object access to an arbitrary group of uniquemembers. So a uniquemember of object cn=Staff ListAlias,ou=ACLGroups,.... would have write access to the object cn=Staff,ou=MailAliases,..... All other connections would have read access.

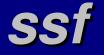

The ssf matching directive allows you to establish encryption requirements to objects and attributes within the DIT.

#### Example: access to attrs=morrisonkeypadcode by ssf=128 self write by \* none

<u>Note:</u> Multiple conditions can be listed, delimited by white space.

The above would allow a user write access to his or her own (self) morrisonkeypadcode attribute only if his connection supported 128 bit or greater encryption. Anyone, even the user, whose connection did not meet the encryption requirement would have no access to the morrisonkeypadcode attribute.

| <u>SSF Value</u> | Encryption Type |
|------------------|-----------------|
| 0                | None            |
| 1                | Any             |
| 56               | DES             |
| 112              | 3DES            |
| >127             | AES             |

#### **Anonymous Users**

When an application binds to the DSA anonymously its bind dn string contains zero characters.

A rule can be constructed to match this context using regular expressions. For example:

access to dn="(\*.),ou=Customers,dc=Foo,dc=Com)" by dn="^\$\$" none

This denies anonymous users read access to any object in the organizational unit Customers.

If you're versed in regular expressions you'll remember that caret ("^") indicates "starts with" and dollar sign ("\$") indicates "ends with". So "^\$" matches a string with nothing between it's start and end, an empty string. The first "\$" in "^\$\$" escapes the second "\$" for correct interpretation.

#### children & entry

The ability to create or delete objectes beneath a point in the Dit, typically an organizational unit object, is granted by providing a bind write access to the object's children psuedo-attribute.

The ability to modify an object itself is granted via write access to the object's entry psuedo-attribute.

The example below permits members of the Human Resources and CIS Dept groups to create and remove objects beneath the People organizational unit:

attrs=children,entry

- by group/groupOfUniqueNames/uniquemember="cn=Human Resources,ou=ACLGroups,dc=Whitemice,dc=Org" write by group/groupOfUniqueNames/uniquemember="cn=CIS Dept,ou=ACLGroups,dc=Whitemice,dc=Org" write by anonymous read
- by \* read

access to dn="ou=People,dc=Whitemice,dc=Org"

#### selfwrite

The selfwrite access directive allows write access to an attribute, but the bind can only add its own **dn** as the attribute value to the object, and remove its own dn as an attribute value. This is typically most useful for groups to which users should be able to add and remove themselves, and only themselves.

To create a group called "Checked Out" to which any user can add or remove their **dn** as a value of attribute member:

access to dn="cn=Checked Out,ou=Groups,dc=Whitemice,dc=Org" attr=member,entry by dnattr=member selfwrite

### **A Limitation?**

One "limitation" of OpenLDAP is that the ACL constructs are stored in the DSA's configuration file (usually slapd.conf) and thus they can only be modified by bouncing the server.

In defense of OpenLDAP's "limitation" is that a well thought out directory will require few if any adjustments to the ACL constructs. The necessity of frequent ACL changes indicates a problem with the directories structure or implementation. Constant changes will also *inevitably* result in granting access to inappropriate parties.

Design and implement, not vice versa.

If you need highly flexible and granular access control see - <u>Access Control with ACI</u>

LDAP (Access Control with ACI)

# What is ACI?

Access Control Information defines a method for storing access control directive within the DIT itself.

ACI augments or replaces the access control list stack usually defined in slapd.conf. However ACI is itself enabled via a traditional access control list.

To use ACI with OpenLDAP you must have a recent version of slapd compiled with the --enable-aci directive.

ACI is still an "experimental" feature.

# Advantages of ACI

The single biggest advantage of ACI is that the access control information will be replicated along with the data to slave servers, where as ACL updates required a manual update and restart on each LDAP server.

Programs will also be able to determine (by requesting the ACI attribute) what level of acces they have to the object(s).

ACI information can be updated on the fly, whereas ACL rules require a server restart. (This is also a potential weakness)

# **Disadvantages of ACI**

Each object controlled by ACI needs it's own ACI attributes, this can become a management problem as well as swell the size of the database.

ACI access specifications are not as flexible as ACLs as ACI has no regular expressions, inheritance, etc...

The interplay of ACI and ACLs (assuming you use both) can be confusing.

ACI is an experimental feature.

# **OpenLDAPacl & OpenLDAPaci**

Every object that is under the access control of ACI must have a value attribute pair

objectclass: OpenLDAPacl

in order to permit it to contain OpenLDAPaci attributes.

**OpenLDAPaci** attributes each contain a single access control directive that applies only to the object containing the attribute.

Later versions of OpenLDAP ACI will probably support inheritance.

# **OpenLDAPaciMatch**

The OpenLDAPaci attribute is defined in core.schema to use the special equality matching policy of OpenLDAPaciMatch.

However, slapd contains, as yet, no function to perform that type of equality match. (We did say that aci was an expirimental feature).

This can be worked around by altering -

attributetype (1.3.6.1.4.1.4203.666.1.5 NAME 'OpenLDAPaci' DESC 'OpenLDAP access control information' EQUALITY OpenLDAPaciMatch SYNTAX 1.3.6.1.4.1.4203.666.2.1 USAGE directoryOperation )

to use caseIgnoreIA5Match.

# The ACI ACL (OpenLDAPaci)

In order to enable ACI you need to add it to the access control lists defined in slapd.conf.

You may have traditional ACL's prior to the ACI ACL but once an matching ACL entry containing ACI is specified **no further** ACLs will be processed.

ACL's prior to the ACI entry will OVERRIDE ACI information.

access to attr=userPassword by self write by anonymous auth by dn="cn=Manager,dc=Example,dc=Com" write access to dn="(\*.),ou=People,dc=Example,dc=Com" by dn="cn=Manager,dc=Example,dc=Com" write by aci write by aci write by \* none. Enable ACI for all objects in the organizational unit People.

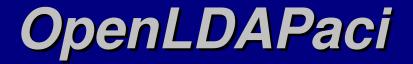

The value of an OpenLDAPaci attribute is actually a hash/pound ("#") delimited list of five values:

*OID#SCOPE#RIGHTS#TYPE#SUBJECT* 

So an OpenLDAPaci attribute might look like:

OpenLDAPaci: 1#entry#grant;r,w;[all]#group#cn=cis,ou=Groups,dc=Example,dc=Com

Obviously these can get really ugly really fast. ACI entries are meant to be managed programatically, not by hand.

The first value (OID) is currently ignored.

The second value (SCOPE) is always entry with current versions. Additional values with special meaning (specifying inheritance, etc...) may be supported in later releases.

# **OpenLDAPaci: Rights**

The rights field in an OpenLDAPaci value is a semicolon (";") delimited list of values.

### ACTION;PERMISSION;TARGET

ACTION : grant is the only value that has any real meaning. You can specify deny, but how ACI's are processed makes it rather pointless. deny is always assumed when no value matches.

**PERMISSION** : A comma delimited list of values where $\mathbf{r} = read \ \mathbf{s} = compare \ \mathbf{w} = write \ \mathbf{c} = compare$ 

TARGET : Is a comma delimited list of values where
 attribute = an attribute name, example: userPassword
 [all] = all atributes of object
 [entry] = the object itself but no attributes
 [children] = subordinate objectes.

# **OpenLDAPaci: Type & Subject**

The type field of an OpenLDAPaci value determines how the subsequent subject field is interpreted. Valid type values are:

access-id Subject is a dn reffering to an object that would be used to authenticate a bind to the DSA. group Subject is a dn reffering to a groupOfNames, within which the dn of every member is refferences via the member attribute. self Subject field value is irrelevant. Matches connections reffering to the object used as the context for their own bind.

The meaning of the subject field is entirely dependent upon the value of the type field.

LDAP (Common Objectclasses)

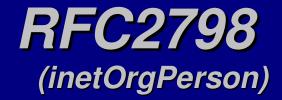

The inetOrgPerson objectclass is probably the most commonly used objectclass in the LDAP world. Descended from organizationalPerson defined by X.521, is simply contains information about a person associated with an organization (company, government, etc...)

### **Attributes of inetOrgPerson**

audio businessCategory carLicense departmentNumber displayName employeeNumber employeeType givenName homePhone homePostalAddress initials jpegPhoto labeledURI mail manager mobile pager photo roomNumber secretary uid userCertificate x500uniqueIdentifier preferredLanguage userSMIMECertificate userPKCS12

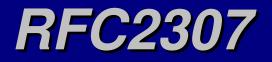

The RFC document specifies object classes and attributes to allow an LDAP server to provide basically the same functionality as a NIS or NIS+ server.

### **ObjectClasses**

posixAccount shadowAccount posixGroup ipService ipProtocol oncRpc ipHost ipNetwork nisNetgroup nisMap nisObject ieee802Device bootableDevice

### <u>RFC2307bis</u>

RFC2307 defines posixGroup as a list of memberuid attributes containing a uid. This is not very LDAP-ish and means you can't use posixGroups for LDAP ACLs. RFC2307bis defines the ability to use uniqueMember attributes containing distinguished names to define members of a posix-Group. You must have an NSS module that supports RFC2307bis.

# **RFC2739**

### http://www.faqs.org/rfcs/rfc2739.html

| RFC2739 defines a method for sharing the  |
|-------------------------------------------|
| location of calender and free/busy        |
| information stored in vCard and iCalendar |
| (ifb and ics) formats.                    |

The objectclass and attributes defined in this RFC permit an object to contain URIs directing calendering clients to the appropriate files.

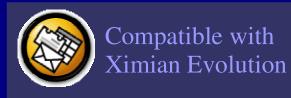

objectclass (1.2.840.113556.1.5.87 NAME 'calEntry' DESC 'Calendering and Free Busy information' SUP top AUXILIARY MAY (calCalURI \$ calFBURL \$ calCAPURI \$ calFBURL \$ calCAPURI \$ calCalAdrURI \$ calOtherCalURIs \$ calOtherFBURLs \$ calOtherCAPURIs \$ calOtherCalAdrURIs

> iCalendar is the `Internet Calendering and Scheduling Core Object Specification' - RFC2245

vCard is defined in RFC2426

An OpenLDAP 2.x compatible schema file of the attributes and objectclass defined in RFC2739 is available at - ftp://kalamazoolinux.org/pub/projects/awilliam/misc-ldap/rfc2739.schema

# Hierarchy: core.schema

top

|                       | hachama      |                    |  |  |
|-----------------------|--------------|--------------------|--|--|
|                       | bschema      | NCE                |  |  |
|                       | DAProot      |                    |  |  |
| LDAPsubEntry          |              |                    |  |  |
|                       | referral     |                    |  |  |
| uidObject             |              |                    |  |  |
| dcObject              |              |                    |  |  |
| simpleSecurityObject  |              |                    |  |  |
| <u> </u>              | namicOb      | <u> </u>           |  |  |
| labeledURIObject      |              |                    |  |  |
| extensibleObject      |              |                    |  |  |
| cRLDistributionPoint  |              |                    |  |  |
| dmd                   |              |                    |  |  |
| userSe                | curityInfo   | ormation           |  |  |
| group                 | OfUnique     | Names              |  |  |
| certificationAut      | hority certi | ficationAuthority- |  |  |
| strongA               | uthentica    | tionUser           |  |  |
| device                |              |                    |  |  |
| applicationEntity dSA |              | dSA                |  |  |
| orga                  | nizationa    | lRole              |  |  |
| appl                  | icationPr    | ocess              |  |  |
| groupofNames          |              |                    |  |  |
|                       | resider      | ntialPerson        |  |  |
| person                | organiza     | tionalPerson       |  |  |
| orga                  | nizationa    | lUnit              |  |  |
| 0                     | rganizati    | on                 |  |  |
| locality              |              |                    |  |  |
| country               |              |                    |  |  |
| alias                 |              |                    |  |  |
|                       |              |                    |  |  |

STRUCTURAL ABSTRACT AUXILIARY

2

# Hierarchy: cosine.schema

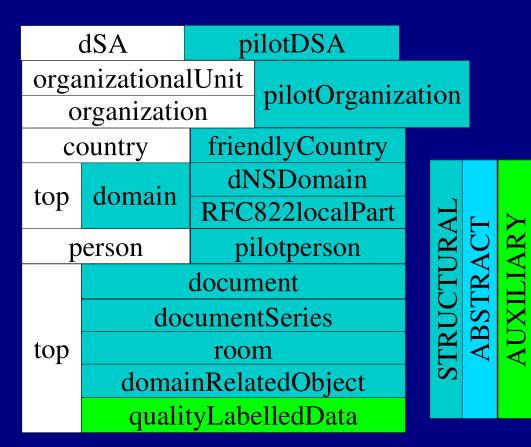

# Hierarchy: nis.schema

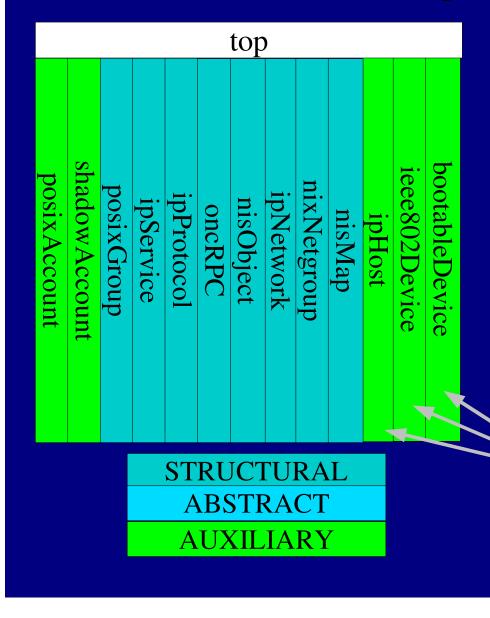

Attribute type OIDs are defined as 1.3.6.1.1.1.*x* and objectclass OIDs are defined as 1.3.6.1.1.1.2.*x*. For more information on this schema see the **System Integration** section, specifically concerning PAM and NSS.

Also see RFC2307 and RFC2252.

These objects should have a structural object class of "device" (see core.schema).

# Hierarchy: Kerberos V & Samba (krb5-kdc.schema & samba.schema)

<u>k</u>

| <u>krb5</u><br>sch | <u>-kdo</u><br>ema    |                                                                                                    |         | mba<br>nem |              |
|--------------------|-----------------------|----------------------------------------------------------------------------------------------------|---------|------------|--------------|
| t                  | op<br>krt             | for defining attribute types and<br>1.3.1.5.1.4.1.7165.2.2.x for defining<br>objectclasses. This schema requires                                                                                                    |         | top        |              |
| krb5Realm          | krb5Principle krb5KDC | This schema is under the authority of<br>PADL (the NSS and PAM for LDAP<br>maintainers). Attribute types have<br>OIDs of 1.3.6.1.4.1.5322.10.1. <i>x</i> and<br>objectclasses have OIDs of<br>1.3.6.1.4.1.5322.10.2. <i>x</i> These objectclasses<br>are an expiremental<br>extensions of Winbind. | gidPool | uidPool    | sambaAccount |
|                    | Entry                 | STRUCTURAL<br>ABSTRACT                                                                                                    |         |            |              |

AUXILIARY

Hierarchies **Wisc. Schema** 

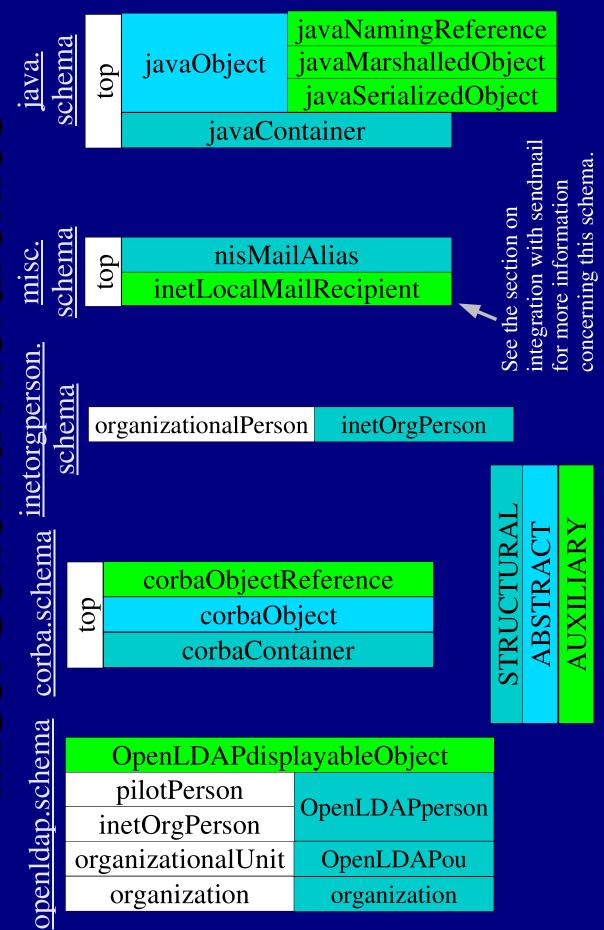

LDAP (System Integration)

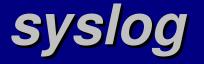

On most platforms OpenLDAP uses the syslog daemon to process log messages, using the local4 facility. So an /etc/syslog.conf entry like:

local4.\* /var/log/ldap

would record LDAP messages in the specified file. As LDAP can generate a lot of log messages if is recommended that you use the "-" prefix so that syslog does not flush the log file after every message, which seriously degrades performance.

local4.\* -/var/log/ldap

If you log LDAP messages with syslog be sure to update your log rotator accordingly.

# /etc/openIdap/Idap.conf

The defaults for the OpenLDAP libraries and utilities are read from the ldap.conf file in the OpenLDAP configuration directory (/etc/openldap for RedHat and RedHat based distributions).

BASE dc=Whitemice,dc=Org Default search base.

HOST estate1.whitemice.org PORT 389 Default LDAP server and port.

### **SIZELIMIT 50**

Maximum number of objects to retrieve from a query. A value of zero implies no limit.

# /etc/openIdap/Idap.conf

The defaults for the OpenLDAP libraries and utilities are read from the ldap.conf file in the OpenLDAP configuration directory (/etc/openldap for RedHat and RedHat based distributions).

### TIMELIMIT 0

How long to wait for the results of a query. A value of zero indicates an infinite time out.

DREF {neverlsearchinglfindinglalways} Whether to de-reference aliases, the default it never. This option is not available for OpenLDAP 1.2.x

SASL\_SECPROPS <properties> Used to establish various Cyrus SASL operational properties.

# The LDAP NSS Modules

GLIBC systems use the NSS (Name Service Switch) to resolve name information such as user names, home directories, host names, etc... NSS allows for flexibility as modules can be added and removed dynamically, and "stacked" so a system can use multiple name spaces.

The NSS module for LDAP is developed by PADL software. http://www.padl.com

The NSS module is provided with most distributions including RedHat and SuSe.

<u>For more information on NSS see:</u> The nsswitch.conf man page. http://www.kalamazoolinux.org/presentations/20000328/

# The LDAP PAM Module

PAM is a system service supported by most modern UNIX and UNIX like operating systems that handle user authentication and access to system resources. PAM modules are shared libraries that are configured in a "stack" in order to construct robust and flexible resource controls and user authentication.

The LDAP module supports a variety of password encryption schemes including the ability to change a password stored in OpenLDAP (via exop), Netscape Directory, NDS, or Active Directory.

The LDAP module can restrict access based upon the host attribute of the users account objectclass and/or upon group membership.

# authconfig

| root@estate1:~                            |                                                                                                    | - = ×   |
|-------------------------------------------|----------------------------------------------------------------------------------------------------|---------|
| File Edit Settings Help                   |                                                                                                    |         |
| authconfig 4.1.19.2 - (c)                 | 1999-2001 Red Hat, Inc.                                                                            | <b></b> |
|                                           | Jser Information Configuration                                                                     |         |
| [*] Cache Infor                           | rmation                                                                                            |         |
| Use NIS                                   | Domain:<br>Server:                                                                                 |         |
| [*] Use LDAP                              | [*] Use TLS         Server:       estate1.whitemice.org         Base DN:       dc=Whitemice.dc=Org |         |
| Use Hesiod                                | LHS:                                                                                               |         |
| Next                                      | t                                                                                                  |         |
| <tab>/<alt-tab> between @</alt-tab></tab> | elements   <space> selects   <f12> next sc</f12></space>                                           | reen 🔽  |

authconfig is a package bundled with the RedHat Linux distribution, and possibly others, that allows simple menu driven configuration of the PAM modules; including LDAP.

If the --kickstart option is specified on the command line no interactive interface is started, this can be used in conjunction with the --enableldap, --enableldapssl, and --ldapbasedn parameters to automate the setup of authentication on workstations. See `man ldapauth' for more information.

# A PAM LDAP login file

### #%PAM-1.0

auth required required auth sufficient auth required auth sufficient account required account required password required password required password session required session optional

/lib/security/pam\_securetty.so
/lib/security/pam\_nologin.so
/lib/security/pam\_ldap.so
/lib/security/pam\_ldap.so
/lib/security/pam\_unix\_acct.so
/lib/security/pam\_cracklib.so
/lib/security/pam\_ldap.so
/lib/security/pam\_ldap.so
/lib/security/pam\_ldap.so
/lib/security/pam\_ldap.so
/lib/security/pam\_ldap.so
/lib/security/pam\_ldap.so
/lib/security/pam\_ldap.so
/lib/security/pam\_ldap.so
/lib/security/pam\_ldap.so
/lib/security/pam\_ldap.so
/lib/security/pam\_ldap.so
/lib/security/pam\_ldap.so
/lib/security/pam\_lob.so
/lib/security/pam\_lob.so
/lib/security/pam\_lob.so

# /etc/ldap.conf

The file /etc/ldap.conf is the configuration file for the PAM and NSS LDAP modules.

The most common parameters for the ldap.conf file are:

host 192.168.3.1 The IP address of your LDAP server

base dc=whitemice,dc=org The start of your directory tree

Port 389 The port on which your LDAP server listens

ldap\_version 3
Either 2 or 3, the LDAP protocol version of your LDAP server.
Version is 2 for OpenLDAP 1.2.x and 3 for OpenLDAP 2.0.x

# /etc/ldap.conf

timelimit 30

The maximum query time. Authentication operations whose queries do not complete within this time are assumed to fail.

pam\_filter objectclass=account Allows specification of a filter used to limit queries by PAM.

pam\_password { clear | crypt | nds | ad | exop | md5 }
Determines how PAM should handle (usually encrypt) password
changes.

binddn cn=proxyuser,dc=example,dc=com bindpw secret If the LDAP server does not permit anonymous binds or queries the PAM module can be set to bind as a specific DN with the given password.

# Administrative Password Changing

In order to maintain the expected ability of the superuser to change any user's password via 'passwd {*username*}' pam\_ldap.so will require the ability to bind to the DSA with a dn granted the ability to modify any user's userpasswd attribute.

This can be accomplished by setting the rootbinddn attribute in /etc/ldap.conf to a **dn** with the required authority. **pam\_ldap.so** will then expect to find the required password in the file /etc/ldap.secret. Be sure to create /etc/ldap.secret with sufficient filesystem protection that you are not exposing an administrative password.

Typically this is accomplished via the following commands: chown root.root /etc/ldap.conf; chmod 600 /etc/ldap.conf

If you also use the shadowAccount objectclass on user objects the provided dn will also require the ability to modify the shadowLastChange attribute.

# passwd PAM file (/etc/pam.d/passwd)

auth auth auth auth account account account password sufficient password sufficient password required session required session required session optional

required /lib/security/pam\_env.so sufficient /lib/security/pam\_unix.so likeauth nullok sufficient /lib/security/pam\_ldap.so use\_first\_pass required /lib/security/pam\_deny.so /lib/security/pam\_unix.so sufficient /lib/security/pam\_ldap.so sufficient /lib/security/pam\_deny.so required /lib/security/pam\_ldap.so /lib/security/pam\_unix.so nullok use\_authtok md5 /lib/security/pam\_deny.so /lib/security/pam\_limits.so /lib/security/pam\_unix.so /lib/security/pam\_ldap.so

# The shadowLastChange Bug

If a user's object has an objectclass of shadowAccount, upon changing or setting the password, pam\_ldap.so will attempt to update the shadow attribute shadowLastChange.

The userpasswd attribute is modified via a binding either the DN defined in /etc/ldap.conf (passwd command executed as the superuser) or as the user's dn (passwd command executed by the user).

The shadowLastChange attribute should be modified in the context of the same binding, however, prior to version XXX of pam\_ldap.so the PAM module would rebind annonymously in order to modify shadowLastChange. This caused the updating of shadowLastChange to fail unless anonymous binds were permitted write authority on the attribute (a bad idea).

A user does require the ability to modify their own shadowLastChange attribute in order to provide shadow functionality via pam\_ldap.so.

# LDAP (Migration)

# **Migration Scripts**

PADL.com (Luke Howard) maintains a collection of Perl scripts used to migrate the traditional UNIX flat files (/etc/passwd, /etc/hosts, etc...) to LDIF format for loading into an LDAP DSA.

These migration scripts are provided in the openIdap-servers package on the RedHat distribution and installed in the /usr/share/openIdap/migration directory.

The migration scripts require that, at minimum, the **nis** (RFC2307) schema be installed on the server. If an extended migration is to be performed the **misc** (RFC822) and **inetorgperson** (RFC2798) needs to be installed as well. **inetorgperson** in turn requires the **core** (RFC2079 and RFC2256) and **cosine** (RFC1274) schemas.

# Using the scripts...

The file migrate\_command.ph is included by all the other migration scripts and is used to define the naming contexts to which the data will be migrated.

Use a text editor to set the following values: **RFC2307BIS** Set to 1 if you intend to use RFC2307BIS or 0 if you will be using RFC2307.

DEFAULT\_MAIL\_DOMAIN Define your mail domain, used only for extended migration.

DEFAULT\_BASE The base of your organizations DIT

**EXTENDED\_SCHEMA** Set to 1 for an extended migration or 0 for a simple migration.

# Using the scripts...

Once the proper values have been defined in migrate\_common.ph using the scripts is straight forward:

./migrate\_passwd.pl /etc/passwd /tmp/passwd.ldif
{migrate script} {source file} {output ldif file}

The output files can of course be modified with any text editor or processed via additional scripts.

**Note:** The extended migration produces kerberosSecurityObject objectlass attributes with the assumption that the Kerberos realm is the **DEFAULT\_MAIL\_DOMAIN** in all upper case. If your Kerberos domain is different you can use sed to change the neccesary attributes. If you do not participate in a Kerberos realm you can remove the krbname attribute and the kerberosSecurityObject objectclass designation.

## **Extended Migration**

#### <u>An extended migration of an /etc/passwd entry:</u> dn: uid=awilliam,ou=People,dc=whitemice,dc=org

uid: awilliam cn: Adam Williams givenname: Adam sn<sup>•</sup> Williams mail: awilliam@whitemice.org objectClass: person objectClass: organizationalPerson objectClass: inetOrgPerson objectClass: account objectClass: posixAccount objectClass: top objectClass: kerberosSecurityObject userPassword: {crypt}Cp.KeR/otnyQE krbname: awilliam@WHITEMICE.ORG loginShell: /bin/bash uidNumber: 500 gidNumber: 100 homeDirectory: /home/awilliam gecos: Adam Williams

Most migrations will be extended, basic migrations are usually performed when the LDAP system will be used soley as a replacement for NIS.

> <u>A basic migration of an /etc/passwd entry:</u> dn: uid=awilliam,ou=People,dc=whitemice,dc=org uid: awilliam cn: Adam Williams objectClass: account objectClass: posixAccount objectClass: top userPassword: {crypt}Cp.KeR/otnyQE loginShell: /bin/bash uidNumber: 500 gidNumber: 100 homeDirectory: /home/awilliam gecos: Adam Williams

# What can be migrated?

The stock migration scripts migrate the following files:

Mail Aliases (/etc/aliases) Automounter Information\* File System Table (/etc/fstab) Group Information (/etc/group) Hosts (/etc/hosts) Netgroups Network Table (/etc/networks) User Information (/etc/passwd) Protocols (/etc/protocols) RPC Information (/etc/rpc) Services Information (/etc/services)

\*There is some dispute over the correct schema for LDAP driven NFS automounters. It is advised you refere to the OpenLDAP-software mailling list archives for more information.

Older version of nss\_ldap, or nss\_ldap on some platforms, may not support all the maps in LDAP.

LDAP (The NFS Automounter) LDAP (URLS)

# LDAP URLs

Syntax ldap[1]://<hostname>:<port>/<base\_dn>?<attributes>?<scope>?<filter>

Search for cn & photos of the MCI departement people ldap://ldap.int-evry.fr/ou=people,dc=int-evry,dc=fr?cn,jpegphoto?sub?ou=MCI

More complex filters; search for sn starting with p, being in the MCI departement but not sn=petit. ldap://ldap.int-evry.fr/ou=people,dc=int-evry,dc=fr?cn?sub.(&(ou=MCI)(sn=p\*)( )))

LDAP (Example NSS Objects)

# posixAccount Object

#### An entry of

#### student:x:502:502::/home/student:/bin/bash

#### in /etc/passwd corresponds to a posixAccount object of

dn: uid=student,ou=People,dc=Whitemice,dc=Org uid: student cn: student objectClass: account objectClass: posixAccount objectClass: top objectClass: shadowAccount userPassword: {crypt}\$1\$1MyD/Wo0\$hhxqsRfCP/3HzV3f3Y6ed/ shadowLastChange: 11702 shadowMax: 99999 shadowWarning: 7 loginShell: /bin/bash uidNumber: 502 gidNumber: 502 homeDirectory: /home/student

# posixGroup Object

### An entry of

users:x:100:mwilliam,awilliam

in /etc/group corresponds to a posixGroup object of

dn: cn=users,ou=Group,dc=Whitemice,dc=OrgobjectClass: posixGroupobjectClass: topcn: usersuserPassword: {crypt}xgidNumber: 100memberUid: awilliammemberUid: mwilliamuserPassword: {crypt}

dn: cn=users,ou=Group,dc=Whitemice,dc=Org
objectClass: posixGroup
objectClass: top
cn: users
userPassword: {crypt}x
gidNumber: 100
memberUid: cn=Adam Williams,ou=People,dc=
memberUid: cn=Michelle Williams,ou=People,dc=

RFC2307

RFC2307bis

# ipHost Object

An entry of

127.0.0.1 localhost laptop01.whitemice.org laptop01

in /etc/hosts corresponds to an ipHost object of

dn: cn=localhost,ou=Hosts,dc=Whitemice,dc=Org objectClass: top objectClass: ipHost objectClass: device ipHostNumber: 127.0.0.1 cn: localhost cn: laptop01 cn: laptop01.whitemice.org

## ipService Object

An entry such of

jetdirect 9100/tcp laserjet hplj

in /etc/services corresponds to an ipService object of

dn: cn=jetdirect+ipServiceProtocol=tcp,ou=Services,dc=Whitemice,dc=Org objectClass: ipService objectClass: top ipServicePort: 9100 ipServiceProtocol: tcp cn: jetdirect cn: hplj cn: laserjet description: IP service 9100 (jetdirect)

# oncRpc Object

An entry of

fypxfrd600100069 freebsd-ypxfrd

in /etc/rpc corresponds to an oncRpc object of

dn: cn=fypxfrd,ou=Rpc,dc=Whitemice,dc=Org objectClass: oncRpc objectClass: top description: RPC fypxfrd oncRpcNumber: 600100069 cn: fypxfrd cn: freebsd-ypxfrd description: ONC RPC number 600100069 (fypxfrd)

# ipProtocol Object

An entry of

pipe 131 PIPE # Private IP Encapsulation within IP

in /etc/protocols corresponds to an ipProtocol object of

dn: cn=pipe,ou=Protocols,dc=Whitemice,dc=Org objectClass: ipProtocol objectClass: top description: Protocol pipe ipProtocolNumber: 131 cn: pipe description: IP protocol 131 (pipe) LDAP (Bind & SRV Records)

# What is an SRV record?

Traditionally DNS is used to find the IP address corresponding to some name, or vice versa. (A type `A' record).

The DNS MX record is used to locate the host that handles mail (SMTP) for a given hostname or domain. This may or may not be the same host that corrsponds to that IP address.

(One host may handle mail destined, in name at least, for a number of other hosts. DNS MX also lets the adminsitrator specify several mail receiving hosts in case one or more servers are down.)

DNS SRV records can be thought of as the next evolutionary step from MX records. Whereas MX lets you specify the SMTP host for a domain, SRV lets you specify the hosts in a domain that process *ANY* protocol.

Instead of configuring *n* clients to use 192.168.1.18 for IMAP, you simply add an IMAP SRV record to your DNS host and clients discover what host(*s*) offers the IMAP protocol and service.

## **Contents Of An SRV Record**

Service.Protocol.Domain TTL Class Priority Weight Port Target

The host name.

The TCP or UDP port the services listens on.

Used for load balancing. Hosts with equal priority will be balanced at a rate proportional to their weight verses the sum of the weight of all matching records. This is a 16 bit value, starting from 0.

Processed the same way as priority for an MX record, the client must attempt the hosts in priority order, lowest first. This is a 16 bit value, starting from 0.

The standard DNS class value.

The standard DNS time-to-live value.

The domain this record corresponds to.

The IANA protocol name; typically udp or tcp. This field is case insensitive.

The IANA Service Name; ldap, imap, etc... This field is case insensitive. Local values may be defined.

## 1123 vs. 2181

**SRV** protocol and service names typically begin with an underscore character.

According to RFC 1123 the first character of a DNS value must be either a letter or a digit. By convention DNS names are ASCII.

RFC 2181 states that a DNS value can be **any** binary string, and has no neccesary relationship to ASCII. The most common character set for DNS values is UTF-8, a Unicode character set that is a superset of ASCII.

UNIX stalwarts bemoan this as a Microsoft assult upon standards.

In actuality, since the Internet is global and all modern systems understand Unicode (which is a good thing), RFC 2181 just makes good sense.

# SRV records and bind

Very late versions of Bind 4, and all verison of Bind 8 &9 support SRV records.

Some versions of Bind enforce RFC 1123, this can be disabled by placing the 'check-names ignore;' directive in the approriate stanza of your /etc/named.conf file (or equivalent).

#### If you have a zone stanza such as -

```
zone "whitemice.org" {
type master;
file "whitemice.org";
check-names ignore;
allow-update { 192.168.3.1/32; };
};
```

You must run nsupdate from a host permitted to modify the zone.

#### You can load SRV records using the nsupdate command:

```
$ nsupdate
>update add _ldap._tcp.whitemice.org. 99999 SRV 0 0 389 estate1.whitemice.org.
>
>^D
```

## SRV and nss\_ldap

To use SRV records with LDAP your Dit must conform to the RFC 2247 naming context. Example: dc=whitemice, dc=Org

Once the client knows its domain (probably via DHCP) it retrieves the SRV record(*s*) matching \_ldap.\_tcp.{*domain*}. Thus no LDAP server or base address needs to be defined in /etc/ldap.conf for use by nss\_ldap.

## Non-Conformists

#### <u>pam\_ldap</u>

The current (as of RedHat 7.2) pam\_ldap modules from PADL to not support resolving LDAP host location via DNS SRV. Since, where NSS LDAP is used PAM LDAP is almost always deployed, this severely limits the actual usefulness of DNS SRV at this point

#### **OpenLDAP** utilities

The ldap utilities seem to still require a BASE directive in /etc/openldap/ldap.conf, but do resolve the LDAP host using SRV records. This annoyance can be worked around by setting the LDAPBASE environment variable to the default base.

export LDAPBASE=`hostname | sed "s/\./,dc=/g" | cut -f2,3 -d","`

LDAP (Default Referral)

## **Root Referrals**

To configure with OpenLDAP's slapd to redirect clients to this global root server, add the following to your slapd.conf file:

referral ldap://root.openldap.org:389

Other servers have similiar configuration directives. Check your server document under "default" or "superior" referral. To allow your Internet (DC) style DNs to be located, you must add a DNS RR to your zone. For "dc=example,dc=net" hosted at ldap://ldap.example.net:389, you would add the RR: \_ldap.\_tcp.example.net IN SRV 0 0 389 ldap.example.net. After loading the above, you should then be able to do: % ldapsearch -R -b "dc=example,dc=net" -h root.openldap.org "(objectclass=\*)" This should return: ldap\_search: Partial results and referral received additional info: Referral: ldap://ldap.example.net:389 To configure with OpenLDAP slapd to redirect clients to this global root server, add the following to your slapd.conf file: referral ldap://root.openldap.org:389 http://www.openIdap.org/faq/data/cache/393.html

# Public SRV Records

# LDAP (Data Tips)

# Loading Tip: Objectclass

When loading data into any given DSA the objectclass attributes should immediately follow the DN.

dn: cn=Adam Williams,ou=People,dc=Whitemice,dc=Org objectclass: inetOrgPerson mail: awilliam@whitemice.org Good.

. . . . .

. . . . .

dn: cn=Adam Williams,ou=People,dc=Whitemice,dc=Org mail: awilliam@whitemice.org objectclass: inetOrgPerson Bad.

# Loading Tip: Normalize DN

The LDAP specification do not mandate that DSAs implement DN normalization, therefore it is best to note load DN's into a DSA which contain spurious spaces.

GOOD: cn: Adam Williams\n BAD: cn: Adam Williams \n

# Misc. Data Loading Tips

1. If a line starts with a single space or a tab it is considered to be part of the preceding attribute. paragraph: Success is countest sweetest

2. If a attribute value begins with a less than (<), colon (:), space or contains an unprintable character the value will be base64 encoded. When directly displayed this will be

by those who ne're succeed to comprehend a nectar requires sorest need. Not one of all that purple host who took the flag today can tell the definition so clear of victory as he defeated dying on whose forbidden ear the distant strains of triumph break agonized and clear

indicated by a double colon after the attribute name.

userpasswd:: 2ec4fis8348d38dHG87ad8gh

Programs requesting the value will receive the unencoded value.

## **Invalid Data**

If, when trying to load an LDIF file into the DSA, you receive an `inavlid data' message; check your LDIF file for the following problems:

- **1.** Extraneous white space, escpecially following the values (trailing).
- 2. Improperly encoded characters, LDAPv3 uses UTF-8
- **3.** Attributes with no values (empty values).

See http://www.openldap.org/faq/data/cache/648.html

# Non-English Data

If your data contains accented or non-english characters (ė, , ë) you will need to convert your LDIF file to UTF-8 before loading it into the directory.

Most Linux distributions provide the iconv utility for this purpose (packaged in glibc-common on the RedHat distribution).

iconv -f iso-8859-1 -t utf-8 filename.ldif > filename-utf-8.ldif

where iso-8859-1 (the default Linux 8-bit character set, ASCII superset) is the source encoding and utf-8 is the output encoding.

The encodings known to iconv can be listed with the iconv --list command.

Most encodings also have their own manual page if you need further information. Such as "man iso\_8859-1".

# **Binary Data**

Some attributes, jpegPhoto for example, are meant to contain binary data which cannot be represented in an LDIF file in a convenient way.

The "<" operator circumnavigates this problem, indicating that the value for the specified attribute should be read from an external file.

jpegPhoto :< file:///tmp/photo.jpeg</pre>

The above would load the contents of /tmp/photo.jpeg as the value of the attribute jpegPhoto.

Binary data stored in the DSA is presented to the command line tools in a base64 encoding. Processes accessing the DSA via the API will percieve the data in its original form.

# LDAP (Utilities)

# **OpenLDAP** Utilities

Idapsearch Allows a user to submit arbitrary queries to a directory server.

Idapmodify Allows a user to submit modifications to a directory.

**Idapadd** Allows a user to add a new object to a directory.

Idapdelete Allows a user to delete an object from a directory.

ldapmodrdn Allows a user to modify the distinguished named of an object in a directory.

## **LDIF** LDAP Directory Information File.

dn: uid=awilliam,ou=People,dc=whitemice,dc=org uid: awilliam cn: Adam Williams First line is a "dn". objectClass: account objectClass: posixAccount Colon seperated values. objectClass: top userPassword: {crypt}dLJOEr.9dNSww loginShell: /bin/bash uidNumber: 500 gidNumber: 100 homeDirectory: /home/awilliam Blank line is the end of an operation. gecos: Adam Williams (Operations are atomic.) dn: uid=awilliam,ou=People,dc=whitemice,dc=org

dn: uid=awimain,ou=People,dc=wintemice,dc=org changetype: modify ◀ ImPassword: DEDB6BA7801B6C39613E9293942509F0 ntPassword: 371BFF26E250401744161832D144592A smbHome: \\mie\homedir homeDrive: F With "changetype" you can specify what type of operation to be performed.

The LDIF file is a quasi-standard way of storing directory information outside of the directory.

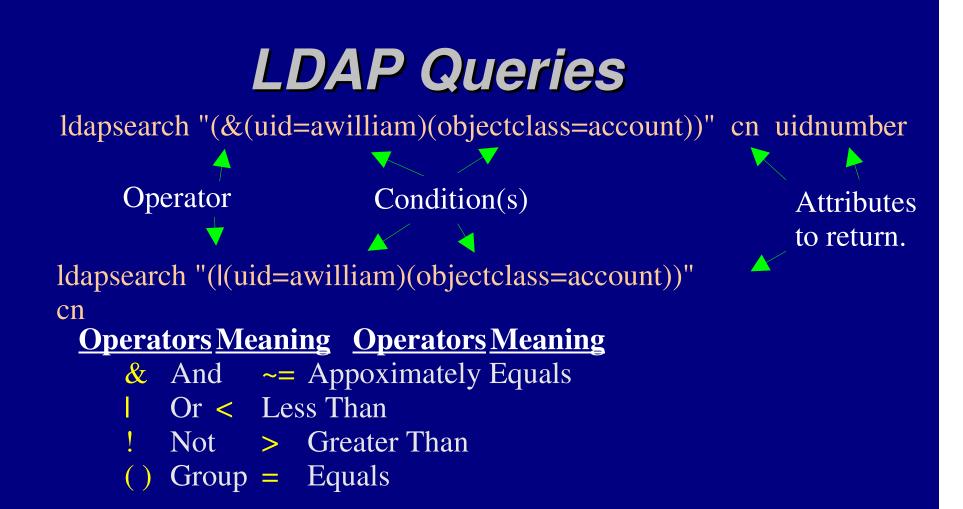

Meta-attributes such as modifiersName, modifyTimestamp, creatorsName, and createTimestamp must be requested by name. (They are not returned by default.) Lastmod must be on or these attributes do not exist.

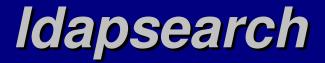

ldapsearch [options] [query] [attributes requested]

### **Options**

Query Targets:

-h {hostname}

- -p {port, default = 389I}
- -b {search base}
- -s {search type: base | one | sub}

Query Results

- -**S** {sort by attribute}
- -f {file name, each line is executed as a query}
- -t Write results to a set of temporary files.

-L Return results in LDIF.

# **Requesting Attributes**

If you do not pass a list of requested attributes (delimited by white space) to ldapsearch it requests all the non-operation attributes of all matching objects. This is the same behaviour as it you passed it the attribute request string "\*".

If you wish to see all operation attributes use the attribute string of "+". This will return a list of only the operation attributes. If you wish to see all of both the normal and operation attributes pass the attribute string of "+ -".

The attribute strings of "+", and "\*" can be used in addition of listed attribute names to customize the returned data. For example: \* modifytimestamp

The above would return all normal attributes and the operational attribute modifytimestamp (and no other operation attributes).

# Idapmodify / Idapadd

The ldapmodify and ldapadd utilites are used to modify or add to the contents of the DIT (respectivley). They offer basically all the same options for binding, etc... as ldapsearch.

The default behaviour of ldapmodify and ldapadd is to abort if an error condition occurs. The -c option changes the behaviour, allowing the commands to continue, ignoring error conditions. Note: Operations on an object are atomic, all operations on a single object either succeed or fail as a whole.

#### Other Options

-M Enable the ManageDsaIT control
-f {file} Process LDIF file instead of standard in.
-n Show what would be done, but don't do anything.

# Idapmodrdn

While the dn of an object is an attribute it cannot be modified via the ldapmodify command as it is the key used by the LDAP API ldap\_modify(LDAP\* ld, char\* dn, LDAPMod\* mods[]) function. To modify the rdn of a dn requires calling ldap\_modifyrdn2(LDAP\* ld, char\* dn, char\* newrdn), which is exactly what ldapmodrdn does.

Most of the options available to ldapmodify (-n, -c, -M, etc...) are also available to ldapmodrdn.

ldapmodrdn [ options ] [[ -f file ] | [ dn rdn ]]

ldapmodrdn can processes a file composed of pairs of lines seperated by one or more blank lines, for example: cn=Adam William, ou=People,dc=Whitemice,dc=Org cn=mailliW madA

Would change the RDN of the object specified in the first line to that specified on the second line.

# Binding with the utilities....

If your DSA does not permit anonymous queries, or you need access to attributes not permitted to anonymous binds you need to establish an authenticated bind. The Idapsearch, Idapmodify, and Idapadd commands have several options that pertain to how this is performed.

- -x Use Simple Authentication
- -W Prompt for simple authentication password.
- -D  $\{dn\}$  DN with which to attempt an authenticated bind.
- -w {secret} Password for authenticated bind.
- -U {auth id} Authorization ID with which to attempt SASL.
- -Z {mech} Select the specified SASL mechanism.
- -I SASL interactive mode (prompt).
- -Q SASL queit mode (do not prompt).

# slapadd

slapadd is used to <u>initially</u> populate a DIT from an LDIF file. It creates the database files, and slapd should <u>NOT</u> be running while using slapadd\*. Creating a DIT with slapadd is much faster than loading it via ldapadd to slapd.

#### <u>Options</u>

| <u>Flag</u> | <u>Description</u>                          |
|-------------|---------------------------------------------|
| -l {file}   | File to read, default is standard in.       |
| -n #        | The database to load, since multiple        |
|             | databases can be defined in slapd.conf, -n  |
|             | permits the selection of the first, second, |
|             | etc defined database.                       |
| -f{file}    | Specify a configuration file other than     |
|             | the default slapd.conf                      |
|             | Continuous operation, be default slapadd    |
| -C          | aborts if it encounters an error.           |
| -d #        | Debugging level.                            |
|             |                                             |

\* This is no longer true as of Open -LDAP 2.1.4, slapadd may be used on a running back-bdb DSA.

# slapcat

slapcat is the functional opposite of slapadd. It reads the database files directly and produces LDIF output. By default the LDIF information is written to standard out unless a file is specified with the -l option. Note: The -l option specifies a destination file with slapcat, whereas it specified an input file with slapadd.

slapd should be disabled or switched to read-only operation while the slapcat operation is performed.

LDIF is the recommended way to backup to DIT as it avoids database library version issues should the DSA software be upgraded or modified in addition to the fact that errors within the LDIF can be corrected with any text editor.

slapcat processes the all of the same command line options as slapadd (-n, -c, etc...).

LDAP (Third Party Utilities)

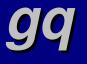

gq is an LDAP v3 utility for GnaOME:

DIT browseing and editing.

Connection encryption (TLS)

LDAPv3 schema browser. Objectclasses, attribute types, matching rules, and ldapSyntaxes.

Simple and Kerberos binds.

Exporting to LDIF.

A variety of password encryptions.

# *GQ* (Object browser and editor)

| Ga                                    |             |                                     |          |
|---------------------------------------|-------------|-------------------------------------|----------|
| File                                  |             |                                     | Help     |
|                                       |             |                                     |          |
| Search Browse Schema                  |             |                                     |          |
| ▼ localhost                           |             |                                     | <u> </u> |
| ✓ dc=Whitemice,dc=Org                 | 브브          |                                     |          |
| ✓ ou=People                           |             |                                     | ┓┓║      |
| ⊳ cn=bin                              | dn          | cn=Adam Williams,ou=People,dc=white |          |
| ⊳ cn=root                             | objectClass | person                              |          |
| ▷ cn=daemon                           |             | organizationalPerson                |          |
| D cn=adm                              |             |                                     |          |
| D cn=lp<br>D cn=sync                  |             | inetOrgPerson                       |          |
| ▷ cn=sync                             |             | account                             |          |
| ⊳ cn=halt                             |             | posixAccount                        |          |
| ⊳ cn=mail                             |             | top                                 |          |
| ▷ cn=news                             |             |                                     |          |
| D cn=uucp                             |             | kerberosSecurityObject              |          |
| ▷ cn=games                            |             | sambaAccount                        |          |
| ► cn=Adam Williams<br>▷ cn=Brian Ritz | sn          | Williams                            |          |
| ▷ cn=Michelle Williams                |             | A -1 - ··· 11100 - ··· -            |          |
| ▷ cn=David Minard                     |             | <u> </u>                            | ון נ     |
| ⊳ cn=saned                            |             |                                     |          |
| ▷ cn=informix                         | Complex 1   | Defeat                              |          |
| ⊳ cn=pcnet                            | Apply       | Refresh                             |          |
| D cn=mailnull                         |             |                                     |          |
|                                       |             |                                     |          |
| )                                     |             |                                     |          |

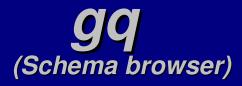

| GQ                                                                                                    |                                                                                                    | - • ×                                                                                                    |
|----------------------------------------------------------------------------------------------------|----------------------------------------------------------------------------------------------------|----------------------------------------------------------------------------------------------------|
| File<br>Search Browse Schema                                                                                                    |                                                                                                    | Help                                                                                                    |
| Image: Description of the second second s | Objectclasses Attribute types Matchin Name applicationEntity Description OID 2.5.6.12 Superior top Kind Structural Obsolete | g rules Syntaxes          Required attributes         presentationAddress         cn         Allowed attributes         supportedApplicationContext         seeAlso         ou         0         I         description |
| Schema search on cn=Subschema                                                                                                    |                                                                                                    |                                                                                                    |

### **Idapdiff** (http://webtomware.rhoen.de/)

**Idapdiff** compares the contents of a running LDAP version 3 DIT with the contents of an LDIF file. **Idapdiff** produces *delta* LDIF files that in conjunction with **Idapdelete**, **Idapmodify**, and **Idapadd** can bring the DIT into sync with the contents of the LDIF file.

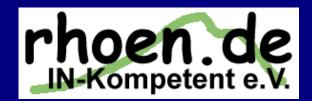

## HAD

### Hyperactive Directory Administrator (http://hww3.riverweb.com/hdadmin/)

### KDE Directory Administrator (http://www.carillonis.com/kdiradm/)

#### KDE Directory Administrator is the equivalent of GNOME's gq (including

schema browseing) except that is does not support Kerberos V (GSSAPI) or SSL, so all communication with the DSA is performed in clear text.

| 🛼 🛱 KDirAdm                                                                                                    |     |                 | • •                                     |
|----------------------------------------------------------------------------------------------------|-----|-----------------|-----------------------------------------|
| Eile Settings Help                                                                                                    |     |                 |                                         |
| 🕖 🔗 😣 🍣 🕷                                                                                                    |     |                 |                                         |
| Distinguished Name                                                                                                    |     | Entry Details   |                                         |
| 🖻 🍸 dc=debian,dc=org                                                                                                    |     | DN;             | host=murphy, ou=hosts, dc=debian,dc=org |
| 🖯 🧖 ou=hosts                                                                                                    |     | creatorsname    | uid=j99,ou=users,dc=debian,dc=org       |
| -host=auric<br>-host=caballero                                                                                                    |     | createtimestamp | 199909290406412                         |
|                                                                                                    |     | host            | murphy                                  |
| -host=gluck                                                                                                    |     | objectclass     | top                                     |
| -host=hands<br>-host=klecker                                                                                                    |     | description     | List and Backup Server                  |
| host=kubrick                                                                                                    |     | hostname        | murphy.debian.org                       |
| —host=kullervo<br>—host=lully                                                                                                    |     | architecture    | 1386                                    |
| host=master                                                                                                    |     | distribution    | potato Debian GNU/Linux                 |
| host=merulo<br>host=murphy                                                                                                    |     | access          | restricted                              |
|                                                                                                    |     | sponsor         | Brainfood http://brainfood.com/         |
| host=pandora<br>host=rameau                                                                                                    | _   | sponsor-admin   | debian-admin@brainfood.com              |
| host=saens                                                                                                    | -   | c               | us                                      |
| 1     1     1     1     1     1     1     1     1     1     1     1     1     1     1     1     1     1     1     1     1     1     1     1     1     1     1     1     1     1     1     1     1     1     1     1     1     1     1     1     1     1     1     1     1     1     1     1     1     1     1     1     1     1     1     1     1     1     1     1     1     1     1     1     1     1     1     1     1     1     1     1     1     1     1     1     1     1     1     1     1     1     1     1     1     1     1     1     1     1     1     1     1     1     1     1     1     1     1     1     1     1     1     1     1     1     1     1     1     1     1     1     1     1     1     1     1     1     1     1     1     1     1     1     1     1     1     1     1     1     1     1     1     1     1     1     1     1     1     1     1     1     1     1     1     1     1     1     1     1     1     1     1     1     1     1     1     1     1     1     1     1     1     1     1     1     1     1     1     1     1     1     1     1     1     1     1     1     1     1     1     1     1     1     1     1     1     1     1     1     1     1     1     1     1     1     1     1     1     1     1     1     1     1     1     1     1     1     1     1     1     1     1     1     1     1     1     1     1     1     1     1     1     1     1     1     1     1     1     1     1     1     1     1     1     1     1     1     1     1     1     1     1     1     1     1     1     1     1     1     1     1     1     1     1     1     1     1     1     1     1     1     1     1     1     1     1     1     1     1     1     1     1     1     1     1     1     1     1     1     1     1     1     1     1     1     1     1     1     1     1     1     1     1     1     1     1     1     1     1     1     1     1     1     1     1     1     1     1     1     1     1     1     1     1     1     1     1     1     1     1     1     1     1     1     1     1     1     1     1     1     1     1     1     1     1     1     1     1     1 | 4 1 | 1               | Ballar Tavar                            |
| Connected                                                                                                    |     | 200             |                                         |

### **Directory Administrator** (http://www.usm.edu.ec/~amadorm/directoryadmin/) Directory Administrator is a GNOME application used to specifially manage the POSIX user/group objects in a DIT

This includes adding and removing both users and groups, group membership management, password policies, password changes as well as extended inetOrgPerson information and mail attributes.

| File Edit |               |               |             |             |
|-----------|---------------|---------------|-------------|-------------|
| 1074 1973 | Settings Help |               |             |             |
| Connect   | 😥<br>New user | New group     | 🧭<br>Modify | B<br>Delete |
| gdm       | named         | NT1000\$      | squid       |             |
| <b>2</b>  | <b>2</b>      | <b>2</b>      | <b>2</b>    |             |
| fax       | nobody        | rpc           | sword       |             |
|           |               |               |             |             |
| Idap      | nscd          | postgres      | ×fs         |             |
|           |               |               | <b>.</b>    |             |
| root      | bin           | daemon        | sys         |             |
|           |               |               |             | _           |
| 50.71     |               | 500 <b>FN</b> |             | <u> </u>    |

Directory Administrator also supports assigning per host login privilages based upon the host attribute of the account objectclass defined in cosine.

Support for both RFC2307 and RFC2307bis group membership.

### Directory Administrator (Screenshots)

Directory Administrator is a clean, fast, and straight forward application for mangeing POSIX users and groups....

Modify group

Basic information Group members

Secondary members of this group

You can drag user icons from the main wind Distinguished name cn=Adam Williams,ou=People,dc=whitemic cn=Brian Ritz.ou=People,dc=whitemice,dc=

cn=Michelle Williams,ou=People,dc=whitemice

Add user...

A OK

Remove user

🗶 Cancel

|      | Modify user                                                             |
|------|-------------------------------------------------------------------------|
| is   | Essential Extended UNIX account Password policies E-mail Access control |
| t    | User ID: Idap DN: System Accounts,dc=Whitemice,dc=Org                   |
|      | Common name: LDAP User                                                  |
| and  | First: LDAP Middle:                                                     |
| anu  | Last: User                                                              |
|      | Change password                                                         |
|      | ×                                                                       |
|      |                                                                         |
| -    | them on the list                                                        |
| e,d  |                                                                         |
| ⊧org |                                                                         |

... and may be reason enough itself to integrate a small network with LDAP. Even the mere user could be easily trained to use this application.

### LDAP Browser / Editor (http://www.iit.edu/~gawojar/ldap/)

LDAP Browser / Editor is a Java (version 1.2.2 or greater ) LDAP client that works on Win32 and UNIX/Linux platforms.

The client can operate as a stand-alone application or as a signed or unsigned web broweser applett. <u>Supports</u>

| LDAP Browser\Editor v2.8 - [Idap://doegrid.es.net | :389/o=Globus,c=US]                                                                                                    | 1* SSL                                                                                                    |
|---------------------------------------------------|----------------------------------------------------------------------------------------------------|----------------------------------------------------------------------------------------------------|
| File Edit View LDIF Help                          | Attribute Value          Attribute       Value         ou       Directory Administrators         description       Entities with administrative access t         objectclass       top         objectclass       organizationalunit | <ul> <li>External attribute editors</li> <li>LDIF import and export</li> <li>Objectclass templates</li> <li>Binary value load and unload</li> <li>Generation of MD5, SSH,<br/>and DES crypts.</li> <li>Image and Cetificate viewing.</li> <li>Multiple session (DSA's with<br/>different configurations).</li> </ul> |
| Ready                                             |                                                                                                    |                                                                                                    |

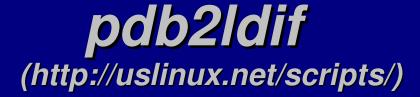

pdb2ldif is a perl script used to sync Palm PDB address book files with an LDAP server.

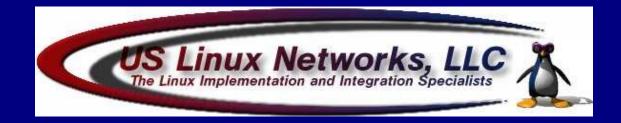

# LDIF To VCard

http://www.pawebworld.com/~barninger/ldif\_to\_vcard.html

A simple Perl script for converting LDIF files (particularly those generated by Netscape) to VCard format for use with rolodex type applications such as the GNOME Card.

This utility requires perl-ldap (http://perl-ldap.sourceforge.net/) and the Convert::ANSI modules to be installed on the system.

The utility will process MS-DOS style text files and handles the first name, last name, and e-mail attributes as well as home, work, and cell phone numbers.

# **ISPMan: Schema Editor**

Available at - http://www.ispman.org/schema/editor/

*ISPMan: Schema Editor* can parse LDAP version 3 (OpenLDAP version 2.x) schema files and present them as browseable information. Schema's can also be defined an exported as compliant files.

#### *ISPMan: Schema Editor* is a PHP/MySQL application.

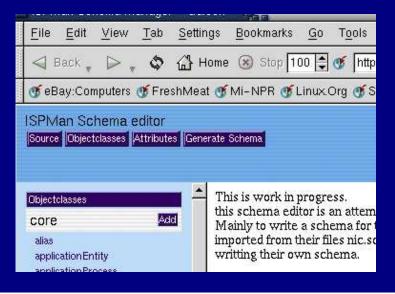

What is ISPMan?

ISPMan is a distributed system to manage components of ISP from a central management interface. These components run accross frontend and backend servers. http://www.ispman.org

# **CPU** (http://cpu.sourceforge.net/)

The CPU project provides replacements for the BSD style useradd / usermod / userdel and groupadd / groupmod / groupdel management utilities. These utilities also allow easy management of the shadow password related attributes.

#### From the cpu manual page

- -b This is the base to add users to, takes the form of o=dbaseiv.net,c=us. If specified here, the entry in the config file is ignored.
- -c The gecos comment for the users LDAP entry
- -d root of home directory
- -D Bind DN [ required if not specified in config file ]
- -f config file [ if /etc/cpu.cfg is not found this is required for all operations ]
- -F Users first name, this will populate the givenname attribute and be combined with -L (lastname) to create the Common Name (cn)
- -g Group ID [ integer, required if name not found in password\_file ]
- -H Hash to use [string, options are crypt sha smd5 and ssha]
- -k Skeleton Directory [ not required, desired. Can by defined by skel\_directory in config file or command line switch ]
- -L Users last name. This will populate the sn attribute and be combined with the first name to create the common name (cn)
- -m Make home directory [ Used in conjunction with name, home root, and skeleton directory ]
- -M This should probably be the users email address. Defaults to username@
- -p User password [ required for non-interactive use ]
- -P User Password [ prompts for user password ]
- -r Remove home directory. Only used for userdel
- -s shell [ required if not defined by default\_shell in config\_file ]
- -S Shadow Password take password from file specified by shadow\_file in config file
- -u User ID [ integer, required if name not found in password\_file ]
- -w Bind Password [ required if not specified in config file ]
- -W Bind Password [ prompts for bind password ]

# LDAPUtils

### (http://fanying.fanying.com/projects/ldaputils.html)

LDAPUtils is a small collection of Perl5 scripts for syncing multiple OpenLDAP 2.0.x DSAs with each other or flat files.

#### From the LDAPUtils website

pass2ldap - syncs flat files user account information to multiple ldap servers ldap2pass - syncs entries from an ldap server to flat files ldapsync - syncs all entries from a master ldap server to multiple ldap slave servers

### Wallal (http://www.mnot.net/wallal/)

# squid\_ldap\_auth (http://sourceforge.net/projects/c-note/)

squid\_ldap\_auth provides the ability for the popular and high performance Squid HTTP and FTP caching proxy server (http://www.squid-cache.org) to authenticate clients to and LDAP directory or Novell eDirectory.

/etc/squid/squid.conf
authenticate\_program /usr/local/bin/ldap\_auth.wrapper

/usr/local/bin/ldap\_auth.wrapper #!/bin/sh exec /usr/local/bin/ldap\_auth littleboy 389 "o=Morrison Industries, c=US" uid

# mod\_auth\_ldap

(http://nona.net/software/ldap/)

mod\_auth\_ldap provides the ability for the popular Apache (http://www.apache.org) web and web application server to authenticate users against an LDAP directory. The module supports clear text, crypted, and scheme encrypted passwords. mod\_auth\_ldap is included in most recent Linux distributions.

#### /etc/httpd/httpd.conf

LoadModule auth\_ldap\_module modules/mod\_auth\_ldap.so ... withing a Directory clause ... AuthLDAPURL ldap://192.168.1.9:389/o=Morrison Industries ,c=US?uid

#### An example .htaccess entry

<Files call\_to\_cis.php> AuthType Basic AuthName "intranet" AuthLDAPURL ldap://littleboy:389/o=Morrison Industries ,c=US?uid require group cn=cis,ou=Groups,o=Morrison Industries,c=US </Files>

### *Idap2nis* (http://Idapconsole.sourceforge.net)

ldap2nis is a small C utility that reads and LDAP directory and outputs the data in the manner expected by makedbm. This is useful for publishing user and group information from an LDAP directory to legacy hosts that do not support LDAP but probably support NIS.

Building a group map from LDAP ldap2nis -mapkey gidnumber -minkey gidnumber -minval 0 \ -objectclass posixgroup -host littleboy \ -basedn "o=Morrison Industries, c=US" \ -map "cn,userpassword,gidnumber,memberuid" | \ /usr/lib/yp/makedbm -i /etc/group -m littleboy \ -o morrison - group.bygid

### Gnarwl (http://www.oss.billiton.de/software.shtml)

#### From the Gnarwl website:

**Gnarwl** is an email autoresponder. Unlike the original vacation(1) program, **gnarwl** is based on LDAP. Traditionally you had to give every user, who wanted to use autoreply facilities full fledged system accounts (trusting them to set their forwarding up properly, cursing when they didn't). With **gnarwl** this is history. User information is now stored in LDAP. Thats right, no more messing around with system accounts or homedirs for users who just want their email working, but don't care to fuss around with shell commands.

Use of this application requires the installtion of the billtron.schema file into your DSA. This schema is provided at the above site.

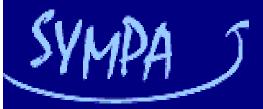

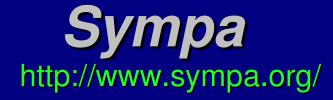

- Sympa is a sophistcated mail-list package featuring:Internationized and multi-lingual
- English, French, Spanish, German, Hungarian, Italian, Polish, Finnish, Chinese
   Modular authentication subsystem
  - Including authorized access to mail list archives
- •Each list can have a shared and authenticated web space for uploading files, etc...
- Subscriber list can be extracted from either an RDBMS or LDAP DSA.
  Fully MIME aware
  - Including digest generation and archives.
- •Web Administration interface
- •User subscription control interface
- Supports multiple MDAs
  - Sendmail
  - Postfix
  - Qmail

Configuration entry to

load members from a DSA

include\_ldap\_query
host ldap.cru.fr
suffix dc=cru, dc=fr
filter (objectclass=newpilotperson)
attrs mail
select first

LDAP (Third Party Utilities for legacy platforms)

## MaxWare Directory Explorer Version 3

| 🔍 Exploring - littleboy<br>File Edit View Tools Help                                                                                                    |                                                                                                    |                                                                                                    |  |
|----------------------------------------------------------------------------------------------------|----------------------------------------------------------------------------------------------------|----------------------------------------------------------------------------------------------------|--|
| All Folders                                                                                                    | Contents of 'littleboy'                                                                                                    |                                                                                                    |  |
| File       Edit       View       Iools       Help         All Folders         Desktop         Image: Strain Strain | Contents of 'littleboy' Name ACLGroups Customers Customers Devices Electronic Mail Groups IpServices MailAliases MIClass People System Accounts Icplp Temp Accounts | TypeDirectory objectDirectory object |  |

The Maxware Directory Explorer is a free-as-inbeer plugin for Microsoft Windows Explorer that allows directory servers to be browsed in much the same manner as a conventional filesystem hierarchy or the Network Neighborhood.

http://www.maxware.com/frames.htm?page=/products/mde/download.htm

Platforms: Win9x, WinNT, WinY2k, WinXP

## MaxWare Directory Explorer Version 4

THIS IS A COMMERCIAL NON-FREE PRODUCT Platforms: Win9x, WinNT, WinY2k, WinXP

# LDAP Browser/Editor

The LDAP Browser/Editor provides a user-friendly WindowsExplorer-like interface to LDAP directories with tightly integratedbrowsing and editing capabilities. It is entirely written in Java withthe help of the JFC (SwingSet) and JNDI class libraries. It connectsto LDAP v2 and v3 servers.LDAPv3

#### http://www-unix.mcs.anl.gov/~gawor/ldap/

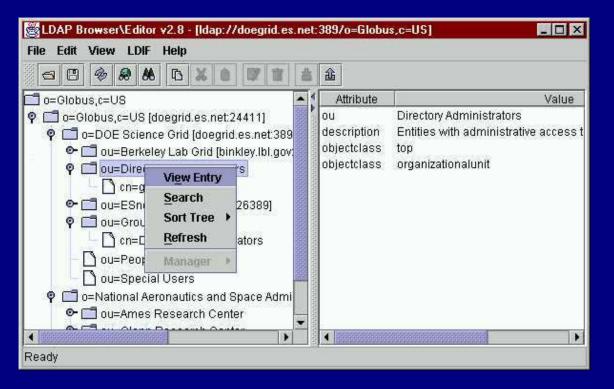

LDAPv3
 referrals

- SSL
- MD5, SHA, Crypt
- UTF 8
- Drag-n-Drop
- DN copy & rename

LDIF

Import

- Export
- Binary Values
- Object Templates

Platforms: Java

### ActiveX LDAP Client http://www.polonia-online.com/ldap/

`The ActiveX LDAP client runs on IIS 4, 5 and 6. Supported platforms are limited to Windows 2000 Professional and Server, and Windows XP Home and Professional.'

Supports X.500, LDAPv2, and LDAPv3 but no support for SSL.

Works with Active X containers for -

- Visual Basic
- C++
- Active Server Pages

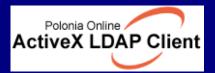

#### THIS IS A COMMERCIAL NON-FREE PRODUCT

Platforms: WinY2k, WinXP

### pGina http://pgina.cs.plu.edu/index.html

Windows NT, 2000, and XP provide only one method of authenticating userlogins, unlike the modular PAM subsystem used by most Open Source and UNIX operating systems.

pGina addresses this by creating plugin authentication modules for recent Microsoft Windows platforms, including a module for LDAP authentication.

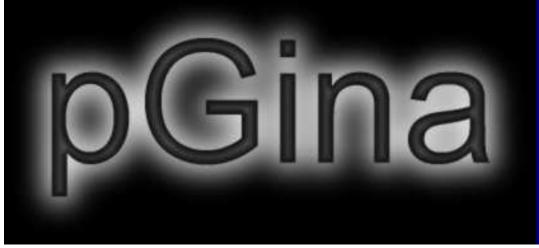

Unicode support
Full 2000 & XP Support
Automatically create local accounts for authenticated users

LDAP (Cyrus saslauthd)

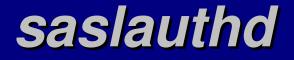

saslauthd is a stand alone daemon used by SASL2 to verify PLAIN authentication attempts.

Since saslauthd moves all authentication logic out of the address space of the client application or service it is the recommended method for performing PLAIN verification.

Communication between the client application/service and saslauthd is via a named socket (usually /var/run/saslauthd/mux) where the client presents a triple and saslauthd merely returns a positive or negative response.

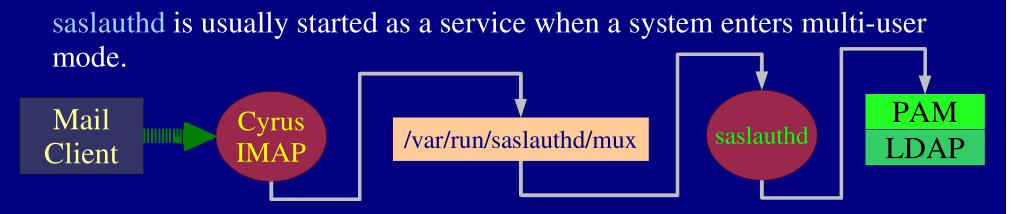

# saslauthd Options

saslauthd a authmech { Tv} { O option} { m mux\_path} { n threads}

• -a *authmech* is the only required parameter. This specifies the method used by saslauthd to verify triples.

- getpwent This method uses the libc getpwent() call, usually verifying the user against the contents of the /etc/passwd file.
- kerberos4 This method authenitcates against the local Kerberos 4 realm.
  - Due to caveats presented by the Kerberos 4 libraries this method is quite inefficient.
- kerberos5 Authenticates against the local Kerberos 5 realm.
- pam Uses a locally defined PAM stack to perform verification.
- rimap Attempts to login to a remote IMAP server, success or failure of that login determines the result returned to the client.
  - The -O option is used to specify the IMAP server used for verification.

# saslauthd Options

saslauthd a authmech { Tv} { O option} { m mux\_path} { n threads}

- shadow Authenitcates against the system's shadow password file using the getspnam() and getuserpw() routines.
  - On platforms which support login time constraints in /etc/shadow the -T option enables the enforcement of those constraints.
- sasldb Authenticates against the contents of a SASL2 secrets file.
  - This method is often disabled at compile time for saslauthd. You probably want to used the sasldb auxprop plugin, and not saslauthd in this case.
- Idap Authenticates against an LDAPv3 (OpenLDAP 2.0.x or greater) DSA.
  - The -O option can be used to specify the location of the LDAP options file, the saslauthd.conf file is used by default.

# saslauthd Options

saslauthd a authmech { Tv} { O option} { m mux\_path} { n threads}

• { *Tv*} enables the enforcement of time based logon constraints if the requested mechanism supports them.

\* *{ O option}* is used to pass additional parameters to the requested mechanism such as host names, configuration file locations, etc...

• { *mmux\_path*} defines the socket on which saslauthd will listend for authentication requestes.

• Default is /var/run/saslauthd/mux

\* *{ n threads}* determines the number of authorization threads saslauthd will keep running to handle requests.

- Each thread can only process one request at a time, if all threads are busy the authentication request will block, and may fail due to time out.
- The recommendation is to run 1.5 times as many threads as the number of connections to the services utilizing saslauthd receive during a busy period.

## **RedHat's saslauthd**

The RedHat Cyrus SASL RPM installs a saslauthd service script in the /etc/rc.d/init.d directory. This enables the saslauthd daemon to be controlled with the standard service command and to be enabled or disabled for various runlevels using the chkconfig command.

| # service saslauthd start                   |   |    |
|---------------------------------------------|---|----|
| Starting saslauthd:                         | [ | OK |
| # service saslauthd stop                    |   |    |
| Stopping saslauthd:                         | [ | OK |
| # chkconfiglevel 3 saslauthd on             |   |    |
| <pre># chkconfiglevel 3 saslauthd off</pre> |   |    |

The defaults for the RedHat saslauthd service can be modified by creating an executable file called /etc/sysconfig/saslauthd and defining the variables SOCKET, MECH, and FLAGS. The default mechanism for RedHat's saslauthd is shadow, with a single thread and the default socket path.

#### /etc/sysconfig/saslauthd MECH="ldap" SOCKET="/var/run/saslauthd/mux" FLAGS="-n 15 -O /etc/saslauthd.conf"

saslauthd -a ldap -O /etc/saslauthd.conf -n 15

When using the saslauthd with the ldap mechanisms a configuration file has to be specified via the -O parameter.

The default path for the saslauthd.conf file for RedHat's saslauthd is not documented, so it should be specified explicitly in the FLAGS value defined in /etc/sysconfig/saslauthd.

The saslauthd.conf file must contain at least a ldap\_servers directive.

LDAP related saslauthd.conf directives

• ldap\_servers: *ldap\_uri ldap\_uri ldap\_uri ldap\_uri* 

- Multiple URIs may be listed, delimited by white space.
- Example ldap\_servers: ldap://ldap.whitemice.org/

LDAP related saslauthd.conf directives

- \* ldap\_bind\_dn: dn
  - The default is to bind anonymously.
- \* ldap\_bind\_pw: {string}
  - \* The default is NULL.
  - If a ldap\_bind\_dn this is the corresponding secret for binding with the DSA.
- \* ldap\_version: { 2 | 3 }
  - Determines the level of LDAP protocol used to communicate with the DSA.
  - Default is LDAP version 3.
- \* ldap\_timeout: #
  - The timeout for each LDAP search.
  - Default is 5 seconds.

- LDAP related saslauthd.conf directives
  - Idap\_deref: string
    - Default is never
    - Determines how aliases object are handled
    - Possible values are: search, find, always, never
  - Idap\_referrals: *string* 
    - Default is "no"
    - Determines whether referrals are chased.
    - Possible values are: "yes" and "no"
  - Idap\_restart: *string* 
    - Default is "yes"
    - Determines whether LDAP operations with the DSA will be restarted if an abnormal termination occurs.
    - Possible values are "yes" and "no'.

- LDAP related saslauthd.conf directives
  - Idap\_cache\_ttl: #
    - Default is 0.
    - This value determines how long entries will live in the LDAP client cache, values exceeding this age (in seconds) are expunged from the cache.
    - A value of zero disables the LDAP client cache.
    - Client caching with OpenLDAP is still considered expiremental.
  - Idap\_cache\_mem: #
    - Default is 0.
    - This values determines the size of the LDAP client cache in bytes.
  - Idap\_scope: string
    - Default value is "sub".
    - This value determines the LDAP scope used for queries sent to the DSA.
    - Possible values are "sub", "one", and "base"; these correspond to the standard scope abbreviation used by the OpenLDAP CLI utilities.

- LDAP related saslauthd.conf directives
  - Idap\_search\_base: <none>
  - \* ldap\_auth\_method: <bind> <bindlcustom>
  - Idap\_filter: <uid=%u>
  - \* ldap\_debug: <0>
  - ldap\_tls\_check\_peer: <no> <yeslno>
  - \* ldap\_tls\_cacert\_file: <none>
  - \* ldap\_tls\_cacert\_dir: <none>
  - \* ldap\_tls\_ciphers: <DEFAULT>
  - ldap\_tls\_cert: <none>

LDAP (Sendmail)

## m4: LDAPDefaultSpec

The first m4 value to define when configuring a LDAP enabled sendmail MDA is confLDAP\_DEFAULT\_SPEC. This value designates the LDAP connection configuration used by later LDAP related directives.

define(`confLDAP\_DEFAULT\_SPEC', `-h"estate1" -d"dc=Whitemice,dc=Org"')

Parameters:

-h {*host n ame*} -p {*port*} -d {*base dn*}

The default port is typically is 389.

# LDAP Mail Routing

(draft-lachman-laser-ldap-mail-routing-02.txt)

A quasi-standard exists for using LDAP directories to control mail routing and address re-writing

#### **Example:**

dn: cn=Adam Williams, ou=People, dc=Whitemice, dc=Org objectclass: inetLocalMailRecipient mailLocalAddress: awilliam@whitemice.org mailLocalAddress: abuse@whitemice.org mailLocalAddress: awilliam@estate1.whitemice.org mailLocalAddress: domainmaster@whitemice.org mailRoutingAddress: awilliam@whitemice.org mailHost: estate1.whitemice.org

SMTP Host for address.

Rewrite address to...

## *m4: LDAPROUTE\_DOMAIN*

The m4 sendmail configuration directive -LDAPROUTE\_DOMAIN('whitemice.org') enablex LDAP based mail routing for the specifiec domain. This directive may occur as many times as required to specify all the domains handled by the MDA.

With LDAP mail routing the MDA will process incoming messages by searching for *user*@whitemice.org and if that fails, whitemice.org. If both these searches fail the default action is to process the mail message normally.

The LDAPROUTE\_DOMAIN directive depends upon the proper definition of the confLDAP\_DEFAULT\_SPEC directive.

## *m4: LDAPROUTE\_DOMAIN*

The behaviour of the LDAPROUTE\_DOMAIN directive can be customized by specifying a configuration line as -FEATURE(`ldap\_routing', *mailHost*, *mailRoutingAddress*, *bounce*)

If you do not specify this directve the following defaults apply - *mailHost:* 

ldap -1 -v mailHost -k (&(objectClass=inetLocalMailRecipient)(mailLocalAddress=%0))

mailRoutingAddress:

ldap -1 -v mailRoutingAddress -k (&(objectClass=inetLocalMailRecipient)(mailLocalAddress=%0))

If the bounce parameter is specified as any value other than 'passthru' it will cause map lookup failures to cause to result in a MDA bounce.

# *m4: LDAPROUTE\_DOMAIN*

The results of the mailHost and mailRouting address are combined and sendmail determines the action to perform based upon the rule set illustrated below.

| <u>Value of</u><br><u>mailHost</u> | <u>Value of</u><br><u>mailRoutingAddress</u> | Action(s) Performed                                                                                                    |
|------------------------------------|----------------------------------------------|----------------------------------------------------------------------------------------------------|
| local                              | set                                          | Mail is delivered to mailRoutingAddress                                                                                        |
| local                              | null                                         | Mail is delivered to the origianl address                                                                                      |
| remote                             | set                                          | <ol> <li>Address rewritten to mailRoutingAddress</li> <li>Mail is relayed to mailHost</li> </ol>                               |
| remote                             | null                                         | Mail is relayed to mailHost                                                                                                    |
| null                               | set                                          | <ol> <li>Address rewritten to mailRoutingAddress</li> <li>Mail is delivered normally</li> </ol>                                |
| null                               | null                                         | If the value of bounce is passthru or null the mail is delivered normally, otherwise it is bounced with an unknown user error. |

Where *local* is a hostname contained in the {w} class.

Note: MX record values do apply to the delivery to a *mailHost*.

## LDAP Mail Routing + sendmail

The simplest way to use LDAP mail routing is to define it in the M4 file used to generate the config (sendmail.cf) file, this is available from most any current sendmail-cf package (including RedHat).

FEATURE(ldap\_routing) LDAPROUTE\_DOMAIN(`morrison.iserv.net') LDAPROUTE\_DOMAIN(`morrison-ind.com') LDAPROUTE\_DOMAIN(`gearheadcareers,com') LDAPROUTE\_DOMAIN(`cisco-inc.com') LDAPROUTE\_DOMAIN(`mor-value.com') LDAPROUTE\_DOMAIN(`localdomain') LDAPROUTE\_DOMAIN(`localdomain') LDAPROUTE\_DOMAIN(`localhost') define(`confLDAP\_DEFAULT\_SPEC', `-h"littleboy" -d"o=Morrison Industries, c=US"')

This determines that LDAP routing will be used for the listed domains. The last line states the default LDAP server host and the default search base.

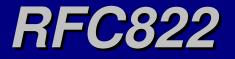

rfc822 defines a the concept of e-mail aliases used by sendmail. This functionality was brought to LDAP by RFC2307, in the form of the nisMailAlias object class. This schema is supported by most current mail delivery agents.

#### **Example**

dn: cn=Ainur,o=Silmarillion,c=ME cn: Ainur objectclass: nisMailAlias rfc822mailmember: manwe@ainur.org rfc822mailmember: yavanna@ainur.org rfc822mailmember: orome@ainur.org rfc822mailmember: ulmo@ainur.org rfc822mailmember: melkor@ainur.org

## rfc822 + sendmail

Most distributions ship with a sendmail binary that is linked against the LDAP libraries (including RedHat).

Telling sendmail to use a sequence makes sendmail search ldap\_alias in addition to the standard /etc/aliases file -

O AliasFile=/etc/aliases,sequence:ldap\_alias

Define the sequence to return the rfc822mailmember attribute values as a common delimited list -

Kldap\_alias ldap -z, -v rfc822mailmember -k (&(objectClass=nisMailAlias)(cn=%0))

You should define the default LDAP server host and default search base in the M4 files used to generate sendmail.cf.

## LDAP + sendmail

You can also define arbitrary LDAP lookups for things like generic address translations, virtual users, or mailer tables.

FEATURE(`genericstable', `ldap -1 -v mail -k (&(objectClass=person)(uid=%0))')

The above M4 declaration defines the genericstable as an LDAP lookup that searches for the uid and returns the mail attribute.

The genericstable is the standard sendmail way of rewriting outbound e-mail addresses, so the above changes any outbound address from uid to the contents of the mail attribute of the object containing a matching uid attribute and an objectclass of person.

## **LDAP SMTP Access Control**

One example of the use of "arbitrary" LDAP connectivity to enhance the functionality of sendmail is to replaces the access file traditionally used to reject, deny, or allow various domain names from using a SMTP server.

By replacing ...

Kaccess hash /etc/mail/access in /etc/sendmail.cf with ...

Kaccess ldap -1 -v morrisonmailaccesslevel -k (&(objectClass=morrisonmailaccess)(morrisonmailaccesscriteria=%0))

sendmail can be configured to look into the DIT for domains and hosts that are to be granted the various levels of access. NOTE: The above configuration file entry resides entirely on one line in the actual /etc/sendmail.cf file.

## **LDAP SMTP Access Control**

cn=Allow SMTP Relay,ou=Access Control,ou=Electronic Mail,o=Morrison Industries,c=US objectClass=morrisonmailaccess morrisonmailaccesslevel=RELAY Example LDAP objects cn=Allow SMTP Relay morrisonmailaccesscriteria=mie used to replaces the morrisonmailaccesscriteria=barracuda traditional sendmail morrisonmailaccesscriteria=littleboy morrisonmailaccesscriteria=firewall access file. morrisonmailaccesscriteria=mail.morrison.iserv.net morrisonmailaccesscriteria=localhost morrisonmailaccesscriteria=localhost.localdomain morrisonmailaccesscriteria=127.0.0.1

cn=Reject SMTP,ou=Access Control,ou=Electronic Mail,o=Morrison Industries,c=US objectClass=morrisonmailaccess morrisonmailaccesslevel=REJECT cn=Reject SMTP morrisonmailaccesscriteria=smartbrief.rsvp0.net

cn=Discard SMTP,ou=Access Control,ou=Electronic Mail,o=Morrison Industries,c=US objectClass=morrisonmailaccess morrisonmailaccesslevel=DISCARD cn=Discard SMTP morrisonmailaccesscriteria=pink4free.com

## **LDAP SMTP Access Control**

attributetype (1.3.6.1.4.1.6921.2.23 NAME 'morrisonmailaccesscriteria' DESC 'A sendmail relay match string' EQUALITY caseIgnoreMatch SUBSTR caseIgnoreSubstringsMatch SYNTAX 1.3.6.1.4.1.1466.115.121.1.15{256})

The schema entries used to facilitate the elimination of the access file.

attributetype (1.3.6.1.4.1.6921.2.24 NAME 'morrisonmailaccesslevel' DESC 'sendmail relay access level: RELAY, REJECT, DISCARD' EQUALITY caseIgnoreMatch SUBSTR caseIgnoreSubstringsMatch SYNTAX 1.3.6.1.4.1.1466.115.121.1.15{10})

objectclass ( 1.3.6.1.4.1.6921.1.9 NAME 'morrisonmailaccess' DESC 'Morrison SMTP Access Control' STRUCTURAL MAY ( cn \$ morrisonmailaccesscriteria \$ morrisonmailaccesslevel ) )

## The Sendmail Schema

## sendmailMTACluster

attributetype (1.3.6.1.4.1.6152.10.3.1.10 NAME 'sendmailMTACluster' DESC 'cluster name associated with a set of MTAs' EQUALITY caseIgnoreIA5Match SUBSTR caseIgnoreIA5SubstringsMatch SYNTAX 1.3.6.1.4.1.1466.115.121.1.26{256} )

## sendmailMTAHost

attributetype (1.3.6.1.4.1.6152.10.3.1.11 NAME 'sendmailMTAHost' DESC 'host name associated with a MTA cluster' EQUALITY caseIgnoreIA5Match SUBSTR caseIgnoreIA5SubstringsMatch SYNTAX 1.3.6.1.4.1.1466.115.121.1.26{256} )

### sendmailMTA

objectclass ( 1.3.6.1.4.1.6152.10.3.2.10 NAME 'sendmailMTA' SUP top STRUCTURAL DESC 'Sendmail MTA definition' MAY ( sendmailMTACluster \$ sendmailMTAHost \$ Description ) )

## sendmailMTAKey

attributetype (1.3.6.1.4.1.6152.10.3.1.13 NAME 'sendmailMTAKey' DESC 'key (left hand side) of an aliases or map entry' EQUALITY caseIgnoreMatch SUBSTR caseIgnoreSubstringsMatch SYNTAX 1.3.6.1.4.1.1466.115.121.1.15{256})

## sendmailMTAMapName

attributetype (1.3.6.1.4.1.6152.10.3.1.14 NAME 'sendmailMTAMapName' DESC 'identifier for the particular map' EQUALITY caseIgnoreMatch SYNTAX 1.3.6.1.4.1.1466.115.121.1.15{128} SINGLE-VALUE )

## sendmailMTAMapValue

attributetype (1.3.6.1.4.1.6152.10.3.1.16 NAME 'sendmailMTAMapValue' DESC 'value (right hand side) of a map entry' EQUALITY caseIgnoreMatch SYNTAX 1.3.6.1.4.1.1466.115.121.1.15 SINGLE-VALUE )

#### sendmailMTAMap

objectclass ( 1.3.6.1.4.1.6152.10.3.2.11 NAME 'sendmailMTAMap' SUP sendmailMTA STRUCTURAL DESC 'Sendmail MTA map definition' MUST sendmailMTAMapName MAY ( sendmailMTACluster \$ sendmailMTAHost \$ Description ) )

## sendmailMTAMapObject

objectclass ( 1.3.6.1.4.1.6152.10.3.2.12 NAME 'sendmailMTAMapObject' SUP sendmailMTAMap STRUCTURAL DESC 'Sendmail MTA map object' MUST ( sendmailMTAMapName \$ sendmailMTAKey \$ sendmailMTAMapValue ) MAY ( sendmailMTACluster \$ sendmailMTAHost \$ Description ) )

## sendmailMTAAliasGrouping & sendmailMTAAliasValue

attributetype (1.3.6.1.4.1.6152.10.3.1.18 NAME 'sendmailMTAAliasGrouping' DESC 'name that identifies a particular aliases grouping' EQUALITY caseIgnoreMatch SUBSTR caseIgnoreSubstringsMatch SYNTAX 1.3.6.1.4.1.1466.115.121.1.26{256} )

attributetype (1.3.6.1.4.1.6152.10.3.1.20 NAME 'sendmailMTAAliasValue' DESC 'value (right hand side) of an alias' EQUALITY caseIgnoreMatch SYNTAX 1.3.6.1.4.1.1466.115.121.1.15 )

#### sendmailMTAAlias

objectclass ( 1.3.6.1.4.1.6152.10.3.2.13 NAME 'sendmailMTAAlias' SUP sendmailMTA STRUCTURAL DESC 'Sendmail MTA alias definition' MAY ( sendmailMTAAliasGrouping \$ sendmailMTACluster \$ sendmailMTAHost \$ Description ) )

#### sendmailMTAAliasObject

objectclass ( 1.3.6.1.4.1.6152.10.3.2.14 NAME 'sendmailMTAAliasObject' SUP sendmailMTAAlias STRUCTURAL DESC 'Sendmail MTA alias object' MUST ( sendmailMTAKey \$ sendmailMTAAliasValue ) MAY ( sendmailMTAAliasGrouping \$ sendmailMTACluster \$ sendmailMTAHost \$ Description ) )

## sendmailMTAClassName & sendmailMTAClassValue

attributetype (1.3.6.1.4.1.6152.10.3.1.22 NAME 'sendmailMTAClassName' DESC 'identifier for the class' EQUALITY caseIgnoreMatch SYNTAX 1.3.6.1.4.1.1466.115.121.1.15{128} SINGLE-VALUE )

attributetype (1.3.6.1.4.1.6152.10.3.1.23 NAME 'sendmailMTAClassValue' DESC 'member of a class' EQUALITY caseIgnoreMatch SYNTAX 1.3.6.1.4.1.1466.115.121.1.15 )

#### sendmailMTAClass

objectclass (1.3.6.1.4.1.6152.10.3.2.15 NAME 'sendmailMTAClass' SUP sendmailMTA STRUCTURAL DESC 'Sendmail MTA class definition' MUST ( sendmailMTAClassName \$ sendmailMTAClassValue ) MAY ( sendmailMTACluster \$ sendmailMTAHost \$ Description )

# Installing GNARWL

**GNARWL** in an LDAP powered utility for providing vacation functionality to users on an LDAP enabled mail server.

Prior to installation the administrator should create an account under whose security GNARWL will operate. GNARWL should <u>not</u> run as a superuser or highly privilaged account.

#### The initial GNARWL installation -

tar -xzvf gnarwl-{version}.tar.gz cd gnarwl-{version} make mkdir /var/lib/gnawrl install -o gnarwl -m 755 -d /var/lib/gnarwl/db install -o gnarwl -s -m 755 gnarwl /usr/local/bin install -o gnarwl -m 400 doc/gnarwl.cfg /etc/ install -o gnarwl -m 400 doc/blacklist.txt /var/lib/gnarwl

In order to build correctly on RedHat one has to add -llber to the LFLAGS line of the Makefile.

# **Configuring GNARWL**

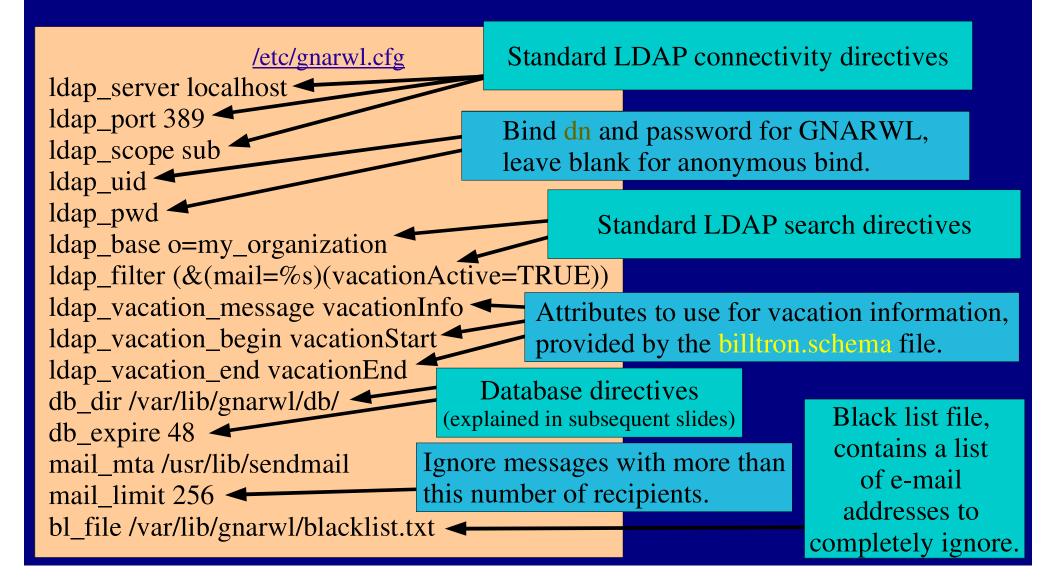

## **GNARWL** Integration

### The GNARWL Database

# LDAP (Samba PDC)

This information now exclusively applies to Samba 2.2.3a and later. Samba has supported the LDAP backend since 2.2.1a (with patches) but the schema and operation have changed slightly.

### The PDC Tree

ou=People,dc=Whitemice,dc=Org User objects, both CIFS and UNIX

ou=Groups,dc=Whitemice,dc=Org Group objects, both CIFS and UNIX

ou=SystemAccounts,dc=Whitemice,dc=Org CIFS Machine accounts and `*service*` UNIX accounts

/usr/local/pcnet/profiles User roaming profiles (chmod 1757)

/usr/local/pcnet/netlogon Logon scripts, policy files, etc...

/usr/local/pcnet/printers Printer driver files

### **Building Samba**

**1.** Grab the latest source RPM's (anything 2.2.1a or later)

2. Install the source RPM (rpm --install *samba*....)

**3.** Edit the /usr/src/redhat/SPECS/samba.spec, add the following configuration options: --with-acl-support --with-profile --disable-static --with-ldapsam

4. Build the samba packages: rpm -ba /usr/src/redhat/SPECS/samba.spec

**5.** Install the packages.

### The Samba Schema

By default the Samba RPM drops the schema used by the Samba daemon in /usr/share/doc/samba-2.2.3a/examples/LDAP/samba.schema.

Copy this schema file to /etc/openldap/schema and modify the OpenLDAP configuration file (slapd.conf) to include this file. Then restrart slapd.

Version of Samba prior to 2.2.3 defined a **displayName** attribute which was in conflict with the inetorgperson schema. Since both of these indicate a *friendly display name* you can safely remove this entry from samba.schema.

The Samba project uses the OID SPACE 1.3.1.5.1.4.1.7165.2.1.*x* for attributetypes and 1.3.1.5.1.4.1.7165.2.2.*x* objectclasses.

### [globals]

**Yes**, Samba <u>*must*</u> use encrypted passwords in order to function as a PDC. If you ask on the Samba lists if this can be avoided we wish you all the flames you have coming to you for asking a question that has been posted **far** too often.

Posix group of administrators.

'Standard' LDAP client information

encrypt passwords = yes domain logons = yes domain admin group = @cis printer admin = @cis ldap server = littleboy ldap port = 389 ldap suffix = dc=Whitemice,dc=Org ldap admin dn = cn=Manager,dc=Whitemice,dc=Org ldap ssl = no

*ldap root passwd* =

You can place the LDAP Manager password here in **clear text** or store it in the tdb database. Whether or not to encrypt communications between the PDC and the LDAP services. If these are not on the same host it is almost certainly a requirement that this be enabled.

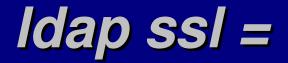

### The Admin And His Secrets

Since the SAM is stored in the LDAP DSA the Samba daemon processes need the ability to modify their respective portions of the Dit.

You can either provide Samba with the Manager DN and password or construct a user with ability to modify sambaAccount attributes and most posixAccount attributes.

This account also needs to be able to create objects wherever in the Dit you intend to store machine account information.

If you do not wish to the store the password for Samba's LDAP connection in /etc/samba/smb.conf (you don't) you can store it in the tdb database using the following command:

smbpasswd -w {password}

### uids, gids, and rids

UNIX operating systems and its derivatives / clones uniquely identify a user via an integer uid (usually 16 bit) and groups via an integer gid (usually 16 bit). These are independent name spaces.

Current Microsoft operating systems uniquely identify user and groups via a value known as a RID, an integer value typically expressed in hexidecimal. Users and Groups exists in a single name space.

Samba maps UNIX uids and gids to RIDs using the following formulae: rid = 2(uid) + 1000 rid = 2(gid) + 1001

It is advisable to keep the UN\*X uid/gid name space unified. I.E. Don't allow rids and gids to overlap.

### Samba Users

Samba users must be UN\*X users as well (they must exists as an object with an objectclass of posixAccount as defined by RFC2307/RFC2307bis).

Once a user exists as a posixAccount simply setting their initial password with the smbpasswd command will add the sambaAccount objectclass to the object along with all the corresponding attributes.

Some of the default values for the various attributes may not be correct for your environment, and currently there is no mechanism for forcing different default values. You will have to modify the object after setting the initial password.

### **Machine Accounts**

Beginning with NT4.0 domains, and with all later CIFS security architecuters, hosts must exists in the security database as well as users (as is also the case with true Kerberos systems).

In CIFS these are reffered to as machine accounts and are functionally equivalent to user accounts. Machine accounts have an initial default password that the domain client changes, and proceeds to change on a periodic basis.

A machine account must be created when a host joins the domain. Samba faciliates this via the add user script = {*script path & name*} %n directive where %n is replaced by the name of the host requesting to be added to the domain.

This script must create a posixAccount object for the specified name. Samba will subsequently add the requisite sambaAccount objectclass and attributes.

### Samba User Attributes

profilePath - The UNC path of the directory in which to store the users
roaming profiile. Example: \\estate1\profiles\awailliam

smbHome = The UNC path of the user's home directory. Example: \\estate1\homedir

homeDrive - The *MS-DOS drive letter* to which the home directory (smbHome) is mapped/connected. Example: f:

scriptPath - The path to the users CIFS logon script, relative to the netlogon share of the PDC. Example: cis.bat (Script cis.bat is in the root of the PDC's netlogon share, /usr/local/pcnet/netlogon.)

All the above should support macro expansion (%N, %M, %G) in standard Samba fashion. However, some versions of Samba do not yet have complete support for macro-expansion from an LDAP SAM. All such issues should be cleared up with the release of Samba 2.2.3.

### Samba User Attributes

ntPassword - The NT hash of the users password.

ImPassword - The LAN Manager hash of the users password, used by older CIFS clients such as OS/2 and Windows for Workgroups.

acctFlags - A series of alpha-numeric flags that indicate the status and type of the account. Presence of a W indicates a machine account, presence of a U indicates a user account, and presence of a D indicates the account is disabled.

userWorkstations - Equivalent to the workstation restriciton in a standard NT domain. A comma delimited list of up to five workstations, limiting the clients available for a user's user.

rid & primaryGroupID - The RID equivalents of a users uid and gid.

### Samba Times

The sambaAccount object class defines the following time stamp attributes:

pwdLastSet logonTime logoffTime kickoffTime pwdCanChange pwdMustChange

These pertain primarily to password management. As of 2.2.3a the only utilized and maintained value is pwdLastSet, the CIFS equivalent of shadowLastChange.

All of these values are integer unix time stamps (the number of seconds elapsed since the beginning of 1970AD).

### Samba Password Management

### Samba Security

The ntpassword and lmpassword attributes should be treated as clear text equivalents of the user's password. The method used to encrypt the password and produce these strings is easily reversed.

Only administrators should have access to these values and they should only be transferred over a network with additional encryption (SSL, TLS, VPN, etc...)

The safest solutions is to apply the following ACL directive: access to attrs=lmPassword,ntPassword by 'cn=samba,ou=SystemAccounts,dc=Whitemice,dc=Org' write by self write by \* auth

### Migrating smbpasswd

PHP smbpasswd reader:

\$smbpasswd = fopen("smbpasswd", "r"); while (\$smbinfo = fscanf(\$smbpasswd, "%[a-zA-Z0-9,. ]:%[a-zA-Z0-9,. ]:%[a-zA-Z0-9,.

\$user\_dn = ldap\_get\_uid\_dn(\$uid); if (strlen(\$user\_dn) > 0) { print "dn: " . \$user\_dn . "\n"; print "objectclass: sambaAccount\n"; print "ntpassword: " . \$ntpassword . "\n"; print "lmpassword: " . \$lmpassword . "\n"; print "lmpassword: " . \$lmpassword . "\n"; print "logonTime: -1\n"; print "logonTime: -1\n"; print "logoffTime: -1\n"; print "kickoffTime: -1\n"; print "kickoffTime: -1\n"; print "pwdCanChange: -1\n"; print "pwdMustChange: -1\n"; print "homedrive: F\n"; print "\n";

fclose(\$smbpasswd);

If you need to convert your existing 2.x.x format smbpasswd file to LDAP you can use the perl scripts included in the examples section of the Samba documentation.

/usr/share/doc/samba-2.2.3/examples/LDAP

Fortunately, if you need to use a language other than perl for the translation or need to customize the translation, the format of the smbpasswd file is quite simple and the fields correspond directly to the most important sambaAccount attributes.

The correspondence of the fields in an smbpasswd file from a Samba 2.x.x server to the LDAP sambaAccount objectclass attributes is as follows: uid:uidnumber:lmpassword:ntpassword:userflags:pwdLastChange Note: In smbpasswd the pwdLastChange is a hex encoded value, while pwdLastChange in sambaAccount is an integer epoch time stamp. So this value will need to be recalculated, or more simply, discarded.

### Samba Attribute Indexes

For good performance the DSA serving the samba PDC process should maintain, at minimum, the following indexes:

index objectclass eq index uid pres,eq index rid eq

If you add these indexes to and existing Dit don't forget to run slapindex so that values already defined in the database are included in the indexes.

### Samba Versions

The LDAP support in Samba is still evolving and it is important to track changes to LDAP support when updating your Samba LDAP PDC installation.

#### \*2.2.5

 False password expiration notices resulting from missing timestamp attributes in a user's sambaAccount object were corrected.

#### \*2.2.6

- LDAP connections now use LDAP version 3 by default.
- Creation of sambaAccount objects include the objectclass account for better LDAP conformance and OpenLDAP 2.1.x compatibility.
- pam\_smbpass now compiled when --with-ldap is specified.
- ./configure option --with-winbind-ldap-hack to support bieng a member of a Windows 2000 native mode domains.

#### \*2.2.8

- If ldap ssl is enabled the default TCP to contact the DSA is 389.
- Samba will rebind to the referred master server if ldap server points to a slave server (replicant).

LDAP (Squid)

### What is Squid? http://www.squid-cache.org

Squid is a high-performance and feature rich GPL'd web proxy server for UNIX and UNIX like operating systems.

Features include:

\*Caching HTTP, FTP, and other URL based protocols.

Transparent caching.

\*DNS lookup cache.

HTTP server acceleration.

WCCP support.

\*Cache peering.

Extremely flexible ACL constructs.

Cache hierarchies

SNMP

Commercial support available from http://www.linuxbox.nu, http://squid.visolve.com/ and others.

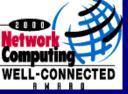

Winner of the 2000 Network Computing Well Connected award

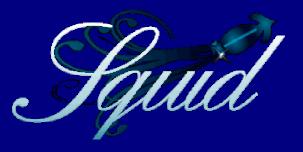

### **Authentication Schemes**

--enable-basic-auth-helpers=LDAP,NCSA,PAM,SMB \ --enable-ntlm-auth-helpers=SMB \ --enable-auth="ntlm basic"

Build with support for both basic and NTLM authentication schemes.

Squid supports various schemes for authenticating requests, this enables control of access on a per user basis. The set of schemes supported is determined when squid is compiled; see the ./configure for the full set of options.

The proxy and the client browser will automatically negotiate for the strongest level of authentication support mutually supported.

If compiled like the above example, NTLM will be used if supported, and the proxy will fall back to basic (user is prompted for username and password) authentication if NTLM is not supported. NTLM uses a challenge response mechanism based on the user's domain credentials thus avoiding an additional username/password prompt.

### **Authentication Helpers**

Squid uses helper programs to handle the actual authentication requests. It communicates with these programs by starting them as child processes and writing to their standard in and reading the results from their standard out.

Authentication is configured using auth\_param directives in the form of auth\_param {scheme} {option} {value}

The options and values supported depend on the scheme being configured.

auth\_param basic program /usr/lib/squid/squid\_ldap\_auth -b "o=Morrison Industries,c=US" -h littleboy -f "(&(objectclass=posixAccount)(uid=%s))" -s sub auth\_param basic children 5 auth\_param basic Realm Squid proxy-caching web server Prompt title Prompt title

Prompt title seen by users.

# squid\_pam\_auth

http://squid.sourceforge.net/hno/software.html#PAM

Most squid packages currently include an authentication helper that utilizies the PAM subsystem. Since there is a LDAP authentication module for PAM, this can be used to authenticate proxy users via this helper.

auth\_param basic program /usr/lib/squid/pam\_auth -n login -t 9000 -1 •pam\_auth [-n "service name"] [-t TTL] [-1] [-0]

- -n defines the name of the stack that pam\_auth will utilize.
  - This defaults to squid.
- -t ### determines how long a connection to the PAM stack will remain active, for authentication of all users. After this number of seconds the connection is closed and a new connection is created.
  - This defaults to 60 seconds.
- -1 specifies that a PAM connection will be created for each individual authentication request, effectively negating any value of -t ###.
- -o disables the account management portion of a PAM stack, such as password expiration, etc...

The helper for direct authentication against an LDAP server is squid\_ldap\_auth. squid\_ldap\_auth *-b basedn {options...} ldap\_server\_name:port* •Options:

- -*b* {*search base*} This is the only required parameter.
- -f {filter}
- -u {Username DN attribute}
- \* -s { base | one | sub }
  - Controls the scope of the search.
- -D {bind as DN}
- -w {bind password}
- -h {LDAP Server} Defaults to "localhost"
- -p {port}
- -P

Use persistent connections, otherwise each search is a new connection.

- -*R* Disables following referrals
- -a { never | always | search | find }
  - Determines how aliases are processed

### *squid-ldap-match* http://marasystems.com/download/LDAP\_Group/

Squid also supports external ACL helpers, which are programs designed to communicate via standard in and standard out with the squid daemon.

One such helper is squid-ldap-match, which enables an ACL to perform a lookup in the DSA for a user's group membership. Via this mechanism access via squid can be controlled through standard group memberships making administration simple.

external\_acl\_type ldap\_group concurrency=10 %LOGIN /usr/lib/squid/squid\_ldap\_match -b "o=Morrison Industries,c=US" -f "(&(objectclass=posixGroup)(memberuid=%u)(cn=%g))" -s sub -P -h littleboy -S acl ldap\_internet external ldap\_group internet ... http\_access allow ldap\_internet

> At this point in the ACL stack any request by anyone in the group internet is approved.

The squid\_ldap\_match ACL helper is distributed as a simple C file, that must be compiled.

gcc -llber -lldap -o squid\_ldap\_match squid\_ldap\_match.c

Move the resulting squid\_ldap\_match executable to an appropriate directory and make sure that the security context of the squid process has sufficient privilages to execute the file.

The RedHat RPMs place the helpers in /usr/lib/squid and execute the squid process as the user squid.

squid\_ldap\_match -b basedn -f filter {options}
\*-b basedn

The search base, this option is required.

•-f filter

- Search filter to use when performing group searches
  - The token %u is expanded to the user name.
  - The token %g is expanded to the group name.
- This option is required

•-B basedn

 Search base when searching for users, if different from the search base specified via -b.

•-F filter

- Search filter for looking up users.
  - The token %s is expanded to the user name.
- \*-s { base | one | sub }
  - Scope to use when searching to Dit

squid\_ldap\_match -b basedn -f filter {options}

•-D {binddn}

- If the DSA does not support anonymous searches -D can be used to supply a DN with which to bind to the DSA.
- If a bind DN is specified, supply the password with -w {bind password}

•-h server

Specifies the LDAP server, default is localhost

**\*-***p* {*port*}

*•-P* 

- Use persistent LDAP connections, otherwise each query creates a new connection. The default behaviour preserves resources on the DSA when squid is idle, but persistent connections provide superior scalability.
   -R
  - Specifying -R disables chasing referrals.

squid\_ldap\_match -b basedn -f filter {options}
\*-a {never | always | search | find }

Determines how alias objects are processed.

\*-v { 1 | 2 }

Specifies LDAP protocol levels 1 or 2, default is 3.

**.**⊸-Z

• Enables TLS encryption. This requires LDAP protocol version 3.

**•**-g

 Informs squid\_ldap\_match that the first query parameter is the base DN extension for the query.

**.**-S

 Informs squid\_ldap\_match that it should remove any Microsoft Domain qualifiers from user names prior to searching. User names from NTLM authentication requests are in the form of *domain\username*, this removed everything up to the first \ character.

### **Example Squid Configuration**

auth\_param ntlm program /usr/lib/squid/ntlm\_auth backbone/littleboyauth\_param ntlm children 5auth\_param ntlm max\_challenge\_reuses 0auth\_param ntlm max\_challenge\_lifetime 2 minutes

auth\_param basic program /usr/lib/squid/squid\_ldap\_auth -b "o=Morrison Industries,c=US"-h littleboy -f "(&(objectclass=posixAccount)(uid=%s))" -s sub Basic authentication is enabled for<br/>auth\_param basic children 5auth\_param basic children 5auth\_param basic Realm Squid proxy-caching web serverclients that don't support NTLM, this<br/>is performed directly against the DSA,

external\_acl\_type ldap\_group concurrency=10 %LOGIN /usr/lib/squid/squid\_ldap\_match -b "o=Morrison Industries,c=US" -f "(&(objectclass=posixGroup)(memberuid=%u)(cn=%g))" -s sub -P -h littleboy -S Declare group lookup ACL.

acl ldap\_internet external ldap\_group internet acl public\_sites url\_regexp ""/etc/squid/public\_sites.text" acl banned\_sites url\_regexp "/etc/squid/banned\_sites.text"

http\_access allow public\_sites http\_access deny banned\_sites http\_access allow ldap\_internet

• • •

Define ACL for users who are members of the group "internet".

Create ACL stack. All users are permitted to access sites matching the public sites ACL. All attempts to view banned sites are denied. User who are members of the group internet are permitted to view all other sites. LDAP (bind)

### bind & OpenIdap

As of version 9.0 bind, the world's most popular DNS server, sports sdb. sdb is a standard mechanism allowing bind to utilize various backends to retrieve the information requested by clients.

A sdb compliant LDAP backend for bind is available at http://www.venaas.no/ldap/bind-sdb/

Using this backend DNS queries are re-written to LDAP requests and the Dit is queried. There is no exporting of LDAP information to flat files, etc... All information is presented live from the DSA.

Source RPMs of bind-sdb-ldap are available from http://home.teleport.ch/simix/RPMS/Bind-LDAP/

### DNS & Cosine

The Cosine schema (included by default with OpenLDAP) defines several attributes for storing DNS records.

| <u>Attribute</u> | <u>OID</u>                 | <u>Description</u>       |
|------------------|----------------------------|--------------------------|
| Arecord          | 0.9.2342.19200300.100.1.26 | Name to IP relation      |
| mDRecord         | 0.9.2342.19200300.100.1.27 | Mail Delivery (obsolete) |
| mXRecord         | 0.9.2342.19200300.100.1.28 | Mail exchanger           |
| nSRecord         | 0.9.2342.19200300.100.1.29 | Name server designation  |
| sOARecord        | 0.9.2342.19200300.100.1.30 | Start of authority       |
| cNAMERecord      | 0.9.2342.19200300.100.1.31 | Name alias               |

Cosine also defines the dNSDomain (0.9.2342.19200300.100.4.15) object class, which serves as a container for the above attributes.

The original intent for the integration of X.500 and domains is defined in RFC1279.

### The dnsZone Schema

While the standard cosine schema provides a mechanism for storing basic DNS related information (A, MX, SOA, NS, and CNAME records), most modern DNS configurations include record types in addition to these.

dnsZone is an updated schema for storing extensive DNS related information (SRV, TXT, HINFO, CERT, etc...) in a Dit. The text of the dnsZone schema is available at -

http://www.venaas.no/ldap/bind-sdb/dnszone-schema.txt

The dnsZone requires the cosine schema be loaded on the DSA as well.

### objectclass: dNSZone (1/4)

DNS records used by the LDAP sdb backend are stored in objectclasses of dNSZone (1.3.6.1.4.1.2428.20.3) as defined by the dnsZone schema.

There are attributes defined for each DNS records type (TXT, SRV, PTR, etc...) not supported by Cosine. The OID of each of these attributes is 1.3.6.1.4.1.2428.20.1.{*record type*}.

The example given in the dnsZone documentation is that of resource record type LOC which is record type 29. The corresponding LocRecord attribute has an OID of 1.3.4.1.4.1.2428..20.1.29.

This numbering system enables administrators to create new attributes for as yet undefined (by dnsZone) record types without concern for future incompatibility.

### objectclass: dNSZone (2/4)

#### A very basic dnsZone might look like: <u>A SOA Record</u>

dn: relativeDomainName=@,ou=bindSDB,dc=Whitemice,dc=Org objectclass: dNSZone realtiveDomainName: @ zoneName: whitemice.org

As in a zone file the class attribute is not used, and is not required by the dNSZone objectclass schema.

sOARecord: estate1.whitemice.org. awilliam.whitemice.org. 2002030601 9999 3200 705900 86400 nsRecord: estate1.whitemice.org. mxRecord: 10 estate1.whitemice.org.

#### An A Record

dn: relativeDomainName=estate1,ou=bindSDB\_dc=Whitemice,dc=Org

objectclass: dNSZone relativeDomainName: estate1 zoneName: whitemice.org dNSTTL: 99999 aRecord: 192.168.3.1

dNSTTL: 9999 dNSClass: IN

> zoneName is roughly equivalent to the zone filename in *standard* bind configurations.

> > This object contains no dNSClass attribute.

Record structure is just the same as if it occurred in a zone file.

### objectclass: dNSZone (3/4)

dNSTTL (1.3.6.1.4.1.2428.20.0.0)

An optional attribute specifying the DNS **Time To Live** value. If not included the value specified in named.conf is assumed.

dNSClass (1.3.6.1.4.1.2428.20.0.1) -

zoneName (1.3.6.1.4.1.2428.20.0.2)

An optional attribute, it is included only for completeness. The value of **IN** for Internet Protocol is assumed.

The DNS zone the object belongs to.

relativeDomainName (1.3.6.1.4.1.2428.20.0.3)

Corresponds to the content of the left hand column in a standard zone file.

# objectclass: dNSZone (4/5)

The dnsZone schema currently defines the following attributes for the various DNS record types -

| <u>Attribute</u> | <u>OID</u>               | <u>Description</u>                       |
|------------------|--------------------------|------------------------------------------|
| pTRRecord        | 1.3.6.1.4.1.2428.20.1.12 | Domain name pointer, RFC1035             |
| hInfoRecord      | 1.3.6.1.4.1.2428.20.1.13 | Host information, RFC1035                |
| mInfoRecord      | 1.3.6.1.4.1.2428.20.1.14 | Mailbox, RFC1035                         |
| tXTRecord        | 1.3.6.1.4.1.2428.20.1.16 | Text string, RFC1035                     |
| SigRecord        | 1.3.6.1.4.1.2428.20.1.24 | Signature, RFC2535                       |
| KeyRecord        | 1.3.6.1.4.1.2428.20.1.25 | Key, RFC2535                             |
| aAAARecord       | 1.3.6.1.4.1.2428.20.1.28 | IPv6 address, RFC1886                    |
| LocRecord        | 1.3.6.1.4.1.2428.20.1.29 | Location, RFC1876                        |
| nXTRecord        | 1.3.6.1.4.1.2428.20.1.30 | Non-existant, RFC2535                    |
| sRVRecord        | 1.3.6.1.4.1.2428.20.1.33 | Service Location, RFC2782                |
| nAPTRRecord      |                          | Naming Authortiy Pointer, RFC2915        |
| kXRecord         | 1.3.6.1.4.1.2428.20.1.36 | Key Exchange Delegation, RFC 2230        |
| certRecord       | 1.3.6.1.4.1.2428.20.1.37 | Certificate, RFC2538                     |
| a6Record         | 1.3.6.1.4.1.2428.20.1.38 | RFC 2874                                 |
| dNameRecord      | 1.3.6.1.4.1.2428.20.1.39 | non-Terminal Name Redirection, RFC 26723 |

# objectclass: dNSZone (5/6)

dn: relativeDomainName=@,zoneName=3.168.192.in-addr.arpa,ou=DNS,dc=Whitemice,d c=Org objectClass: top objectClass: dNSZone zoneName: 3.168.192.in-addr.arpa relativeDomainName: @ dNSTTL: 3600 dNSClass: IN nSRecord: estate1.whitemice.org. sOARecord: estate1.whitemice.org, awilliam.whitemice.org, 2001030201 2600 1800 604800 86400

dn: relativeDomainName=estate1,zoneName=whitemice.org,ou=DNS,dc=Whitemice,dc=O rg

objectClass: top objectClass: dNSZone zoneName: whitemice.org relativeDomainName: estate1 dNSTTL: 86400 dNSClass: IN aRecord: 192.168.3.1 hInfoRecord: i686SMP LINUX tXTRecrord: X11R6 Host and Primary Server

[awilliam@estate1 awilliam]\$ host estate1.whitemice.org estate1.whitemice.org has address 192.168.3.1 [awilliam@estate1 awilliam]\$ host -t TXT estate1.whitemice.org estate1.whitemice.org text "X11R6" "Host" "and" "Primary" "Server" [awilliam@estate1 awilliam]\$ host -t HINFO estate1.whitemice.org estate1.whitemice.org host information "i686SMP" "LINUX"

# objectclass: dNSZone (6/6)

dn: relativeDomainName=@,zoneName=3.168.192.in-addr.arpa,ou=DNS,dc=Whitemice,dc=Org

objectClass: top objectClass: dNSZone zoneName: 3.168.192.in-addr.arpa relativeDomainName: @ dNSTTL: 3600 dNSClass: IN nSRecord: estate1.whitemice.org.

[awilliam@estate1 awilliam]\$ host -t SOA whitemice.org whitemice.org SOA estate1.whitemice.org. \ awilliam.whitemice.org. 2001030201 2600 1800 604800 86400

sOARecord: estate1.whitemice.org. awilliam.whitemice.org. 2001030201 2600 1800 604800 86400

dn: relativeDomainName=1,zoneName=3.168.192.in-addr.arpa,ou=DNS,dc=Whitemice,dc=Org objectClass: top objectClass: dNSZone zoneName: 3.168.192.in-addr.arpa relativeDomainName: 1 pTRRecord: estate1.whitemice.org. [awilliam@estate1 awilliam]\$ host 192.168.3.1 1.3.168.192.in-addr.arpa domain name pointer \ estate1.whitemice.org.

# **Configuring sbd Idap**

```
zone "3.168.192.in-addr.arpa" IN {
      type master;
      database "ldap ldap://127.0.0.1/zoneName=3.168.192.in-addr.arpa,ou=DNS,dc=Whitemice,dc=Org 172800";
      allow-update { none; };
  };
  zone "whitemice.org" IN {
      type master;
      database "ldap ldap://127.0.0.1/zoneName=whitemice.org,ou=DNS,dc=Whitemice,dc=Org 172800";
      allow-update none; };
  };
You cannot
                                                                   The default DNS TTL
perform
updates via
                                                                   value for any dNSZone
                                    DSA and search base.
bind to an sdb
                                                                   object that does not have
backend.
                                                                   a dNSTTL attribute.
                          Type of sdb Backend.
```

The bind process must have sufficient privilages to query the DSA.

# **Query Specifics**

It is very simple to emulate the queries sent by sdb-ldap in order to confirm that the intended results are returned by the DSA.

If the zone whitemice.org is set in named.conf with a search base of zoneinfo=whitemice.org,ou=DNS,dc=Whitemice,dc=Org then the command host estate1.whitemice.org will result in the query (&(zoneName=whitemice.org)(relativeDomainName=estate1))

A DNS lookup of host -tSOA whitemice.org will result in the query -(&(zoneName=whitemice.org)(relativeDomainName=@))

If the zone 3.168.192.in-addr.arpa is defined in named.conf with a search base of zoneinfo=3.168.192,ou=DNS,dc=Whitemice,dc=Org then the DNS lookup host 192.168.31 will result in the following query -(&(zoneName=3.168.192.in-addr.arpa)(relativeDomainName=1))

All queries are subtree, starting at the base defined in named.conf

### Misc. Points

#### Features

LDAP URLS may contain filters, as specified in RFC255

Idap://estate1/zonename=whitemice.org,dc=whitemice,dc=org???(o=botwm)

•White space and other characters can be encoded into the URL using the normal %?? sequences.

• %20 = Space

Support for IPv6 addresses in the LDAP URL

#### Other....

Uses ascynchronous query operations for optimal performance.

#### Multi-threaded

- More than one thread may work on the same back-end
- Each thread maintains a single connection to each configured DSA

Performing AXFR operations (zone transfers) from a DSA containing dNSZone objects with multiple relativeDomainName attributes requires version 0.9 or higher.

•If you have problems building sdb-ldap with your LDAP SDK try uncommenting the line #define RFC1823API near the top of ldapdb.c

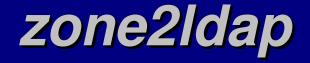

zone2ldap is a utility for translating bind 9.1.x and later zone files into a Dit aware of the dnsZone schema.

Both ldap sdb and zone2ldap ship with some version of bind, however, users should ensure that they have the latest versions of both projects as some combinations shipped with bind are incompatible with each other.

The zone2ldap project can be found at http://snapcase.g-rock.net/~jeff/zone2ldap.html

# LDAP (DHCP)

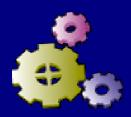

### The ISC DHCP Server http://www.isc.org/products/DHCP/

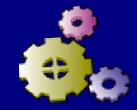

The ISC's DHCP server product is a robust, featureful, and freely distributable solution to client IP configuration on a network of any size or complexity.

#### Features

Conditional behaviour
Call based address allocation
Sophisticated access control
Failover support
Hot integration with management tools and other packages via OMAPI
Dynamic DNS updates
Flexible lease database

The ISC DHCP server compiles on almost all POSIX compliant operating systems, including Linux, BSD, AIX, SunOS, and Solaris.

### The DHCP LDAP Patch http://www.newwave.net/~masneyb/

The above patch, written and maintaned by Brian Masney of **nTelos.net** (an ISP out of Waynesboro, VA) enables ISC's DHCP server to read its configuration from an LDAP DSA.

In dynamic mode the DHCP server will query the DSA each time a lease is requested, making configuration changes effective immediatly and eliminating the need to have root shell access to the DHCP server in order to HUP/restart the dhcpd process.

Storing the DHCP server configuration in a DSA also permits granular administration of group and subnet declarations of a centralized DHCP server.

# **LDAP DHCP Configuration**

In order to read the configuration from the DSA you have to place certain directives in the DHCP servers configuration file (/etc/dhcpd.conf on a RedHat system). But this file no longer needs to contain group, host, or subnet declarations, all those can be moved into the DSA.

Idap-server "estate1"; LDAP server and port Idap-port 389; Bind DN & Credential Idap-username "cn=dhcpd,ou=System Accounts,dc=whitemice,dc=org"; Idap-password "flibitz"; Idap-base-dn "ou=DHCP,ou=SubSystems,dc=whitemice,dc=org"; Idap-method dynamic;

Base for search operations

If this value is static the DHCP server simply reads it configuration at startup and disconnects from the DSA. If this value is dynamic the DHCP server interrogates the DSA upon each lease request allowing configuration changes without having to restart the DHCP service.

### **DHCP Schema**

In order to contain the DHCP server's configuration in the DSA you must load the dhcp.schema file.

The server will search for the dhcpServer object with the cn equal to its fully qualified name. The dhcpServiceDN of that object must point to a dhcpService object that forms the top of a Dit branch containing the DHCP configuration the server is to use.

After loading the dhcp.schema file the following objectclasses should be available -•dhcpClass •dhcpGroup AdhcpHost •dhcpPool •dhcpServer •dhcpSharedNetwork \*dhcpSubClass Addressed

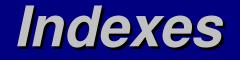

### /etc/openIdap/slapd.conf

index dhcpHWAddress,dhcpClassData

eq

The dhcpHWAddress and dhcpClassData attributes should be indexed on the DSA used by the dhcpd process, especially when operating in dynamic mode.

### An Example Tree

#### dc=Whitemice,dc=Org

- ou=Subsystems,...
  - ou=ISCdhcpDaemon,....
    - ou=Servers,...
      - cn=estate1.whitemice.org,ou=Servers...
        - objectclass: dhcpServer

The DHCP server with the FQDN of estate1.whitemice.org locates this object and searches for the specified dhcpServiceDN as the root of its configuration.

- dhcpServiceDN: cn=whitemice-dhcp-config,ou=Config,....
- ou=Config,....
  - cn=whitemice-dhcp-config,ou=Config,....
    - objectclass: dhcpService
    - cn=192.168.3.0,cn=white...
    - cn=group,cn=white.....
      - cn=xterm1,cn=group,...
      - cn=xterm2,cn=group,...
      - cn=xterm3,cn=group,...
      - cn=xterm4,cn=group,...

This object forms the root of the DHCP servers configuration, with objects structured beneath in the same manner as stanzas in a traditional dhcpd.conf file.

### dhcpServer & dhcpService

dn:cn=estate1.whitemice.org,ou=Servers,ou=ISCdhcpDaemon,ou=Subsystems,... objectClass: top objectClass: dhcpServer cn: estate1.whitemice.org dhcpServiceDN: cn=whitemice-dhcp-config,ou=Configs,ou=ISCdhcpDaemon,...

This object points to the root of the configuration.

dn: cn=whitemice-dhcp-config,ou=Configs,ou=ISCdhcpDaemon,... cn: whitemice-dhcp-config objectClass: top objectClass: dhcpService dhcpPrimaryDN: cn=whitemice-dhcp-config,ou=Configs,... dhcpStatements: ddns-update-style ad-hoc

> Global configuration directives are specified in this object.

#### dn: cn=192.168.3.0,cn=whitemice-dhcp-config,...

cn: 192.168.3.0 objectClass: top objectClass: dhcpSubnet objectClass: dhcpOptions

#### objectClass: dhcpOptions dhcpNetMask: 24

dhcpRange: dynamic-bootp 192.168.3.128 192.168.3.255

<u>dhcpSubnet</u>

dhcpStatements: use-host-decl-names on dhcpStatements: default-lease-time 21600 dhcpStatements: max-lease-time 43200 dhcpOption: routers 192.168.3.3 dhcpOption: subnet-mask 255.255.255.0 dhcpOption: nis-domain "whitemice" dhcpOption: domain-name "whitemice.org" dhcpOption: domain-name-servers 192.168.3.1 dhcpOption: time-offset -18000

dhcpOption: ntp-servers 192.168.3.1

dhcpOption: netbios-name-servers 192.168.3.1 dhcpOption: netbios-node-type 2 The dhcpStatements attribute is multivalued and contains the required entries of a subnet delcaration, while the dhcpOption attribute (also multivalued) servers the same purpose as the traditional option configuration directive.

The dhcpSubnect objectclass is equivalent to a

subnet 192.168.3.0 netmask 255.255.255.0 {...}

traditional subnet declaration -

# dhcpGroup Object

dn: cn=group,cn=whitemice-dhcp-config,... cn: group objectClass: top objectClass: dhcpGroup objectClass: dhcpOptions dhcpStatements: use-host-decl-names on dhcpStatements: default-lease-time 21600 dhcpStatements: max-lease-time 43200 dhcpOption: routers 192.168.3.3 dhcpOption: subnet-mask 255.255.255.0 dhcpOption: nis-domain "whitemice" dhcpOption: domain-name "whitemice.org" dhcpOption: domain-name-servers 192.168.3.1 dhcpOption: time-offset -18000 dhcpOption: ntp-servers 192.168.3.1

dn: cn=xterm1,cn=group,cn=whitemice-dhcp-config,... cn: xterm1 objectClass: top **dhcpHost Object** objectClass: dhcpHost objectClass: dhcpOptions dhcpHWAddress: ethernet 00:e0:29:45:bd:b2 dhcpStatements: fixed-address 192.168.3.21 dhcpStatements: filename "/lts/vmlinuz-2.4.9-ltsp-6" dhcpOption: root-path "192.168.3.1:/usr/local/ltsp/i386"

dn: cn=xterm2,cn=group,cn=whitemice-dhcp-config,... cn: xterm2 objectClass: top objectClass: dhcpHost objectClass: dhcpOptions dhcpHWAddress: ethernet 00:a0:cc:26:4b:f2 dhcpStatements: fixed-address 192.168.3.22 dhcpStatements: filename "/lts/vmlinuz-2.4.9-ltsp-6" dhcpOption: root-path "192.168.3.1:/usr/local/ltsp/i386"

Objects beneath a group declaration inherit all options defined in that group object as defaults. LDAP (LTSP) LDAP (pppd)

# What is pppd?

The pppd daemon is an implementation of the Point-To-Point Protocool (PPP). The Point-to-Point Protocol provides a method for transmitting datagrams over point-to-point connections.

In the past this was most frequently used to move network traffic over modem-modem connections or some other topography based on serial (RS-232, 432, etc...) connections.

It is now not uncommon to use **pppd** to create point-to-point network connections over the top of other topographies, even the internet itself, as in the case of VPNs.

It is essential that the **PPP** server, and possibly the client, be able to authenticate the entity at the other end of a connection.

### **Password Authentication Protocol**

All versions of pppd support the Password Authentication Protocol (PAP). PAP sends the password(s) across the connection in clear text. Since the password exists in the clear, the standard authenitcation mechanisms can be used to verify the remote user.

Simply specify the login parameter in the appropriate ppp options file.

All remote users authorized to use pppd for access must be listed in the pap-secrets file (usually found in /etc/ppp). But if authentication is being passed off to the underlying system their password field in pap-secrets should simply be set to a pair of double quotes.

See the section on PAM for information on configuring the underlying system to authenticate users against the DSA.

### Challenge Host Authentication Protocol

The PAP methods transmission of the password in clear text posses significant security issues. Fortunately pppd also supports the Challenge Host Authentication Protocol (CHAP) which does not suffer from this weakness.

However, with CHAP the pppd process never acquires an unencrypted copy of the users password, breaking the ability to use underlying authentication mechanisms such as PAM. This leaves the administator having to maintain user passwords in the chap-secrets file (usually found in /etc/ppp/).

### Microsoft Challange Host Authentication Protocol v2

Fortunately pppd can be patched to support Microsoft's version of the CHAP method, often referred to as MS-CHAPv2. This version of CHAP uses challenge keys that can be derived from an `Windows NT' hash of the user's password as would be found in the sambaAccount user object managed by a Samba PDC.

Acquire and install a LDAP enabled version of pppd, such as that available ftom http://www.kalamazoolinux.org/projects/awilliam/

Most versions of pppd patches to support MS-CHAPv3 also support MPPE which provides an additional layer of security by encrypting the traffic itself as it transverses the network. In order to use MPPE both the client's and server's version of pppd must support the protocol.

### LDAP chap-secrets entry

If you are using the LDAP enabled pppd from the Kalamazoo Linux User's Group simply create an entry in your chap-secrets file like (all on one line):

\* \* &uid?(morrisonvpnaccess=Y)(objectclass=posixAccount)?ou=People,o=Morrison\ Industries,c=US \*

The first, second, and ending \* mean that the specified credentions (the field starting with `&') apply to all entries. More specific entries can be entered into the chap-secrets file and they will override this general rule.

The presence of the ampersand at the start of the credentials entry causes the pppd process to attempt to acquire the ntpassword attribute from the DSA as the literal credentials.

### **LDAP chap-secrets entry** An explanation of the credentials entry

The attribute to which to compare the name of the entity to be authenticated. This field is terminated with a '?' character.

Additional search specifications (filter). This field is terminated with a '?' character.

&uid?(morrisonvpnaccess=Y)(objectclass=posixAccount)?ou=People,o= Morrison\ Industries,c=US \*

The value following the last ? character specifies the base of the search. Spaces and special characters must be escaped.

## **Other LDAP enabled pppds**

ftp://ftp.tronicplanet.de/pub/linux/ppp-2.4.1-LDAP.tar.gz This is based on the same code base as the Kalamazoo Linux User Group's LDAP pppd but uses a seperate configuration file for LDAP settings. No documentation is available, see the source.

### **POPTOP** http://www.poptop.org

**PoPToP** is a PPTP (Point-to-Point Tunnelling Protocol) server that builds on the functionality of pppd to provide VPN services to PPTP enabled clients.

**PPTP** is supported out-of-the-box by all Microsoft Windows platforms since Windows 95 and Windows NT.

Several PPTP clients are available for open source operating systems such as Linux, including one at http://pptpclient.sourceforge.net

**PoPToP** when used in conjunction with an LDAP enabled version of pppd provides a reliable VPN service with minimal administrative overhead at sites where the approriate information is available via LDAP (such as those using a Samba PDC's Idapsam).

LDAP (Turba)

### What is Turba?

Turba is a web address book for build upon the horde application framework for PHP. It is most commonly deployed in tandem with the popular IMP webmail application, as the two work together seemlessly.

Turba is a very power address book with support for

- Multiple address sources
  - SQL
  - LDAP

#### Import and export addresses to popular formats

- Export
  - CSV
- Impot
  - ♦ CSV
  - Outlook
  - vCard
- Cumulative Searches

### Sources

Multiple address books (called sources) are setup in Turba via the PHP \$cfgSources array in the sources.php file of the Turba installation.

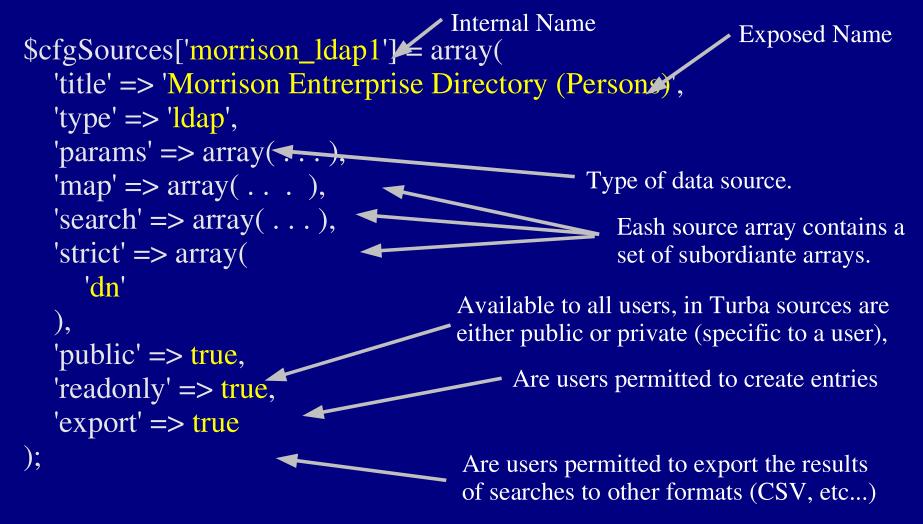

### **Source Parameters**

The params array contained in a \$cfgSources element defines specifics for communicating with the data source.

**DSA** Host

Search root or DSA root.

'params' => array( 'server' => 'kohocton',

'root' => 'o=Morrison Industries,c=US',

'bind\_dn' => 'cn='.\$cn. ',ou=People,'\$basedn, 'bind\_password' => Auth::getCredential('password'),

'dn' => array('cn'),
'objectclass' => array( 'person','inetOrgPerson'),

'encoding' = 'utf8',

'version'  $\Rightarrow$  3

LDAP Protocol Version.

),

Character Encoding

If these parameter specificaltions are not present for an LDAP data source, the connection will be made annonymously.

Objectclasses to include in search results.

### **Turba Source Maps**

The map array contained in a \$cfgSources element defines relationships between data source elements (object attributes in this case), to Turba attributes.

The <u>key</u> attribute must 'map' => array(be defined. It specifies the \_\_key' => 'dn', primary key (element that 'name' => '**cn**', makes a source record / Turba 'email' => 'mail', object unique). attributes 'alias' => 'givenname', 'branch' => 'morrisonbranch', 'extension' => 'morrisonphoneextension' 'cellPhone' => 'mobile', 'workPhone' => 'telephoneNumber', Source 'title' => 'title', ◀ elements 'mtaaccess' => 'morrisoncompanylist', (Object attributes) 'dialaccess' => 'morrisondialaccess', 'vpnaccess' => 'morrisonvpnaccess ),

### **Turba Source Search Keys**

The search array contained in a \$cfgSources element simply enumerates the Turba attributes available from the source that should be provided to the user as possible search keys (since not all elements contained in a source object / record may be useful or operational as search constraints).

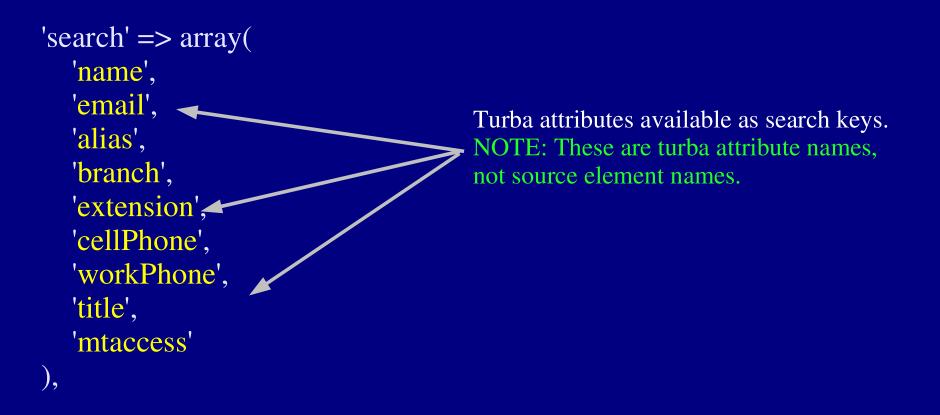

#### **Turba Attribute Declaration**

Attributes to be managed by the Turba application must be declared via the PHP \$attributes array defined in the attributes.php file of the Turba installation.

```
be presented to the
$attributes['name'] = array (
                                                                 user for this attribute.
    'type' => 'text',
    desc' = (Name')
);
$attributes['homeAddress'] = array (
                                                          Contents of the attribute:
    'type' => 'multiline',
                                                              multiline
    'desc' => _('Home Address')
                                                              text
);
                                                              email
                                                              phone
                                                                 'Datatype'
```

#### Turba LDAP Personal Address Books

LDAP is typically used to provide a global enterprise wide data source where all information is shared by all users, and personal address books are usually provided to users in an SQL data source such as PostgreSQL or ODBC.

But using LDAP for both global and user specific address books has several advantages over the *split* method:

- One less data source mechinism needs to be maintained.
- Addresses can be easily *promoted* by administrators from a private list to public scope.
- The private list can be used by other mail agents or applications that support the LDAP protocol.\*
- The data is available from all DSAs via replication.

\* This could also be accomplished through use of back-sql.

#### Turba LDAP Personal Address Book

The simplest way to provide private address books with a DSA is to create an organizational unit for each user, and to add this event to your user account create procedure.

For example, the private address book for Adam Williams will be rooted at:

ou=Adam Williams, ou=Personal Address Books, dc=Whitemice, dc=Org

The user will need sufficient privilages to create and manage objects within this organizational unit.

```
access to dn="ou=(.+),ou=Personal Address Books,dc=Whitemice,dc=Org"
by dn="cn=$1,ou=People,dc=Whitemice,dc=Org" write
by * none
```

#### Turba LDAP Personal Address Book

Declare the source in the \$cfgSource array as a standard (but not read only) LDAP data source specifying the user's organizational unit as the root as well as authenticated bind information.

'root' => 'ou='.\$cn.',ou=Personal Address Books,'.\$basedn, 'bind\_dn' => 'cn='.\$cn. ',ou=People,'\$basedn, 'bind\_password' => Auth::getCredential('password'),

You will have to add code in order to manifest the values of \$cn and \$basedn. This code can simply be added just prior to the declaration of the source, within the sources.php file.

The authenicated identity of the user can be acquired anywhere within any horde application via a call to Auth::getAuth().

LDAP (pine)

#### What is pine? http://www.washignton.edu/pine

**PINE** (Program for Internet News & E-mail) is a character oriented mail and news reader for UNIX, UNIX-like, and Microsoft platforms.

Suport for:

- SMTP
- POP3
- IMAP
- LDAP
- Kerberos V
- Folder locking
- News
- Highly customizable message headers

An X11 front-end to PINE called xP Mail is available from - http://xpine.sourceforge.net/

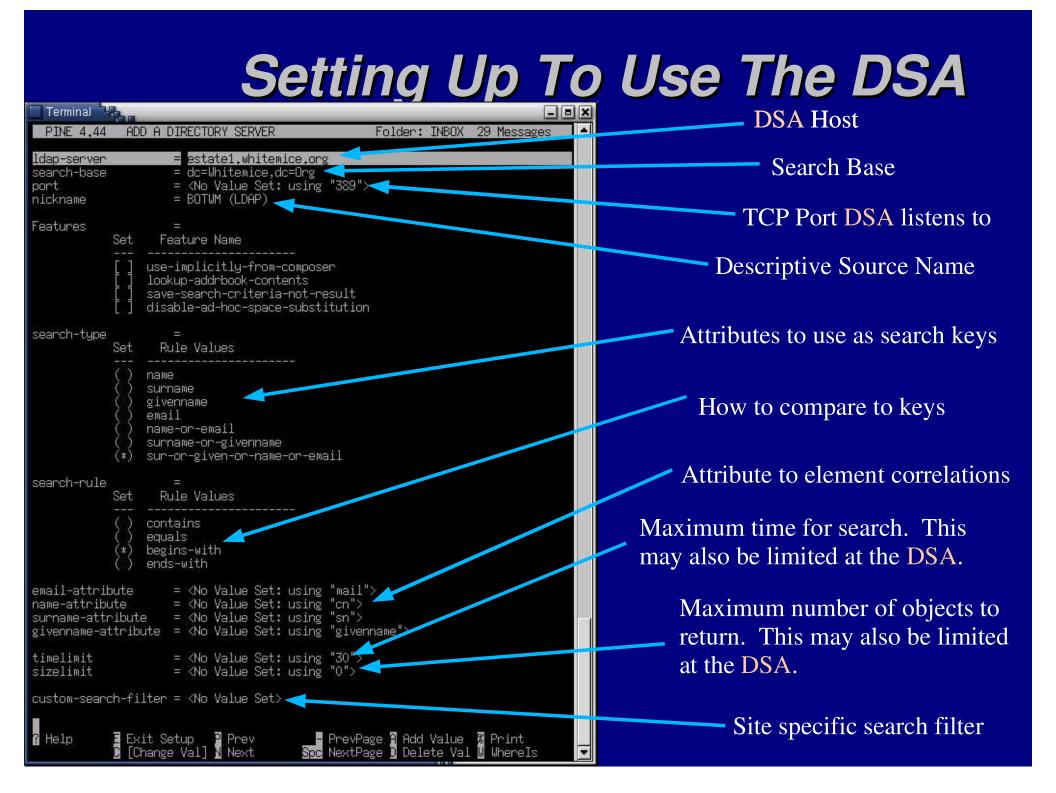

#### Using The DSA

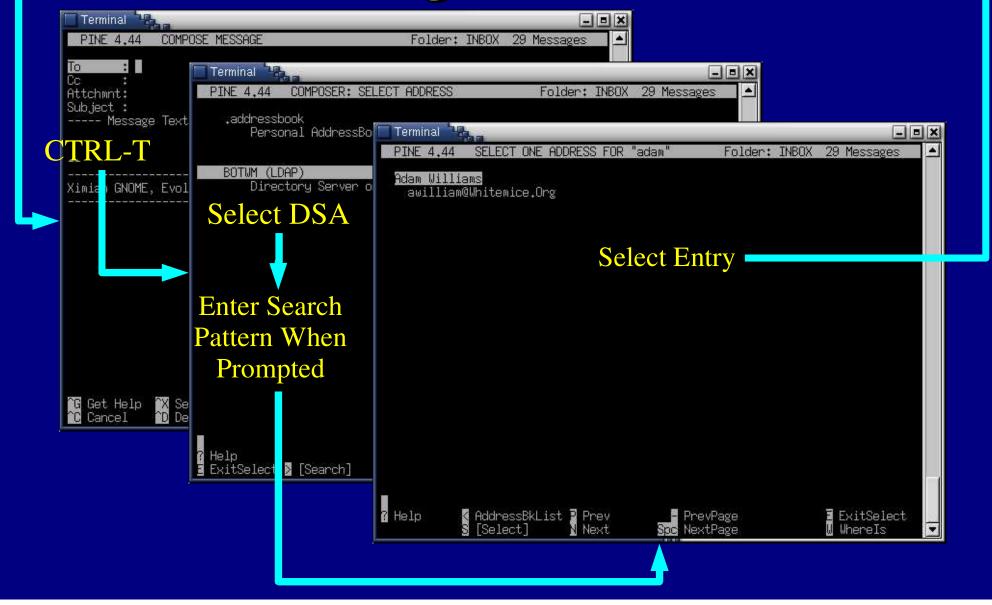

#### Viewing The Object

| Terminal Read    |                         |                      |              | _        |     |
|------------------|-------------------------|----------------------|--------------|----------|-----|
| PINE 4.44 DI     | RECTORY ENTRY           | Folder: INBOX        | Message 29 o | f 29 TOP |     |
| cn=Adam Williams | ,ou=People,dc=Whit      | emice,dc=Org         |              |          |     |
| User ID          | : awilliam              |                      |              |          |     |
| Name             | : Adam William          | S                    |              |          |     |
| Given Name       | : Adam                  |                      |              |          |     |
| Surname          | : <u>Williams</u>       | <u></u>              |              |          |     |
| Email Address    | : awilliam@Whi          |                      |              |          |     |
| mailRoutingAddre |                         | ate1.whitemice.org   |              |          |     |
| mailHost         | : estate1.whit          |                      |              |          |     |
| Object Class     | : inetLocalMai          | lRecipient           |              |          |     |
|                  | : person                | 15                   |              |          |     |
|                  | : organization          |                      |              |          |     |
|                  | : inetOrgPerso          | n                    |              |          |     |
|                  | : account               |                      |              |          |     |
|                  | : posixAccount          |                      |              |          |     |
|                  | : top<br>: kerberosSecu | nituΩb ioct          |              |          |     |
| userPassword     |                         | aADpGU\$jaKymoeG1VVJ | Sabes/pn51   |          |     |
| krbName          | : awilliam@WHI          |                      | OULCS/LDOT   |          |     |
| loginShell       | : /bin/bash             | TENTOE DISG.         |              |          |     |
| uidNumber        | : 500                   |                      |              |          |     |
| gidNumber        | : 100                   |                      |              |          |     |
| Tenned States    |                         | start of expanded e  | ntrul        |          |     |
| 🛿 Help 🛛 🖉 R     | esults Index 🛽 Com      | poseTo - PrevPag     | e 💈 Print    | Fwd Ema  | ail |
| OTHER CMDS       | 🛚 Rol                   |                      | e 📕 WhereIs  | S Save   |     |

From the address book an entry can be 'viewed'. This displays all the attributes of the object to which the user has sufficient access.

#### Trianii http://www.edlund.org/hacks/trianii/

Trianii is a perl script (tested with 5.004, 5.004\_05, 5.005\_03, and 5.6.0) that queries an LDAP DSA and produces a PINE format address book (called the .addressbook format) on standard out.

Requires the Net::LDAP module.

This enables users of **PINE** on occasionally disconnected workstations such as laptops to take the information with them.

# LDAP (evolution)

## What is evolution?

#### http://www.ximian.com/products/ximian\_evolution/

Evolution is an open source personal information management solution developed primarily by Ximian Inc.

#### Features

- POP and IMAP mailbox access
- Local sendmail, SMTP and SMTP/authorized support
- iCalendar and vCard messaging
- Mailbox import from
  - Outlook Express
  - Eudora
  - Netscape / Mozilla
  - UNIX mbox
- Contextual mail views (Ximian vfolders)
- Task list, calendering, address book(s)
- Palm Pilot conduits
- LDAP sources as address book(s)
- Import contacts from an LDIF file
- Convenient `Summary View'
- Commercial Microsoft Exchange 2000 plugin available from Ximian Inc.
  - http://www.ximian.com/products/connector/

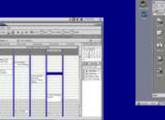

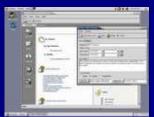

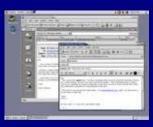

Ximian is a registered trademark of Ximian Inc. Microsoft Exchange 2000 is a registered trademark of Microsoft Inc.

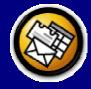

## State Of LDAP Support

While Evolution is probably the premiere personal information management solution for Open Source platforms, maybe even the only of its kind, it's support for LDAP sources as address books while fully functional has some limitations:

- Inability to specify filters, such as (objectclass=person) often resulting in more objects appearing than would be optimal.
- Poor to non-existant documentation of what attributes evolution uses to fill in various contact information fields.
- Inability to extend or define additional schema and extended schema attributes relations to contact information fields.
- Queries auto-generated (due primarily of inability to specify a filter) are complicated and can be quite slow.
- Will not connect to a DSA that does not support LDAPv2.

#### **evolutionPerson**

The evolution source code includes the file evolution.schema which can be used with OpenLDAP 2.x to extend objects to include the full compliment of evolution contact information. This file is not provided with the binary packages we checked.

```
objectclass (1.3.6.1.4.1.8506.1.3.1
NAME 'evolutionPerson'
DESC 'Objectclass geared to Evolution Usage'
SUP inetOrgPerson
STRUCTURAL
MAY (
fileAs $ primaryPhone $ carPhone $ homeFacsimileTelephoneNumber $
otherPhone $ businessRole $ managerName $ assistantName $ assistantPhone $
otherPhone $ businessRole $ managerName $ assistantName $ assistantPhone $
otherPostalAddress $ mailer $ birthDate $ anniversary $ spouseName $
note $ companyPhone $ callbackPhone $ otherFacsimileTelephoneNumber $
radio $ telex $ tty $ categories $ calendarURI $ freeBusyURI )
)
```

The version of this file for Evolution 1.0.8 can be downloaded from - ftp://kalamazoolinux.org/pub/projects/awilliam/misc-ldap/evolutionperson.schema

#### *evolutionPerson*

#### **Calender Entries**

| Setting Up An LDAF                                                                                                    | P Addre <u>ssbook</u>                                                                                                    |
|----------------------------------------------------------------------------------------------------|----------------------------------------------------------------------------------------------------|
| Addressbook Sources       Idap.bigfoot.com         Account Name Server Name       Add         Bigfoot       Idap.bigfoot.com         Verisign       directory.verisign.com         Morrison Repli       Idalhost         Edit       Dejete         Dejete       DSA Host | Edit Addressbook         Basil       Advanced         Inne information below is required in order to add an addressbook.         Account name:       Morrison Replicant         Server name:       localhost         Authenticate with server using:       Email address         Email address       Image: Server name will be used to identify your account. It is for display purposes only. |
| Criteria to use when<br>authenticating to the<br>DSA<br>TCP Port<br>Root of DSA<br>Scope                                                                                                    | Edit Addressbook<br>Basic Advanced<br>This information is not required<br>for most Idap servers.<br>Port: 389<br>Search base: 0=Morrison Industries,c=US<br>Search scope: Sub<br>This is the port that your Idap server uses.                                                                                                    |

## Viewing An LDAP Addressbook

LDAP address books appear in the same manner of 'standard' address books. Initially however an LDAP address book appears blank, the user must press the 'Find Now' to load data from the DSA.

| 🖉 Morrison Replicar                       | t - Ximian Ev    | olution 1.0.3.99                      | Waa          |              |                      |          |          | = X  |
|-------------------------------------------|------------------|---------------------------------------|--------------|--------------|----------------------|----------|----------|------|
| <u>File Edit View Actions Tools H</u> elp |                  |                                       |              |              |                      |          |          |      |
| 📰 New Contact 🗗 New List   📇 🎬 🛞          |                  |                                       |              |              |                      |          |          |      |
| Morrison Replican                         | t <del>*</del>   |                                       |              |              |                      | 2        | 1 cards  |      |
| Sear <u>c</u> h 👻 Email                   | is               | •                                     |              |              |                      |          | Find I   | Now  |
| Wayne                                     | Wilcox, Ju       | stin                                  | Williamson,  | Ray          | Wolf, Andre          | w        | <u>d</u> | 1    |
| Wayne W                                   | Name:            | Justin Wil                            | Name:        | Ray Willia   | Name:                | Andrew W | C        |      |
| s: 23173312                               | Business:        | 57426436                              | Business:    | 61636126     | Email:               | awolf@mo | d        | f I  |
| s 23173304                                | Business         | 57425294                              | Business     | 61636153.    | Business:<br>Mobile: | 57426436 | е        | 1    |
| Jim                                       | Wilkop, Jo       | hn                                    | Wilson, Sco  | ott          | 60. Tol              | 574,0436 | f        |      |
| Jim Whalen                                | Name:            | John Wilkop                           | Name:        | Scott Wilson |                      |          | -        |      |
| jwhalen@<br>s: 61638174                   | Williams, A      | dam                                   | Wiser, Julie | 1            | Worm, Ed<br>Name:    | Ed Worm  | g        |      |
| s 61638184                                | Name:            | Adam Willi                            | Name:        | Julie Wiser  | Business:            | Eu wonn  | h        |      |
| Salesperson                               | Email:           | adam@mo                               | Email:       | jwiser@mo    | 79793036363666       | 23194736 | 1        | ſ.   |
|                                           | Business:        | 61644738                              | Business:    | 57425436     | 20010-000            |          |          | ř.   |
|                                           | Home:<br>Mobile: | 61645589                              | Business     | 57428294     |                      |          |          | 1    |
|                                           | Widblie.         | 1 1 1 1 1 1 1 1 1 1 1 1 1 1 1 1 1 1 1 |              |              |                      |          | <u></u>  |      |
|                                           |                  |                                       |              |              |                      |          |          |      |
| ,⊡<br>≕0>=                                |                  |                                       |              |              |                      |          |          | · 12 |
|                                           | _                |                                       |              |              |                      | u        | _        | _    |

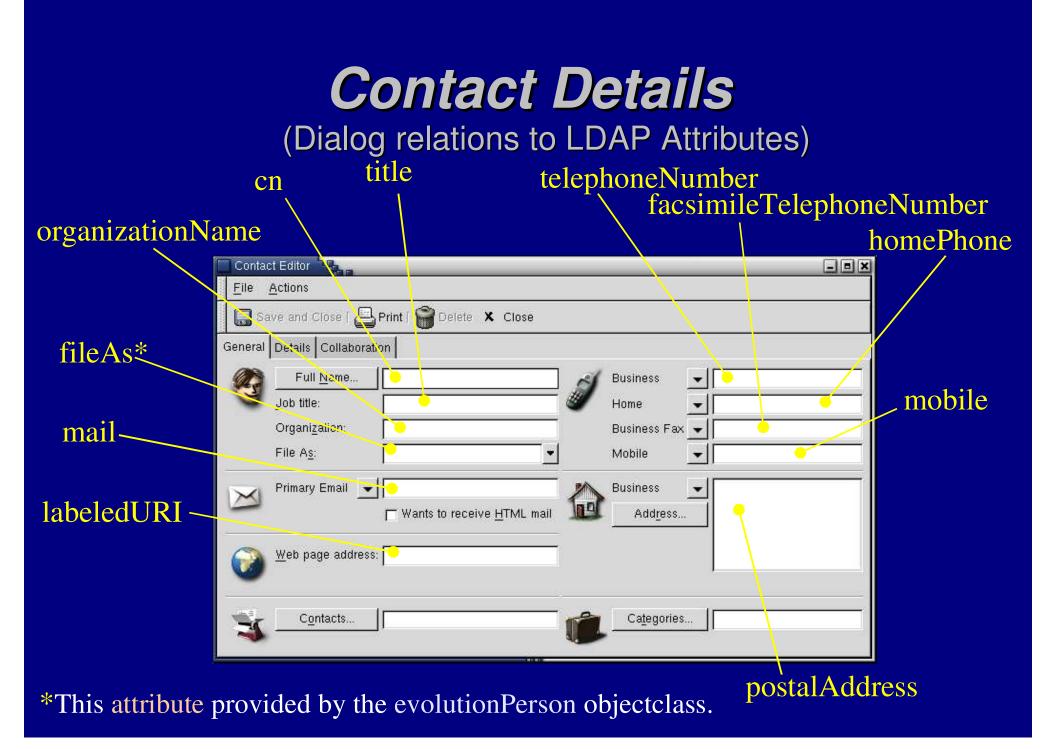

| (Dialog relation                                                                                                    | <b>ct Details</b><br>ns to LDAP Attributes) |
|----------------------------------------------------------------------------------------------------|---------------------------------------------|
| organizationalUnitName                                                                                                    | managerName*                                |
| roomNumber businessRole*                                                                                                    | assistantName*                              |
| Contact Editor         Eile       Actions         Eile       Actions         Save and Close [       Print [         General       Details         Collaboration       Department | Close Manager's Name:                       |
| displayName                                                                                                    | Assistant's name:                           |
| spouseName* Spouse:                                                                                                    | Anniversary: None                           |
| note*                                                                                                    | birthDate*                                  |
| *This attribute provided by the evolu                                                                                                    | tionPerson objectclass. anniversary*        |

#### **Contact Details**

| Contact Editor                                                             |                                                         |                     |
|----------------------------------------------------------------------------|---------------------------------------------------------|---------------------|
| Eile Actions                                                               |                                                         |                     |
| 📕 🔚 Save and Close   📇 Print   🎬 Delete 🗴                                  | Close                                                   |                     |
| General Details Collaboration                                              |                                                         | calCalURI           |
| If this person publishes free/busy or other c<br>of that information here. | alendar information on the Internet, enter the address  |                     |
| Public Calendar URL:                                                       |                                                         |                     |
| Free/Busy URL:                                                             |                                                         |                     |
|                                                                            | Free/Busy information fac<br>scheduling of meetings and |                     |
|                                                                            | 1777                                                    |                     |
| calFBURL                                                                   | These attributes are com                                | pliant with RFC2739 |

LDAP (Mozilla) What is Mozilla?

#### The Mozilla Schema

|               |                                  | Derived from             |                    |                                              | Derived from             |
|---------------|----------------------------------|--------------------------|--------------------|----------------------------------------------|--------------------------|
| <u>Field</u>  | <u>Attribute(s)</u>              | <u>objectlass</u>        | <u>Field</u>       | <u>Attribute(s)</u>                          | <u>objectlass</u>        |
| Fisrt Name    | givenname                        | inetOrgPerson            | Work Country       | countryname                                  |                          |
| Last Name     | sn                               | person                   | Job Title          | title                                        | organizational<br>Person |
| Display Name  | cn, commonname,<br>displayname   | person                   | Department         | ou, orgunit, department,<br>departmetnnumber | organizational<br>Person |
| NickName      | xmozillanickname                 |                          | Company            | o, company                                   | inetOrgPerson            |
| Primary Email | mail                             | inetOrgPerson            | AIM Screen<br>Name | nscpaimscreenname                            |                          |
| Second Email  | xmozillasecondemail              | organizational<br>Person | Web Page 1         | workurl                                      |                          |
| Work Phone    | telephonenumber                  | person                   | Web Page 2         | homeurl                                      |                          |
| Home Phone    | homephone                        | inetOrgPerson            | Birth Year         | birthyear                                    |                          |
| FaxNumber     | fax,<br>facsimiletelephonenumber | organizational<br>Person | Custom 1           | custom1                                      |                          |
| Cell Number   | Mobile, cellphone                | inetOrgPerson            | Custom 2           | custom2                                      |                          |
| Work Address  | postofficebox, streetaddress     | organizational<br>Person | Custom 3           | custom3                                      |                          |
| Work City     | I, locality                      | organizational<br>Person | Custom 4           | custom4                                      |                          |
| Work State    | st, region                       | organizational<br>Person | Notes              | notes, description                           | ,person                  |

# LDAP (M\$-Outlook)

LDAP (GQ)

#### What is GQ?

#### **Color Coding**

How the attribute of an object relates to the schema is presented to the user via the color of the attribute name.

| dn              | cn=Sally Ward,ou=People,o=Mor | rison Ind |   |
|-----------------|-------------------------------|-----------|---|
|                 | top                           | ~         |   |
|                 | organizationalPerson          | ~         |   |
|                 | inetOrgPerson                 | ~         |   |
| objectClass     | morrisonperson                | ~         |   |
| objecticiass    | posixAccount                  | ~         |   |
|                 | sambaAccount                  |           |   |
|                 | inetLocalMailRecipient        | ~         |   |
|                 | morrisonuser                  | ~         | ~ |
| sn              | Ward                          |           | - |
| cn              | Sally Ward                    |           | - |
| userPassword    | {crypt}A/uG3PgUfeHx6 Cr       | ypt 🖌     | - |
| telephoneNumber | 8102276311                    |           | - |
| seeAlso         |                               |           | - |
| description     |                               |           |   |

blue - An attribute required by one of the object's objectclass attributes.

black - An attribute allowed, but not required by the object's objectclass attributes.

red - Special attribues such as DSA meta-information or attributes allowed by the presence of an extensibleObject objectclass attribute.

orange - An attribute that belonged to an objectclass that has been removed from the object. These will be deleted when Apply is clicked.

purple - An attribute the user added to an object; applies only to extensibleObject objects.

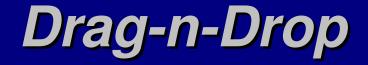

### **Create With Template**

### Handling Complex Attribtues

|                         |                                                  | Import                     |
|-------------------------|--------------------------------------------------|----------------------------|
|                         |                                                  | Export                     |
|                         |                                                  | Import<br>Export<br>Delete |
| initials                | ATW                                              |                            |
| jpegPhoto<br>labeledURI |                                                  | Plain                      |
| mail                    | http://www.kalamazoolinux.org/projects/awilliam/ | Base64                     |
| manager                 |                                                  | Hex                        |

#### Viewing Complex Attributes

| GO                                                                                                    |                             | - • ×                             |
|----------------------------------------------------------------------------------------------------|-----------------------------|-----------------------------------|
| File Filters                                                                                                    |                             | Help                              |
| Search Browse Schema                                                                                                    |                             |                                   |
| cainost<br>dc=Whitemice,dc=Org       ou=People       cn=Adam Williams                                                                                                    |                             | Z]                                |
| <ul> <li>▷ cn=Brian Ritz</li> <li>▷ cn=Michelle Williams</li> <li>▷ ou=Rpc</li> <li>▷ ou=Networks</li> <li>▷ nisMapName=netgroup.byhost</li> </ul>                       |                             |                                   |
| <ul> <li>▷ nisMapName=netgroup.byuser</li> <li>▷ ou=Netgroup</li> <li>▷ ou=Hosts</li> <li>▷ ou=Services</li> <li>▷ ou=Mounts</li> </ul>                                  | jpegPhoto                   |                                   |
| <ul> <li>▷ ou=Aliases</li> <li>▷ ou=Protocols</li> <li>▷ ou=System Accounts</li> <li>▷ ou=System Groups</li> <li>▷ ou=Groups</li> <li>&gt; dc=blackrat,dc=org</li> </ul> |                             |                                   |
| orrison Industries<br>fe-Stream                                                                                                    | labeledURI http://www.kalam | nazoolinux.org/projects/awilliam/ |
|                                                                                                    |                             | Refresh                           |

GQ has built in viewers for JPEG images, crypted passwords, X.509 certificates, and X.509 certificate revokation lists. In GQ parlance these are called custom displaytypes.

# LDAP (Star Office)

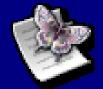

#### What Is Star Office? What is Open Office?

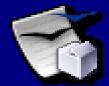

**Star Office 6.0** (and greater) is an integrated suite of productivity applications (word processor, spread sheet, drawing, presentation) from Sun Microsystems and available at low cost for a variety of platforms including Solaris, Linux, and Microsoft Windows.

http://wwws.sun.com/software/star/staroffice/6.0/index.html

Star Office is built upon code from the Open Office project, which provides a free versions of the same applications minus only a few proprietary additions (Clip art & template gallery, some asian language support, Adabase D support, and some import/export file filters).

http://www.openoffice.org

Both Open Office and Star Office support utilizing an LDAP directory as an `addressbook' data source.

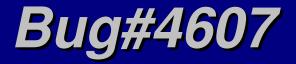

Versions of Open Office, up to and including 1.0, and Star Offfice 6.0 contain a bug in regards to connection with an LDAP server (LDAP address book).

In a multi-user (network) install the files xpti.dat and xptitemp.dat are not created in the installation, which are required to contact an LDAP server. A user will receive and S1000 error: Unable to connect with data source.

The process of defining an LDAP address book as the super-user will create these required files. Subsequent definitions and connections by normal users will be successfule.

http://www.openoffice.org/issues/show\_bug.cgi?id=4607

#### **Creating an LDAP Data Source**

Bring up the Data Source Administration dialog by selecting the Data Sources item in the Tools drop down menu. To create a new data source right clink the New Data Source button in the upper left corner of the dialog. Change the Databas

| orginam Mindam Unia               | Data Sou                                                       | irce Administration |                              |                    |
|-----------------------------------|----------------------------------------------------------------|---------------------|------------------------------|--------------------|
| New Data Source                   | General LDAP Tables Q                                          | ueries Links        |                              |                    |
| 💩 Bibliography<br>💩 Morrison LDAP | <u>N</u> ame                                                   | Whitemice LDAP      |                              |                    |
| 🚁 Data source 1                   | Connection —————<br>Database <u>t</u> ype                      | Addressbook 💌       |                              |                    |
|                                   | <u>D</u> ata source URL                                        | sdbc:address: Idap  |                              | 21                 |
|                                   | oose a data source:<br>DAP address book<br>ozilla address book | Data Source         | OK<br>Cancel<br><u>H</u> elp |                    |
|                                   |                                                                |                     | i                            | ancel <u>H</u> elp |

Change the Database Type to Addressbook.

Then click the ... button after the Data source URL field to change the address book type to LDAP.

Select LDAP address book and click OK.

Then click on the LDAP tab.

## **Creating an LDAP Data Source**

Under the LDAP tab of the Date Source Administration dialog you can enter the specific information related to your LDAP server: the host name and the base, as well as the port and maximum query result if these differ from the default.

|                                                                                 | Data Si                              | ource Administration   | 28 |
|---------------------------------------------------------------------------------|--------------------------------------|------------------------|----|
| New Data Source                                                                 | General LDAP Tables                  | Queries Links          |    |
| <ul> <li>Bibliography</li> <li>Morrison LDAP</li> <li>Whitemice LDAP</li> </ul> | <u>U</u> ser name                    | Password reguired      |    |
|                                                                                 | <u>H</u> ost name<br><u>B</u> ase DN | estate1.whitemice.org  |    |
|                                                                                 | Port number                          | 389                    |    |
|                                                                                 | <u>R</u> ecords (max.)               | 100                    |    |
|                                                                                 |                                      |                        |    |
|                                                                                 |                                      | OK <u>Apply</u> Cancel |    |

Although the User name field seems to indicate otherwise, Star Office / Open Office always bind annonymously.

### **Browsing The Address Book**

|                                        |                     | _            |                            | Untitled1 - Star            | office 6.0                    |                   | _                       | _          |      |
|----------------------------------------|---------------------|--------------|----------------------------|-----------------------------|-------------------------------|-------------------|-------------------------|------------|------|
| <u>E</u> ile <u>E</u> dit <u>V</u> iew | Insert F <u>o</u> r | mat          | <u>T</u> ools <u>D</u> ata | <u>W</u> indow <u>H</u> elp | )                             |                   |                         |            |      |
|                                        |                     |              |                            | - 0 1                       | 2 📝 😂 🖬                       | 🖨 🔏 🖻             | 63 P                    | ₹J         | 100  |
| ji 🚧 🤰                                 | A V V               | Ţ.           | x 7 85                     |                             | 1 B B B                       | <b>h</b>          |                         |            |      |
|                                        | 1990 (1990)         | A            | First Name                 | Last Name                   |                               | Nickname          | E-mail                  | E-mail (2) | 1.11 |
| 1 😼 Bibliograp<br>1 😼 Morrison         |                     |              | Adam                       | Williams                    | Display Name<br>Adam Williams | NICKName          | awilliam@               | c-mail (2) | Ma   |
| - 💩 Whitemic                           |                     | - <u>-</u> - | Brian                      | Ritz                        | Brian Ritz                    |                   | britz@Wh                |            | -    |
| 🗄 🗟 Links                              |                     | 3 <u>—</u>   | Michelle                   | Williams                    | Michelle Williams             |                   | mwilliam@               |            | -    |
| 🖽 🛃 Queri                              |                     |              | FTP                        | User                        | FTP User                      |                   | ftp@Whit                |            |      |
| 🖻 🛄 Tables                             |                     | 8            | ×Font                      | Server                      | X Font Server                 |                   | xfs@Whit                |            |      |
|                                        | AP Directory        | 6            | Portmapper R               | 0.01000000000               | Portmapper RPC u              |                   | rpc@Whit                |            |      |
|                                        |                     |              | RPC Service                | User                        | RPC Service User              |                   | rpcuser@                |            |      |
|                                        |                     |              | Anonymous 1                | V User                      | Anonymous NFS                 |                   | nfsnobod                |            |      |
|                                        |                     |              | NSCD                       | Daemon                      | NSCD Daemon                   |                   | nscd@Wł                 |            |      |
|                                        |                     |              | pident                     | user                        | pident user                   |                   | ident@Wł                |            | 13   |
| 1                                      | 1                   | Rec          | ord 1                      | of 12 *                     |                               | ¥ (               |                         |            | Þſ   |
| and 100 00 11                          |                     | prec         |                            | 01 12                       |                               |                   | 101                     |            |      |
| Albany                                 | <b>•</b> 10         | <b>-</b> 1   | в і <u>U</u> А             | EEB                         | ■ - % ½                       | E 100. 500        | æ 🗆                     |            | =+   |
|                                        |                     | _            |                            | - //                        |                               |                   | Conception - Conception | -          |      |
| <b>\4</b>                              | <b>_</b>            | Σ            | =                          |                             |                               |                   |                         |            |      |
| Ø/                                     | A B                 |              | c                          | D E                         | F                             | G                 | H                       | 12         | J    |
| A and a state of the second            |                     |              |                            |                             |                               |                   |                         |            |      |
| 100-00-004                             |                     | -            |                            |                             |                               |                   |                         |            | _    |
| 4                                      |                     |              |                            |                             |                               |                   |                         |            | _    |
| 5 6                                    |                     | _            |                            |                             |                               |                   |                         |            | -    |
| 라 7                                    |                     |              |                            |                             |                               |                   |                         |            |      |
|                                        |                     | -            |                            |                             |                               |                   |                         |            | -    |
| 0                                      |                     |              |                            |                             |                               |                   |                         |            |      |
| <u>9</u><br>10                         |                     |              | a                          | 0000                        |                               | - <u>1</u> 2 - 24 |                         |            |      |
| 10                                     | A charter for       | 1.1.7        | Charles I                  | 1.00                        |                               |                   |                         |            |      |
| 10                                     | Sheet1 She          | eet2/        |                            | 5%                          | STD *                         |                   | Sum=0                   |            |      |

Selecting Data Sources from the View drop down menu will enable you to browse the defined data sources, including the address book(s).

LDAP address books appear a sources with a single entry below Tables, the LDAP Directory.

Values from the presented fields can be copied to the clipboard via a right click, then selecting **Copy**.

#### **Using The Address Book**

To insert data from the address book into a spreadsheet select Data Pilot from the Data drop down menu, then in the Select Source dialog select Data source registered in StarOffice.

| <br>                                                                                                   |                                    |              |              |                             | 5 <b>6</b> 6 |             |                | . <del></del> | 5 | Data Sou  |
|----------------------------------------------------------------------------------------------------|------------------------------------|--------------|--------------|-----------------------------|--------------|-------------|----------------|---------------|---|-----------|
| Albany                                                                                                 | ▼ 10 ▼                             | в і Ц        | 4∎ ≣         | * 3 8                       | <b>₽%</b> \$ | 100, 500, % | ∉∉ ⊑           |               | - | which ye  |
| B2                                                                                                    | - ΞΣ                               | =            |              |                             |              |             |                |               |   | specific  |
| ⇒+                                                                                                    | A B                                | C            | D            | E                           | F            | G           | н              | L.            | * | insert (f |
| Ŝz 2                                                                                                   |                                    | 1            | Sele         | ect Source                  |              |             | ۵۵             | 3             |   | then Typ  |
| <b>NA</b><br>4<br>5<br>6<br>7                                                                          | Selection —<br>C <u>C</u> urrent s | election     |              |                             |              |             | ок             |               |   | source).  |
| ■                                                                                                    | Data sour                          |              | d in StarOff | ice                         |              | c           | ancel          |               |   |           |
| 8<br>9<br>10<br>11<br>12<br>13<br>14<br>15<br>16<br>17<br>18<br>19<br>20<br>21<br>22<br>22<br>23<br>24 | C External s                       | ource/interf | ace          |                             |              |             | <u>H</u> elp   |               |   |           |
| 14<br>15<br>16                                                                                         |                                    |              | -            |                             | *            |             | Select Data Si | ource         |   |           |
| 17<br>18<br>19                                                                                         |                                    |              |              | Selection<br><u>D</u> ataba |              | Whitemice   |                |               | - | ок        |
| 20<br>21<br>22                                                                                         |                                    |              |              | Data s                      |              | Email List  |                |               |   | Cancel    |
| 23<br>24<br>25                                                                                         |                                    |              |              | Iype                        |              | Query       |                |               | • | Help      |
|                                                                                                    |                                    | 17 m         |              | 10                          |              |             |                |               |   | 14        |

Clicking OK should bring up a new Select Data Source dialog from which you can pick the specific data you wish to insert (first Database, then Type, then Data source).

## **Using The Address Book**

#### Available data elements File Edit View Insert Format Tools Data Window Help 4 圖 TT TT H CF H 从咱面 E 4 - 2 % ひ 品 部 住住 BiUA Albany DataPilot Lavout OK. First Name COLUMN Cancel Last Name Display Nam Display Nam First Name Help E-mail Last Name E-mail DATA Drag the fields from the right into the desired position. More << Result **\*** \$Sheet1.\$B\$2 - undefined -Results to Ignore empty rows Identify categories Total columns Total rows

In the Data Pilot dialog drag the fields to the position you would like them to appear (either the COLUMN or ROW areas).

Clicking on More will expand the dialog so that you can select the destination of the results (sheet and position) and deselect totals which aren't appropriate for address book data.

#### **Use The Address Book**

|                                         | Ke                                                                                                    | esi | llts                                                                                                    |                                                                                                    |                                                    |                                                                                                    |       |              |       |     |
|-----------------------------------------|----------------------------------------------------------------------------------------------------|-----|----------------------------------------------------------------------------------------------------|----------------------------------------------------------------------------------------------------|----------------------------------------------------|----------------------------------------------------------------------------------------------------|-------|--------------|-------|-----|
|                                         |                                                                                                    |     | $\mathbf{n}$                                                                                                    |                                                                                                    |                                                    |                                                                                                    |       |              |       |     |
| Eile                                    | <u>E</u> dit                                                                                                    | ⊻ie | w <u>I</u> nsert F                                                                                               | <u>o</u> rmat <u>T</u> oo                                                                               | ls <u>D</u> ata <u>)</u>                           | <u>W</u> indow <u>H</u> elp                                                                                                    |       |              |       |     |
|                                         |                                                                                                    |     |                                                                                                    |                                                                                                    |                                                    | 💽 💿 🕑 🖬 🖬                                                                                                    | F 🖬 🍯 | x 🗈 C        | 5 2 7 | *   |
| 1                                       | 201 A201                                                                                                    | 9   |                                                                                                    |                                                                                                    |                                                    |                                                                                                    |       | 1A1          |       | 0   |
| Alba                                    |                                                                                                    |     | - 10                                                                                                    | т в                                                                                                    | i U A                                              | <br>■ E E E   →                                                                                                    | % 👫 🛄 | + ∰ (00:     | 津 🗆 昭 | 1   |
| B3                                      |                                                                                                    |     | <b>• E</b>                                                                                                    | DΣ' =                                                                                                   | Adam Willi                                         | ams                                                                                                    |       | // · · · · · |       |     |
| *                                       |                                                                                                    | A   | В                                                                                                    |                                                                                                    | D                                                  | E                                                                                                    | F     | G            | н     | 1 - |
| son son son son son son son son son son | 1<br>2<br>3<br>4<br>5<br>6<br>7<br>8<br>9<br>10<br>11<br>12<br>13<br>14<br>15<br>16<br>17<br>8<br>9<br>10<br>11<br>12<br>13<br>14<br>15<br>16<br>17<br>8<br>9<br>10<br>11<br>12<br>13<br>14<br>15<br>16<br>17<br>8<br>9<br>10<br>11<br>12<br>13<br>14<br>15<br>16<br>17<br>18<br>19<br>10<br>10<br>10<br>10<br>10<br>10<br>10<br>10<br>10<br>10<br>10<br>10<br>10 |     | Brian Ritz<br>FTP User<br>LDAP User<br>Michelle Willi<br>NSCD Daem<br>pident user<br>Portmapper P<br>Postgre SQL | Adam<br>Anonymous M<br>Brian<br>FTP<br>LDAP<br>Michelle<br>NSCD<br>pident<br>Postgre SQL<br>RPC Service | Ritz<br>User<br>User<br>Williams<br>Daemon<br>User | E-mail<br>arvillam@Whitemice.Org<br>htsnobody@Whitemice.Org<br>britz@Whitemice.Org<br>ftp@Whitemice.Org<br>mwilliam.@Whitemice.Org<br>mscdi@Whitemice.Org<br>ident@Whitemice.Org<br>postgres@Whitemice.Org<br>radid@Whitemice.Org<br>radid@Whitemice.Org<br>radid@Whitemice.Org<br>stares@Whitemice.Org |       |              |       |     |
| 1                                       | H                                                                                                    | 100 | Sheet1 /                                                                                                    | Sheet2/Shee                                                                                             | :B/                                                |                                                                                                    |       |              |       |     |
| Shee                                    | t173                                                                                                    | 3   | Default                                                                                                    |                                                                                                    | 75%                                                | STD X                                                                                                    |       | Sum=         | 0     |     |

The results of the fetch from the address book appear in a dynamically sized grid.

These values can be referenced by other cells in formulas, etc...

Right clicking on the banners will provide a **Refresh** option that can be used to update the data.

Columns can be rearranged via drag-n-drop of the headings. LDAP (ILS)

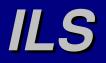

The Internet Locator Service is a directory system used by IP telephony (Voice Over IP) clients to locate other clients.

Unlike a POTS\* network where each phone is *always* available and has a *fixed* number, an IP client may or may not be available and its IP address may change over time. ILS maintains a phonebook with which users register themselves.

Linux supports several IP telephony clients (most notable is GNOME Meeting, http://www.gnomemeeting.org) and NetMeeting is available for Microsoft platforms.

Almost all IP Telephony products support ILS to some degree.

\* POTS, Plain Old Telephone Service \*\* NetMeeting and Microsoft are registered trademarks of Microsoft Inc.

#### NetNeeting Directory Kit (http://vyger.freesoft.org/software/NetMeeting/download)

While most IP Telephony applications should work with a standard LDAP DSA as their ILS directory, some problems arise with certain clients.

Microsoft NetMeeting violates the LDAP protocol in several ways and thus needs a translation layer in order to function. This translation layer is provided by the NetMeeting Directory Kit.

The NetMeeting Directory Kit requires the OpenLDAP DSA to support the shell backend. The DSA host must also support Perl version 5 including the Net::LDAP module.

NetMeeting and Microsoft are registered trademarks of Microsoft Inc.

#### ILS and LDAP

The Netmeeting Directory Kit provides a Perl script for use with OpenLDAP's shell backend. The Perl script rewrites the ILS requests to valid LDAP requests.

Data-

base

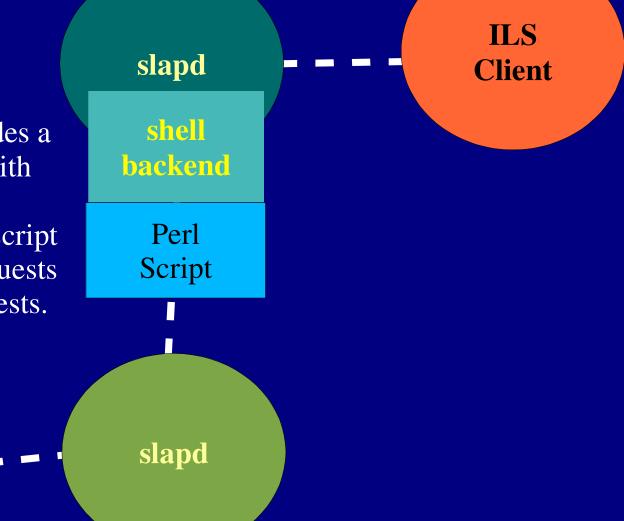

#### **ILS Attributes**

| <b>Description</b>    | <u>Attribute</u> | <u>Values</u>                         |
|-----------------------|------------------|---------------------------------------|
| VOIP Package          | sappid           | ms-netmeeting, gnome-meeting, etc     |
| Protocol              | sportid          | h323                                  |
| Decimal IP Address    | sipaddress       |                                       |
| TCP Port              | sport            |                                       |
| Entry Time To Live    | sttl             |                                       |
| Client Classification | ilsa39321630     | 1 = personal, 2 = business, 4 = adult |
| Audio Capable         | ilsa32833566     | 0 = no, 1 = yes                       |
| Video Capable         | ilsa32964638     | 0 = no, 1 = yes                       |
| Busy                  | ilsa26214430     | 0 = no, 1 = yes                       |
| Location              | location         |                                       |

Not all IP telephony clients may recognize or use all ILS attributes. ILS also uses standard LDAP attributes such as givenname, sn, cn, and mail.

#### **OpenLDAP as an ILS Agent** (OBJECTCLASS=RTPERSON)

To use OpenLDAP as an ILS agent you must create a database with a root of OBJECTCLASS=RTPERSON and global write access.

databaseldbmsuffix"OBJECTCLASS=RTPERSON"directory/var/ilsrootdn"cn=root,objectclass=rtperson"rootpwsecretlastmodonaccess to \* by \* write

#### **OpenLDAP as an ILS Agent** (Initialize the database)

After configuring the OBJECTCLASS=RTPERSON database and restarting the DSA, initialize the database.

ldapadd -x -D "cn=root,objectclass=rtperson" -w secret <<EOF dn: objectclass=rtperson objectclass: top EOF

**Reminder:** The DSA needs the directory you specified for the database to exists, and it must have sufficient permissions to create and modify files in that directory.

# **OpenLDAP as an ILS Agent**

(The secondary slapd configuration)

# Create a configuration file for the second slapd instance that uses the shell backend to call the netmeeting.perl script

include /etc/openldap/schema/core.schema include /etc/openldap/schema/cosine.schema include /etc/openldap/schema/netmeeting.schema schemacheck off

pidfile /var/run/slapd.pid

loglevel 0

database shell suffix "objectclass=rtperson" search /usr/local/ils/netmeeting.perl add /usr/local/ils/netmeeting.perl modify /usr/local/ils/netmeeting.perl delete /usr/local/ils/netmeeting.perl defaultaccess write

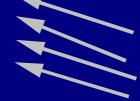

loglevel 3084 is useful for debugging problems with the ILS shell scripts.

Make sure that the user id that the slapd instance runs as has sufficient permissions to execute the perl script.

#### OpenLDAP as an ILS Agent (Starting Up)

You must modify the LDAPhost and LDAPport variables defined near the top of the netmeeting.perl script to point to your real LDAP DSA.

Start the secondary slapd instance:

/usr/sbin/slapd -u ldap -h ldap://estate1:1002 -f /etc/openldap/slapd-ils.conf

You can verify that the server started correctly by using the netstat command to see if the slapd process is listening on the designated port.

The netmeeting.perl script writes a debugging log to /tmp/perl.out by default. This can be disabled by commenting out the tracefile variable delcarition neat the beginning of the script.

## **GNOMEMeeting and ILS**

|                                  |             | 🔲 GnomeMee | eting Preferences |                                                                                                    |                                                                                                    |
|----------------------------------|-------------|------------|-------------------|----------------------------------------------------------------------------------------------------|----------------------------------------------------------------------------------------------------|
| GnomeMee<br>File View<br>Connect |             | Settings   |                   | User Settings<br>GnomeMeeting<br>First Name:<br>Last name:<br>E-mail address:<br>Comment:<br>Location:<br>Listen Port: | Adam<br>Williams<br>awilliam@whitemice.org<br>Hi<br>Grand Rapids Michigan USA<br>1720<br>X Cancel X Apply ↓ C |
| Settings                         | Remote User |            | registe<br>the Us | er with an ILS di                                                                                                    | NOMEMeeting to<br>rectory you must fill in<br>se values are what will<br>er.                                  |

#### **GNOMEMeeting and ILS**

|          |             | 🔲 GnomeM                                                                                                    | leeting Preferences |                                                                          |                                                                              | ×                          |
|----------|-------------|----------------------------------------------------------------------------------------------------|---------------------|--------------------------------------------------------------------------|------------------------------------------------------------------------------|----------------------------|
| GnomeMee |             | Settings<br>✓ General<br>User Settings<br>General Settings<br>Advanced Settings<br>ILS Settings<br>Gatekeeper Settings<br>Device Settings<br>✓ Codecs<br>Audio Codecs<br>Codecs Settings |                     | ILS Settings<br>ILS Directory to register<br>ILS Directory:<br>ILS Port: | estate1 1002                                                                 | Register<br>Apply ₽₽ OK    |
| Settings | Remote User |                                                                                                    | which i<br>click ap | it listens, an<br>oply you wi                                            | ecory server and<br>nd click register.<br>11 be registered v<br>start GNOMEM | When you<br>with the serve |

## **GNOMEMeeting and ILS**

|                   |                          |                          |                  | GNOME Meeting User    |
|-------------------|--------------------------|--------------------------|------------------|-----------------------|
|                   | 🗖 LDAP Server Browser 📲  |                          |                  | GNOME Meeting User    |
|                   | LS directories to browse |                          |                  |                       |
|                   | ILS directory:           | 192.168.3.5              | Refresh          |                       |
|                   | 192.168.3.5              |                          |                  |                       |
| 🔲 GnomeMeeting    | A V First Name Lastina   | me E-mail Location       | Comment IP       | 71                    |
| <u>F</u> ile ⊻iew | 🖉 🔎 Adam<br>🕼 Adam       | Grand Rapids Michigan US | A Hi 192.168.3.1 |                       |
| ninaninaninani    | 🚺 🖉 Adam                 | Grand Rapids, Mi         | Hi 192.168.3.131 |                       |
| Connect           |                          |                          |                  |                       |
| <b>\$</b>         |                          |                          |                  |                       |
| Disconnect        |                          |                          |                  |                       |
|                   |                          |                          |                  |                       |
|                   |                          |                          |                  |                       |
| ILS Directory     | Search Filter            |                          |                  |                       |
|                   | Apply filter on last r   | ame [‡                   |                  |                       |
| × 1               | Search completed!        |                          |                  |                       |
| Settings          | Remote User              |                          |                  |                       |
|                   |                          | [] []                    |                  |                       |
|                   | Info                     |                          | Not              | Maating Maating Ilaan |
|                   |                          |                          | INEL             | Meeting Meeting User  |
|                   |                          |                          |                  |                       |
|                   |                          |                          |                  |                       |
|                   |                          |                          |                  |                       |
|                   |                          |                          |                  |                       |

#### **NetMeeting & ILS**

| (                                                            | Options    |                         |                                                           | ?×        |  |  |  |
|--------------------------------------------------------------|------------|-------------------------|-----------------------------------------------------------|-----------|--|--|--|
|                                                              | General    | Security Audio          | /ideo                                                     |           |  |  |  |
|                                                              | ⊢Mydin     | ectory information      |                                                           |           |  |  |  |
|                                                              | 6          |                         | others can use to find you in the Di<br>meeting with you. | rectory,  |  |  |  |
|                                                              |            | <u>F</u> irst name:     | Adam                                                      |           |  |  |  |
|                                                              |            | Last name:              | Williams                                                  |           |  |  |  |
|                                                              |            | <u>E</u> -mail address: | awilliam@whitemice.org                                    |           |  |  |  |
|                                                              |            | Lo <u>c</u> ation:      | Grand Rapide, Mi                                          |           |  |  |  |
|                                                              |            | Co <u>m</u> ments:      | Hi                                                        |           |  |  |  |
|                                                              | - Directi  | ory Settings            |                                                           |           |  |  |  |
|                                                              | l 🔍        | Directory:              | 192.168.3.5                                               | •         |  |  |  |
|                                                              | - <u>-</u> | 🗓 📕 Donotlist my        | name in the directory.                                    |           |  |  |  |
|                                                              |            | 🔽 Log on to a d         | firectory server when NetMeeting st                       | arts.     |  |  |  |
| <u>Bun NetMeeting in the background when Windows starts.</u> |            |                         |                                                           |           |  |  |  |
| Show the NetMeeting icon on the taskbar.                     |            |                         |                                                           |           |  |  |  |
|                                                              |            | <u>B</u> a              | ndwidth Settings Advanced                                 | f Calling |  |  |  |
|                                                              |            |                         | ОК                                                        | Cancel    |  |  |  |

The comment is **NOT** optional.

#### Your directory server's address

It is probably required by your ILS server that you fill in all the fields.

### **Netmeeting Quibbles**

The Netmeeting Directory Kits netmeeting.perl script modifies *(corrects?)* the following issues with Netmeeting/ILS interactions.

**1.** The LDAP wildcard character is '\*', Netmeeting uses '%'. This is rewritten using regular expressions.

**2.** Netmeeting does not include an objectclass attribute in the objects when it attempts to add them to the ILS service.

**3.** Netmeeting occasionally makes queries with a scope of base when it means to use sub.

4. Netmeeting doesn't check to see if the parent of an object it wants to create exists.

## **Breaking NetMeeting Exclusivity**

Netmeeting queries the ILS directory for other clients using NetMeeting, thus it will not see users of other VOIP clients (GNOMEMeeting, etc...). If you desire this behaviour add the following lines to the netmeeting.perl script:

# NetMeeting uses "%" for wildcarding, while the standard specifies "\*"
\$filter =~ s/%/\*/g;

# Netmeeting only sees Netmeeting clients
\$filter =~ s/sappid=ms-netmeeting/sappid=\*/g;

# NetMeeting has a bad habit of specifying "base" when it meant "sub"
\$scope = "sub";

The VOIP package used by the client is stored in the sappid attribute.

#### 389 vs. 1002

Prior to Windows 2000 Netmeeting expected to find it' ILS server listening on port 389 (the standard LDAP port). Where as Netmeeting running on Windows 2000 or later expects to find the ILS server listening on port 1002.

If you need to support Netmeeting on both classes of platforms, the easieist solution is to establish your ILS server on an IP alias interface, have the server listen on both 389 or 1002.

\$ /sbin/ifconfig eth0:1 192.168.3.5 \$ /usr/sbin/slapd -u ldap -h "ldap://192.168.3.5:1002 ldap://192.168.3.5" -f /etc/openIdap/slapd-ils.conf

Windows 2000 will fall back to using port 389 if it cannot find and ILS server on port 1002, but various network parameters can make this take an annoying about of time.

Netmeeting and Windows 2000 are reigstered trademarks of Microsoft Inc.

LDAP (xml& xml-rpc)

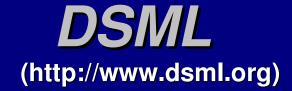

DSML (Directory Service Markup Language) is a specification for expressing the contents of a directory server in XML. This enables any XML processing application to deal with a DSA as a data source.

DSML maintains the concept of the dn, attribute value pairs, and objectclasses.

DSML can express both the contents of a Dit and schema information.

The URI for DSML is http://www.dsml.org/DSML

## Why DSML

What do directories and XML have to do with each other? And why bring them together with yet another standard/layer?

| nains |
|-------|
|       |
|       |
|       |
|       |

The chart above is taken from http://www.dsml.org/about.html (09 January 200)

| URI What does L                   | OSML look like?                                                                                                 |
|-----------------------------------|----------------------------------------------------------------------------------------------------|
| Declaration                       | DSML                                                                                                    |
|                                   | <pre><dsml:dsml xmlns:dsml="http://www.dsml.org/DSML"></dsml:dsml></pre>                                        |
| What follows                      | <pre><dsml:directory-entries></dsml:directory-entries></pre>                                                    |
| are objects                       | <dsml:entry dn="uid=awilliam,ou=People,dc=Whitemice,dc=Org"><br/><dsml:attr name="cn"></dsml:attr></dsml:entry> |
| dn                                | <pre><dsml:att hanc="ch">  Adam WIlliams </dsml:att></pre>                                                      |
| LDAP                              |                                                                                                    |
| dn: uid=awilliam,ou=People,       | <dsml:attr name="sn"></dsml:attr>                                                                               |
| cn: Adam Williams                 | <dsml:value>Williams</dsml:value>                                                                               |
|                                   | <br><dsml:attr name="givenname"><br/>Objectclass</dsml:attr>                                                    |
| sn: Williams                      | <pre><dsml:add hand="grvenhane"> </dsml:add></pre> <dsml:value>Adam</dsml:value> Attributes                     |
| givenname: Adam                   |                                                                                                    |
| objectclass: top                  | <pre><dsml:objectclass></dsml:objectclass></pre>                                                                |
| objectclass: organizationalPerson | <pre><dsml:oc-value>top</dsml:oc-value></pre>                                                                   |
| Č Č                               | <pre><dsml:oc-value>organizationalPerson</dsml:oc-value> <dsml:oc-value>inetOrgPerson</dsml:oc-value></pre>     |
| objectclass: inetOrgPerson        |                                                                                                    |
| ou: People                        | <pre><dsml:attr name="ou">     Multi-valued</dsml:attr></pre>                                                   |
| ou: uber-geek                     | <pre><dsml:value>People</dsml:value></pre>                                                                      |
| uid: awilliam —                   | <dsml:value>uber-geek</dsml:value>                                                                              |
|                                   | <br><dsml:attr name="uid"></dsml:attr>                                                                          |
|                                   | <pre><dsml:att name="uid"> <dsml:value>awilliam</dsml:value></dsml:att></pre>                                   |
|                                   |                                                                                                    |
| Closing                           |                                                                                                    |
|                                   | -                                                                                                    |
| l ags —                           |                                                                                                    |

#### **DSML** Misc

For binary data DSML suppors the encoding parameter to the dsml:value tag:

<dsml:attr name="cacertificate"> <dsml:value encoding="base64"> MIICJjCCAY+... </dsml:value> </dsml:attr>

## In addition to Dit entities DSML also suppors the expression of schema information:

<dsml:class id="person" superior="#top" type="structural"> <dsml:name>person</dsml:name> <dsml:description>...</dsml:description> <dsml:object-identifier>2.5.6.6</object-indentifier> <dsml:attribute ref="#sn" required="true"/> <dsml:attribute ref="#description" required="false"/> </dsml:class>

See the DSML specification for the full description of DSML's schema presentation.

## **DSML & XML-RPC**

(http://www.worldspot.com/dsmlgw-xml-rpc/DSMLGateway.html)

DSMLGateway is an XML-RPC service which provides access to LDAP directories. This permits applications that may not have LDAP support (forcing them to be compiled with the LDAP SDK, etc...) to obtain information from a DSA.

The results of a call to DSMLGateway appear to differ from the DSML specification in how objectclass values are presented: <u>DSMLGateway output</u>

<dsml:objectclass>top</dsml:objectclass> <dsml:objectclass>person</dsml:objectclass> <dsml:objectclass>organizationalPerson</dsml:objectclass> <dsml:objectclass>inetOrgPerson</dsml:objectclass>

#### **DSMLSpecification**

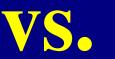

<dsml:objectclass>

<dsml:oc-value>top</dsml:oc-value>

<dsml:oc-value>person</dsml:oc-value> <dsml:oc-value>organizationalPerson</dsml:oc-value> <dsml:oc-value>inetOrgPerson</dsml:oc-value>

</dsml:objectclass>

#### **DSML** Tools

A set of DSML utilities (developed in Java) is available from http://www.dsmltools.org

The DSML tools suite includes three utilities:

LDAP2DSML Queries a DSA and returns the results in DSML

DSML2LDAPUpdates a DSA based upon the contents of a DSML file.

DSMLDiffProcesses two DSML files and produces two corresponding DSML files that would result in the transformation of each of the original files to equality with the other.

#### **Using the DSML Utilities**

You need to place the ldapjdk.jar, dsmltools.jar, and xerces.jar files in your Java CLASS\_PATH or inlude them into the CLASS\_PATH at runtime with the -cp directivce.

java -cp "ldapjdk.jar:dsmltools.jar:xerces.jar" \ org.dsmltools.LDAP2DSML -s sub -p 389 -h estate1 \ -b "dc=whitemice,dc=org" -f "uid=awilliam"

The utilities are org.dsmltools.LDAP2DSML, org.dsmltools.DSML2LDAP, and org.dsmltools.DSMLDiff. Passing the -h directive to any of these utilities displays the possible parameters and directives.

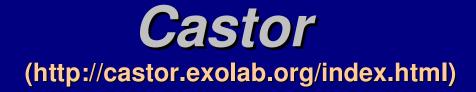

#### Castor's description of itself

Castor is an open source data binding framework for Java[tm]. It's basically the shortest path between Java objects, XML documents, SQL tables and LDAP directories. Castor provides Java to XML binding, Java to SQL/LDAP persistence, and then some more. Supported Databases:

#### Castor's advertised feature list

- -Castor XML: Java object model to and from XML
- -Generate source code from an XML Schema
- -Castor JDO: Java object persistence to RDBMS
- -Castor DAX: Java object persistence to LDAP
- -Castor DSML: LDAP directory exchange through XML
- -XML-based mapping file specify the mapping between one model and another
- -Support for schema-less Java to XML binding
- -In memory caching and write-at-commit reduces JDBC operations
- -Two phase commit transactions, object rollback and deadlock detection
- -OQL query mapping to SQL queries
- -EJB container managed persistence provider for OpenEJB

PostgreSQL 7.1 SAP DB MySQL Interbase InstantDB Hypersonic SQL

License: BSD

LDAP (xmlblaster)

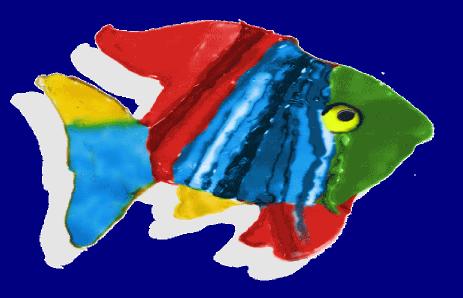

#### What is xmlBlaster? http://www.xmlblaster.org

xmlBlaser is an Open Source MOM (Message Oriented Middleware) package for Java 1.2 and 1.3 platforms.

Message oriented applications are scalable without alteration and perform their tasks by requesting services via backend modules that subcribe to message queues. This allows the application's functionality to be extended independently of the client.

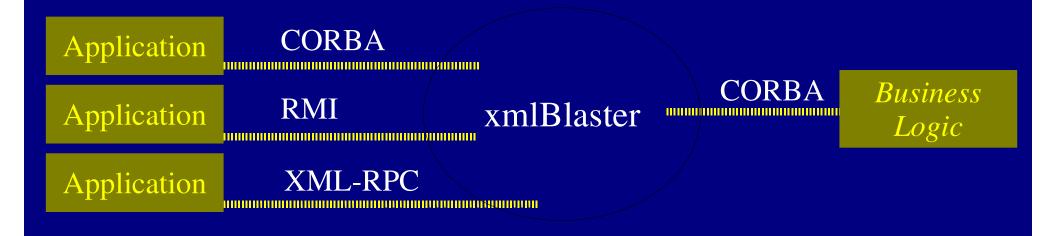

## **LDAP Authentication Module**

The LDAP authentication plug in allows you to authorize connections to the MOM against the Dit. Apply the following configuration directives to your xmlBlaster.properties file -

Security.Client.DefaultPlugin=ldap,1.0 ldap.serverUrl=ldap://estate1:389/dc=Whitemice,dc=Org ldap.rootDN=uid=xmlBaster,ou=SystemAccounts,dc=Whitemice,dc=Org ldap.rootPwd=secret ldap.loginFieldName=uid This doesn't really need to be the root dn, just a context with sufficient privilages to lookup the dn based upon the specified loginFieldName.

The LDAP authentication module in included in xmlBlaster since version 0.7.9d.

When binding to xmlBlaster you should now see a log messages such as -INFO SecurityPluginLoader] Plugin 'org.xmlBlaster.authentication.plugins.ldap.ClientPlugin' successfully initialized INFO Session] Initializing LDAP access on Idap.serverUrl='Idap://estate1:389/dc=Whitemice,dc=Org' with rootdn='cn=Manager,dc=Whitemice,dc=Org'. The unique uid field name in Idap should be 'uid'. INFO Authenticate] Successful login for client awilliam

#### **LDAP Module Limitations** (From the LDAP authentication plugin README)

Authorization of actions (like subcribing/publishing/erasing messages) is not supported with this plugin, xmlBlaster logs warnings to notify you about this. If you want to implement authorization, please subclass org.xmlBlaster.authentication.plugins.ldap.Session and implement the method -

```
// actionKey is "SUBSCRIBE", "GET", "PUBLISH", "ERASE"
// key is the ID of a message
public boolean isAuthorized(String actionKey, String key)
{
    DirContext ctx = ldap.getRootContext();
    // ... your LDAP queries to authorize the user action ...
    // return true if user may do this
    }
```

LDAP (Active Directory)

Active Directory is a registered trademark of Microsoft Inc.

### What is Active Directory

Active Directory is Microsoft's version of NDS, that is, their answer to directory enabled networks.

Active Directory is **not** an LDAP server. It contains a component which can communicate via LDAP, but not all configuration information is available be via LDAP. Information available via LDAP may or may not be able to be altered via LDAP modifications.

Active Directory is a collective of Microsofts DSA (psuedo-LDAP server), a Kerberos V KDC with proprietary and copyrighted extensions, and a large set of RPC providers.

Microsoft and Active Directory are registered trademarks of Microsoft Inc. NDS is a registered trademark of Novell Inc.

#### MKSADExtPlugin\* (http://www.css-solutions.ca/ad4unix/)

MKSADExtPlugin is a Microsoft Active Directory plugin that facilitates the storage of UNIX/Posix account information within Active Directory.

This create a unified security database for UNIX, Linux, and Microsoft clients on a network controlled by an Active Directory DSA.

Requires Microsoft Windows 2000 Professional SP1 with Microsoft Active Directory SP1.

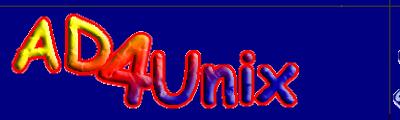

\*Copyright 2001, MaximBatourine

## SRV records used by AD

#### •\_ldap.\_tcp.domain

The domain controller(s) for the domain

- •\_ldap.\_tcp.site.sites.domain
  - The domain controller(s) for a domain operating in specific sites.
- - The Windows NT primary domain controller
- - The global catalog server for a specific site
- •\_ldap.\_tcp.guid.domains.ms-dcs.domain tree
  - Location of machines based upon the global unique identifier
- •\_ldap.\_tcp.writeable.ms-dcs.domain
  - Domain controller(s) with copies of the AD Dit that can be modified
- •\_ldap.\_tcp.site.sites.writable.ms-dcs.domain

Modifiable AD Dit domain controller(s) operating in specific sites.

LDAP (PHP)

# Using LDAP via PHP

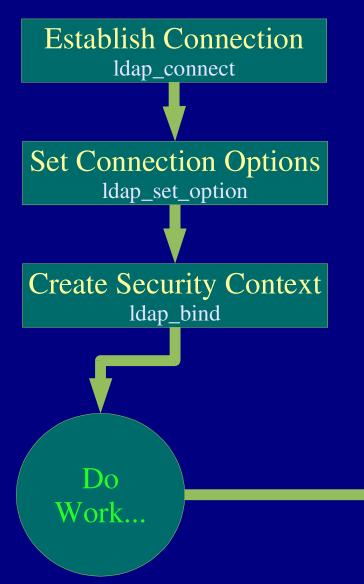

PHP provides a very robust API for working with LDAP servers, but the API is quite different from the API of most RDMSs that PHP supports, and that PHP developers tend to be most familiar with.

It is imperitive that PHP LDAP developers carefully monitor the value of ldap\_error as there are many more reasons (very granular security, etc...) LDAP access may *fail* than is typically encountered when working with a relation database system.

> Drop Security Context & Close Connection Idap\_unbind

# Idap\_connect

The first step to contacting an LDAP server with PHP is to call the  $ldap\_connect(string hostname = ", int port = 389)$  function with returns a resource identifier if the connection was successful.

If no port is specified the default is 389.

If neither host or port are specified then ldap\_connect attempts to return the resource identifier of any previous, and not yet closed, connection.

```
$ldap = ldap_connect("ldap.whitemice.org");
if($ldap)
echo 'Connected!';
else
echo "Unable to connect";
The hostna
delimited I
A connect
```

The hostname string may also be a space delimited list of available LDAP servers. A connection will be attempted on each specified host, from left to right, until one succeeds.

## Idap\_connect with URLs

If you have PHP 4.0.4 higher are linked to OpenLDAP libraries (libldap.so and liblber.so) from OpenLDAP 2.*x*.*x* or higher you can specify the host in ldap\_connect's hostname field as an URL.

\$ldap = ldap\_connect('ldap://ldap.whitemice.org');

If PHP has also been build with SSL support, you can establish an encrypted channel to the LDAP server by specifying the ldaps protocol in the URL.

\$ldap = ldap\_connect('ldaps://ldap.whitemice.org');

# Idap\_set\_option

The ldap\_set\_option(resource link\_identifier, int option, mixed newval) function enables the script to apply various LDAP options to a new connection. The ldap\_set\_option call must be made immediately after establishing the connection (ldap\_connect) and before the bind operation (ldap\_bind).

| <u>Control</u>            | Parameter<br><u>Type</u> |
|---------------------------|--------------------------|
| LDAP_OPT_DEREF            | Integer                  |
| LDAP_OPT_SIZELIMIT        | Integer                  |
| LDAP_OPT_TIMELIMIT        | Integer                  |
| LDAP_OPT_PROTOCOL_VERSION | Integer                  |
| LDAP_OPT_ERROR_NUMBER     | Integer                  |
| LDAP_OPT_REFERRALS        | Boolean                  |
| LDAP_OPT_RESTART          | Boolean                  |
| LDAP_OPT_HOST_NAME        | String                   |
| LDAP_OPT_SERVER_CONTROLS  | Array                    |
| LDAP_OPT_CLIENT_CONTROLS  | Array                    |
| LDAP_OPT_ERROR_STRING     | String                   |
| LDAP_OPT_MATCHED_DN       | String                   |

The available LDAP options (valid values for option) are available as predefined constants.

This function is not available in PHP versions prior to 4.0.4.

The most useful of these controls is LDAP\_OPT\_PROTOCOL\_VERSION. Unless protocol version 3 is explicitly requested via this function PHP will default to protocol version 2.

# Idap\_set\_option / controls

```
if (ldap_set_option($ds, LDAP_OPT_SERVER_CONTROLS,
    array(array("oid" => "2.16.840.1.113730.3.4.2",
        "iscritical" => TRUE))))
echo "Set manageDSAIT control";
else
echo "Setting of manageDSAIT control failed.";
```

Controls are passed as an array, as in the above example. Multiple controls may be set at one time, by nesting with the parameter array.

The control array must contain at minimum an "oid" key, but may also contain a "iscritical" key as well as a "value" key if the specified control OID accepts a parameter.

If "iscritical" is TRUE, failure to establish the control will cause ldap\_set\_option to return FALSE. If "iscritical" is FALSE, setting the control is considered optional and in case of failure ldap\_set\_option may still return success.

# Idap\_get\_option

boolean ldap\_get\_option (resource link\_identifier, int option, mixed retval)

The ldap\_get\_option functon is used to test whether at given option or control applies to an LDAP connection.

if (ldap\_get\_option(\$ds, LDAP\_OPT\_PROTOCOL\_VERSION, 3))
 echo "Using LDAP version 3";
 else

if (ldap\_get\_option(\$ds, LDAP\_OPT\_PROTOCOL\_VERSION, 2)
 echo "Using LDAP version 2";

else

echo "Er, Ok.... So what LDAP protocol version are we using?";

The above example attempts to report the level of the LDAP protocol used over the connection "\$ds".

# Idap\_bind

boolean ldap\_bind (resource link\_identifier, string bind\_dn = ", string bind\_password = ")

The ldap\_bind function establishes the security context of a connection previously established with ldap\_connect.

ldap\_bind returns TRUE if the authentication succeeds and FALSE if it fails, use the ldap\_error function to acquire more detailed information concerning the nature of a failure.

If bind\_password is NULL, even if a valid bind\_dn is passed, the connection will attempt to authenticate as **anonymous**. If you want to be certain you authenticated, or failed to authenticate, as the bind\_dn specified make sure the value of bind\_password is not NULL before calling ldap\_bind.

# ldap\_unbind

boolean ldap\_unbind (resource link\_identifier)

The ldap\_unbind function destroys the security context associated with the specified link, and closes the associated connection.

Connections to the LDAP server can be re-used. If you need to change the security context on a connection on which you previosuly called ldap\_bind, you may simply call ldap\_bind again. The old security context will be destroyed, and the requested one created on the previously existing connection (assuming the bind operation succeeds).

# Idap\_error

#### string ldap\_error (resource link\_identifier)

| <u>Error Constant</u>        | <u>Value</u> |   | The ld     |
|------------------------------|--------------|---|------------|
| LDAP_INVALID_DN_SYNTAX       | 0x22         |   |            |
| LDAP_IS_LEAF                 | 0x23         | 1 | return     |
| LDAP_ALIAS_DEREF_PROBLEM     | 0x24         | 1 | genera     |
| LDAP_INAPPROPRIATE_AUTH      | 0x30         |   | operat     |
| LDAP_INVALID_CREDENTIALS     | 0x31         |   |            |
| LDAP_INSUFFICIENT_ACCESS     | 0x32         |   | specif     |
| LDAP_BUSY                    | 0x33         |   |            |
| LDAP_UNAVAILABLE             | 0x34         |   |            |
| LDAP_CONNECT_ERROR           | 0x5b         | 2 |            |
| LDAP_NOT_SUPPORTED           | 0x5c         | 2 |            |
| LDAP_CONTROL_NOT_FOUND       | 0x5d         | 2 |            |
| LDAP_NO_RESULTS_RETURNED     | 0x5e         | 2 |            |
| LDAP_MORE_RESULTS_TO_RETURN  | 0x5f         | 2 | 1. Does no |
| LDAP_CLIENT_LOOP             | 0x60         | 2 | 2. Only ap |
| LDAP_REFERRAL_LIMIT_EXCEEDED | 0x61         | 2 | 3. Not ava |

The ldap\_error function returns the error message generated by the last operation performed on the specified connection.

t apply to LDAPv3

lable in all implementations

plies to LDAPv3

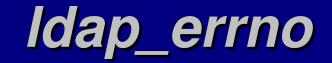

| <u>Error Constant</u>       | <u>Value</u> |   | •          |
|-----------------------------|--------------|---|------------|
| LDAP_UNWILLING_TO_PERFORM   | 0x35         |   | integer    |
| LDAP_LOOP_DETECT            | 0x36         |   | resc       |
| LDAP_SORT_CONTROL_MISSING   | 0x3C         |   |            |
| LDAP_INDEX_RANGE_ERROR      | 0x3D         |   | The lda    |
| LDAP_NAMING_VIOLATION       | 0x40         |   |            |
| LDAP_OBJECT_CLASS_VIOLATION | 0x41         |   | the erro   |
| LDAP_NOT_ALLOWED_ON_NONLEAF | 0x42         |   | last ope   |
| LDAP_NOT_ALLOWED_ON_RDN     | 0x43         |   | specific   |
| LDAP_ALREADY_EXISTS         | 0x44         |   | speenn     |
| LDAP_NO_OBJECT_CLASS_MODS   | 0x45         |   |            |
| LDAP_RESULTS_TOO_LARGE      | 0x46         |   |            |
| LDAP_AFFECTS_MULTIPLE_DSAS  | 0x47         | 2 |            |
| LDAP_OTHER                  | 0x50         | 2 |            |
| LDAP_SERVER_DOWN            | 0x51         | 3 |            |
| LDAP_LOCAL_ERROR            | 0x52         | 3 |            |
| LDAP_ENCODING_ERROR         | 0x53         | 3 |            |
| LDAP_DECODING_ERROR         | 0x54         | 3 |            |
| LDAP_TIMEOUT                | 0x55         | 3 |            |
| LDAP_AUTH_UNKNOWN           | 0x56         | 3 |            |
| LDAP_FILTER_ERROR           | 0x57         | 3 |            |
| LDAP_USER_CANCELLED         | 0x58         | 3 | 1. Does no |
| LDAP_PARAM_ERROR            | 0x59         | 3 | 2. Only ap |
| LDAP_NO_MEMORY              | 0x5a         | 3 | 3. Not ava |

nteger ldap\_errno( resource link\_identifier)

The ldap\_errno function returns the error code generated by the last operation performed on the specified connection.

ot apply to LDAPv3

ulable in all implementations

plies to LDAPv3

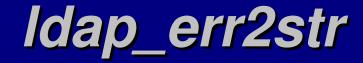

| Error Constant                      | <u>Value</u> |   |         |
|-------------------------------------|--------------|---|---------|
| LDAP_SUCCESS                        | 0x00         |   | string  |
| LDAP_OPERATIONS_ERROR               | 0x01         |   |         |
| LDAP_PROTOCOL_ERROR                 | 0x02         |   | The l   |
| LDAP_TIMELIMIT_EXCEEDED             | 0x03         |   | the er  |
| LDAP_SIZELIMIT_EXCEEDED             | 0x04         |   |         |
| LDAP_COMPARE_FALSE                  | 0x05         |   | with 1  |
| LDAP_COMPARE_TRUE                   | 0x06         |   |         |
| LDAP_AUTH_METHOD_NOT_SUPPORTED      | 0x07         |   |         |
| LDAP_STRONG_AUTH_REQUIRED           | 0x08         |   |         |
| LDAP_PARTIAL_RESULTS                | 0x09         | 1 |         |
| LDAP_REFERRAL                       | 0x0a         | 2 |         |
| LDAP_ADMINLIMIT_EXCEEDED            | 0x0b         | 2 |         |
| LDAP_UNAVAILABLE_CRITICAL_EXTENSION | 0x0c         | 2 |         |
| LDAP_CONFIDENTIALITY_REQUIRED       | 0x0d         | 2 |         |
| LDAP_SASL_BIND_INPROGRESS           | 0x0e         | 2 |         |
| LDAP_NO_SUCH_ATTRIBUTE              | 0x10         |   |         |
| LDAP_UNDEFINED_TYPE                 | 0x11         |   |         |
| LDAP_INAPPROPRIATE_MATCHING         | 0x12         |   |         |
| LDAP_CONSTRAINT_VIOLATION           | 0x13         |   |         |
| LDAP_TYPE_OR_VALUE_EXISTS           | 0x14         |   |         |
| LDAP_INVALID_SYNTAX                 | 0x15         |   | 1. Doe  |
| LDAP_NO_SUCH_OBJECT                 | 0x20         |   | 2. Only |
| LDAP_ALIAS_PROBLEM                  | 0x21         |   | 3. Not  |

string ldap\_err2str(integer errno)

The ldap\_err2str function returns the error message associated with the specified error code.

s not apply to LDAPv3

available in all implementations

applies to LDAPv3

#### Idap\_search

string base\_dn,

resource ldap\_search(resource link\_identifier,

ldap\_search returns either a *search result resource* if the search operation is succesful or FALSE if the search fails.

If TRUE then only the names of the attributes in the object are returned with no values.

> The maximum number of objects a respo to return. But the client cannot override a query sizelimit set on the DSA, it can only specify a lower value.

string filter, ◄
[ array attributes,◄
[ int attrsonly,
 [ int sizelimit,
 [ int timelimit,
 [ int deref]]]]])

Where in the Dit to — commence the search.

Search Criteria

Array of attributes to return, if NULL than all attributes this security context has access to.

See next slide.

How long to wait, maximum, for a response from the DSA (seconds).

The parameters: attrsonly, sizelimit, timelimit, and deref were added in PHP 4.0.2

# Idap\_search & dereferencing

The deref parameter of ldap\_search determines how the LDAP libraries will handle alias objects they encounter during the search.

The value of deref is one of four constants. The default value of deref is LDAP\_DEREF\_NEVER.

| <u>Constant</u>      | <u>Description</u>                      |
|----------------------|-----------------------------------------|
| LDAP_DEREF_NEVER     | Aliases are not derefenced, default.    |
| LDAP_DEREF_SEARCHING | Dereference aliases during the search,  |
|                      | but not when locating the base object   |
|                      | of the search.                          |
| LDAP_DEREF_FINDING   | Dereference aliases when locating the   |
|                      | base object, but not during the search. |
| LDAP_DEREF_ALWAYS    | Aliases are always dereferenced.        |
|                      |                                         |

# Idap\_get\_entries

array ldap\_get\_entries(resource link\_identifier, resource result\_identifier)

The ldap\_get\_entries function returns either a multi-valued array of the search results or FALSE if an error occurred.

All attribute name keys are lower case.

#### Examples:

\$entries[0]["givenname"][0]
The first givenname value of the first objects
\$entries[1]["mail"][3]
The fourth mail value of the second object

\$entries["count"] = The number of objects returned by the search. \$entries[0] - The first object in the search result. \$entries[i]["dn"] = DN of the i-ith object. \$entries[i]["count"] = The number of attributes in the i-th object. \$entries[i][j] = The j-th attribute of the i-th object. \$entries[i]["attribute"]["count"] = The number of values for the specified attribute. \$entries[i]["attribute"][j] = The j-th value of specified attribute in i-th object.

# Idap\_free\_result

boolean ldap\_free\_result(resource result\_identifier)

ldap\_free\_result frees all memory associated with the specified result\_identifier. It returns TRUE upon success, and FALSE if an error occurs.

Memory allocated to a result\_identifier is always released when the PHP script ends, but calling ldap\_free\_result is good form, and keeps memory usage to a minimum if the script performs multiple searches.

# Idap\_compare

Since LDAP permits the value of an attribute to be made available for comparison, while not actually bieng able to be read, PHP provides the boolean ldap\_compare(resource link\_identifier, string dn, string attribute, string value) function.

ldap\_compare returns TRUE if the value specified attribute of the given dn matches that of the passed value.

For simple checks against the directory this is also significantly less code to perform a comparison than the ldap\_search, ldap\_get\_entries, ldap\_free\_result trio.

```
$r = Idap_compare($ds, "cn=Adam Williams,ou=People,dc=Whitemice,dc=Org", "morrisonvpnaccess", "Y");
if ($r = -1)
    echo "Error: " . Idap_error($ds);
else
    if ($r)
    echo "VPN Access Granted";
    else
    echo "VPN Access Denied";
```

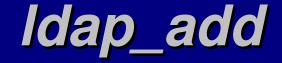

boolean ldap\_add(resource link\_identifier, string dn, array entry)

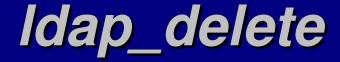

boolean ldap\_delete(resource link\_identifier, string dn)

# Idap\_mod\_add

boolean ldap\_mod\_add(resource link\_identifier, string dn, array entry)

# Idap\_mod\_del

boolean ldap\_mod\_del(resource link\_identifier, string dn, array entry)

# Idap\_mod\_replace

boolean ldap\_mod\_del(resource link\_identifier, string dn, array entry)

LDAP (C)

# Synchronous & Asynchronous

# Idap\_init & Idap\_open

Before any other LDAP routines can be called you must allocate an LDAP control struct using one of these two functions.

LDAP\* ldap\_init(char\* host, int port)

Allocates the LDAP struct but does not open a connection. The connection will be opened when the first operation is attempted.

LDAP\* ldap\_open(char\* host, int port)

Allocates the LDAP struct and opens a connection with the specified DSA.

ldap\_init is the preferred mechanism, ldap\_open will be deprecated in some future release.

# Idap\_set\_option

The ldap\_set\_option function permits the protocol parameters of the LDAP\* structure returned by ldap\_init to be modified.

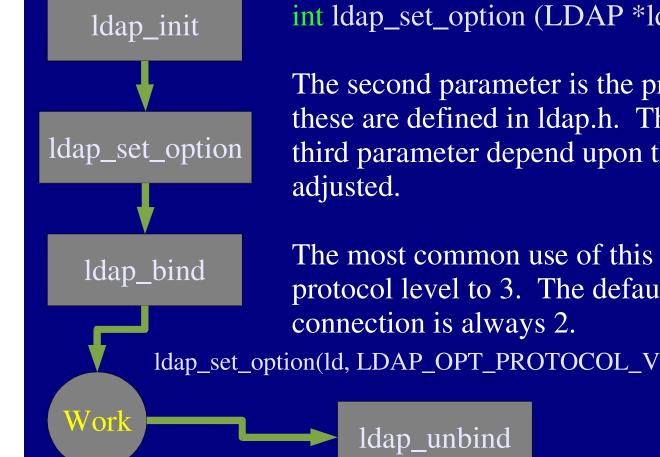

int ldap\_set\_option (LDAP \*ld, int option, void \*invalue)

The second parameter is the protocol parameter to adjust, these are defined in Idap.h. The type and value of the third parameter depend upon the protocol parameter being

The most common use of this function is to set the LDAP protocol level to 3. The default protocol level for a

ldap\_set\_option(ld, LDAP\_OPT\_PROTOCOL\_VERSION, LDAP\_VERSION\_3);

# Idap\_bind & Idap\_bind\_s

Once a connection has been defined with ldap\_init or ldap\_open the process must perform a bind operation before any query or modification operations can be performed.

int ldap\_bind(LDAP \*ld, char\* who, char\* cred, int method)

ld The LDAP struct retruned from ldap\_init or ldap\_open

who The dn with which the application wished to bind to the DSA

cred Typically a password, this value depends on the authentication method specified. For some methods (Kerberos) no value needs to be supplied.

method See next slide.

This function returns an integer connection identifier.

## Idap\_bind method parameter

int ldap\_bind(LDAP \*ld, char\* who, char\* cred, int method)

method The authentication method with which the DSA should authorize the bind. This value is an integer define from one of the LDAP development header files.

The primary authorization methods are -LDAP\_AUTH\_SIMPLE LDAP\_AUTH\_SASL

For older Kerberos implementations the following method specifiers are provided -

LDAP\_AUTH\_KRBV4 LDAP\_AUTH\_KRBV41 LDAP\_AUTH\_KRBV42

# Idap\_search & Idap\_search\_s

int ldap\_search(LDAP\* ld, char\* base, int scope, char\* filter, char\* attrs[], int attrsonly) int ldap\_search\_s(LDAP\* ld, char\* base, int scope, char\* filter, char\* attrs[], int attrsonly, LDAPMessage\*\* res) int ldap\_search\_st(LDAP\* ld, char\* base, int scope, char\* filter, char\* attrs[], int attrsonly, struct timeval\* timeout, LDAPMessage\*\* res)

ldap\_search\_st performs a syncrounous query in the same fashion as ldap\_search\_s with the addition of a timeout that overrides the default timeout.

LDAPMessage is a struct defined in the LDAP development header files that recieves the results of the query, and the int value returned by the function is a success or error code.

The asyncrounous ldap\_search does not have an LDAPMessage parameter as the actual results will be retrieved by the ldap\_result function used with asyncrounouns operations.

# Idap\_search\_parameters

int ldap\_search(LDAP\* ld, char\* base, int scope, char\* filter, char\* attrs[], int attrsonly)

ld The LDAP struct returned from ldap\_init or ldap\_open

base The base of the search

scope The scope of the search: LDAP\_SCOPE\_BASE, LDAP\_SCOPE\_ONELEVEL, or LDAP\_SCOPE\_SUBTREE

filter The search filter, example: (&(objectclass=posixAccount)(uid=awilliam))

attrs A null terminated array of the attributes to be retrieved. An asterisk (\*) indicates all attributes, and a plus (+) indicates all operational attributes.

attrsonly A value of one indicates that only attributes, and not their values, should be returned. Zero indicates attributes and their values.

## Idap\_count\_entries

int ldap\_count\_entries(LDAP\* ld, LDAPMessage\* res)

The function simply returns the number of objects contained in the LDAP result structure returned by one of the query functions.

ld The LDAP struct obtained via ldap\_open or ldap\_init

res the structure obtained by a call to ldap\_search\_s, ldap\_search\_st, or ldap\_result

If the structures passed to this function are in some way invalid, a count of -1 is returned and the LDAP error number variable ld\_errno is set.

# Idap\_first\_entry

LDAPMessage\* ldap\_first\_entry(LDAP\* ld, LDAPMessage \*result)

ldap\_first\_entry returns a pointer to a struct representing the first object found in a result structure acquired via a syncronous query or a call to ldap\_result.

ld The LDAP struct obtained via ldap\_open or ldap\_init

result An LDAPMessage struct acquired from a syncronous query or a call to ldap\_result after an asyncronous query.

If for some reason the result or ld parameters are invalid a NULL pointer is returned and ld\_errno is set approriately.

# Idap\_next\_entry

LDAPMessage\* ldap\_next\_entry(LDAP\* ld, LDAPMessage \*entry)

ldap\_next\_entry returns a pointer to a struct representing the object following the object indicated by entry.

ld The LDAP struct obtained via ldap\_open or ldap\_init

entry An LDAPMessage struct acquired from ldap\_first\_entry or a previous call the ldap\_next\_entry.

If for some reason the entry or ld parameters are invalid a NULL pointeris returned and ld\_errno is set approriately. This may indicate that there are no additional objects in the result set.

# Idap\_get\_dn

char\* ldap\_get\_dn(LDAP\* ld, LDAPMessage \*entry)

ldap\_get\_dn returns a pointer to the dn of the object reffered to by the entry struct.

ld The LDAP struct obtained via ldap\_init or ldap\_open

entry An LDAPMessage struct obtained via ldap\_first\_entry or ldap\_next\_entry after a query operation.

When no longer required the dn value should be de-allocated with a call to ldap\_memfree(char\*).

If for any reason the ld or entry paramters ae invalid a NULL pointer is returned and ld\_errno is set approriately.

### Idap\_first\_attribute

char\* ldap\_first\_attribute(LDAP\* ld, LDAPMessage\* entry, BerElement \*\*ber)

ldap\_first\_attribute return a pointer to the description of the first attribute in an entry as well as a pointer to a structure containing the value(s) of the attribute.

ld The LDAP struct obtained via ldap\_init or ldap\_open

entry An LDAPMessage struct obtained via ldap\_first\_entry or ldap\_next\_entry after a query operation.

ber A pointer (passed by reference) to a structure containing the value(s) of the attribute.

An error results in a NULL return value.

#### Idap\_next\_attribute

char\* ldap\_next\_attribute(LDAP\* ld, LDAPMessage\* entry, BerElement \*ber)

ldap\_next\_attribute returns a pointer to the description of the subsequent attribute of entry as well as a pointer to a structure containing the value(s) of the attribute.

ld The LDAP struct obtained via ldap\_init or ldap\_open

entry An LDAPMessage struct obtained via ldap\_first\_entry or ldap\_next\_entry after a query operation.

ber A pointer acquired when ldap\_first\_attribute was called..

An error results in a NULL return value.

#### Idap\_get\_values

- char \*\*ldap\_get\_values(LDAP\* ld, LDAPMessage\* entry, char\* attr)
- ldap\_get\_values returns a null terminated array of attribute values.
- ld The LDAP struct obtained via ldap\_init or ldap\_open
- entry An LDAPMessage struct obtained via ldap\_first\_entry or ldap\_next\_entry after a query operation.
- attr A pointer to the description of the attribute the process is interested in. Typically this is aquired via a call to ldap\_first\_attribute or ldap\_next\_attribute.

If an error occures a NULL value is returned and ld\_errno is set to the appropriate value.

#### Idap\_count\_values

int ldap\_count\_values(char\*\* vals)

ldap\_count\_values simply returns a count of the items in a NULL terminated array, such as that returned by ldap\_get\_values.

vals A NULL terminated array

#### Idap\_value\_free

void ldap\_value\_free(char\*\* vals)

ldap\_value\_free de-allocates a null terminated array returned by ldap\_get\_values. This function has no return value.

vals A pointer to a NULL terminated array as acquired from ldap\_get\_values.

#### Idap\_msgfree

int ldap\_msgfree(LDAPMessage\* msg)

ldap\_msgfree releases the memory allocated for the result of a call to ldap\_result or ldap\_search\_s.

msg A pointer to an LDAPMessage struct as returned from a call to ldap\_result or ldap\_search\_s

ldap\_msgfree returns a -1 if an error occurs.

#### Idap\_unbind & Idap\_unbind\_s

int ldap\_unbind(LDAP\* ld)
int ldap\_unbind\_s(LDAP\* ld)

ldap\_unbind\_s is just another name for ldap\_unbind, both of these calls are syncronous. Once ldap\_unbind is called the connection to the LDAP server is closed and the LDAP struct indicated by the pointer ld is invalid.

ld An LDAP struct, as results from a call to ldap\_bind

#### Idap\_perror

void ldap\_perror(LDAP\* ld, char\* s)

ldap\_perror operates in the same fashion as the standard C perror function, providing in addition to the specified string s the LDAP error message for any error confition indicated by the contents of ld

ld An LDAP struct as returned by ldap\_bind or ldap\_bind\_s

s A string to be printed to standard error

#### Simple C LDAP Query Setup

#include "stdio.h"
#include "stdlib.h"
#include "string.h"
#include "unistd.h"

#include "lber.h"
#include "ldap.h"

int main(argc,argv)char\*argv[];

LDAP \*ld; LDAPMessage \*r, \* BerElement \*b; char\*a, \*\*v, \*la[12]; int i;

LDAP specific header files

Struct to represent our connection to the DSA

These represent lists of objects, or objects, retrieved from the DSA as the result of a query operation.

This represents a attribute and value pair from an object. Remember that a given attribute may have more than one value.

#### Simple C LDAP Query init & bind

Host name and default port

if ((ld = ldap\_init("estate1.whitemice.org", LDAP\_PORT)) == NULL) {
 perror("ldap\_init failed");
 return 1;
 };

Bind anonymously: no dn, no password. Use the simple authentication method.

if (ldap\_bind\_s(ld, NULL, NULL, LDAP\_AUTH\_SIMPLE) != LDAP\_SUCCESS) {
 perror("ldap\_bind failed");
 return 1;
}

#### Simple C LDAP Query Search

Create a NULL terminated array of the attributed we want to receive from the DSA.

la[0] = "givenname"; la[1] = "sn"; la[2] = NULL;

if (ldap\_search\_s(ld, "dc=whitemice,dc=org", LDAP\_SCOPE\_SUBTREE, "(objectclass=person)",

perror("ldap search failed");

0, la,&r) != LDAP\_SUCCESS) { The struct which represents our connection to the DSA

Search base

Search scope

Search filter

— Our NULL terminated array of attribute names.

1 = Provide values of attributes

The struct we will use when referring to the results of this operation

#### Simple C LDAP Query Walk The Objects

printf("Objects Found: %d\n" ldap\_count\_entries(ld, r));

for(e = ldap\_first\_entry(ld, r);
e != NULL;
e = ldap\_next\_entry(ld, e))
printf("DN: %s\n", ldap\_get\_dn(ld, e));

Display the number of objects resulting from the operation referred to by the struct located at r

Point e at the first object

Loop until e doesn't refer to an object

Point e at the object following e

Display the dn of the object located at e

The code to walk the attributes of the object at e (found on the next slide) goes here.

# Simple C LDAP Query

#### Walk the Attributes

for (a = ldap\_first\_attribute(ld, e, &b);
 a != NULL;
 a = ldap\_next\_attribute(ld, e, b))
if ((v = ldap\_get\_values(ld, e, a)) != NULL) {
 for (i = 0; v[i] != NULL; i++) {
 printf ("%s: %s\n", a, v[i]);
 }
}

```
ldap_value_free(v);
```

ldap\_memfree(a)

Point a at the first attribute of the object found at e. b maintains information on the ber data model.

• Loop until a doesn't refer to an attribute.

Point a at the attribute following a

Place the values of the attribute found at a in the NULL terminated array v

Display the values found in v

Toss the contents of the array

Release the memory used to hold the attribute information.

#### Simple C LDAP Query Close it up

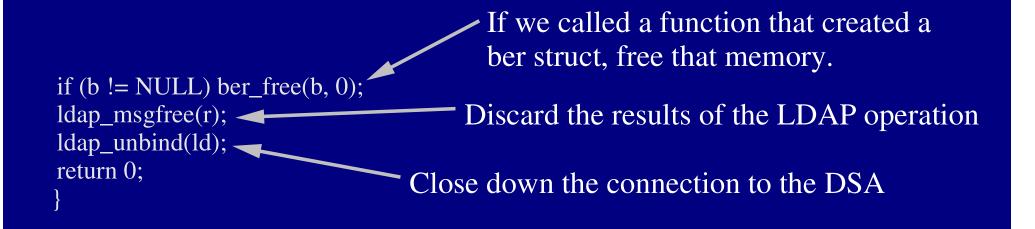

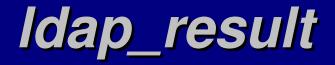

# Idap\_modify & Idap\_modify\_s

## Idap\_add & Idap\_add\_s

# Idap\_delete & Idap\_delete\_s

# Idap\_modrdn & Idap\_modrdn\_s

LDAP (AIX)

## AIX and OpenLDAP

AIX is a descendent of BSD, and thus inherits all the BSD specific oddities in addition to having been further oddified by Big Blue.

It doesn't seem to support PAM, NSS, and all the lovely open and modular things that we all know and love about Linux, but fortunately this is not entirley true.

Due to how AIX manages threads they are not supported by OpenLDAP on AIX. In addition to that; GDBM (or equivalent) is not usually available. This makes AIX a less than ideal platform for an OpenLDAP server. But it can certainly operate as a client in a directory enabled network.

NOTE: All the following has been tested on either AIX 4.2.1 or AIX 5.1.0L (with Linux tool box installed); newer versions may support such things in a more obvious fashion.

#### NSS LDAP & AIX

Since version ~198 PADL's (http://www.padl.com) NSS LDAP module includes support for AIX.

This should include AIX 4.*x* and newer. Having the Linux Toolbox installed greatly simplifies meeting NSS LDAP's requirements (automake, autoconf, etc...)

The NSS LDAP module should work with either the Netscape SDK or the OpenLDAP libraries.

NSS LDAP on AIX provides both a security module (user authentication and information) and an *irs* module for using network, service, and protocol information from your Dit.

## **Compiling NSS LDAP on AIX**

tar -xvf nss\_ldap.tar cd nss\_ldap-204/ ./configure --with-ldap-conf-file=/etc/nss\_ldap.conf \ --with-ldap-dir=/opt/freeware/lib \ --with-ldap-lib=auto make cp NSS\_LDAP /usr/lib/security chown root.security /usr/lib/security/NSS\_LDAP chmod 444 /usr/lib/security/NSS\_LDAP chmod 444 /usr/lib/security/NSS\_LDAP cp nss\_ldap.so /usr/lib/netsvc/dynload/ chown root.system /usr/lib/netsvc/dynload/nss\_ldap.so chmod 555 /usr/lib/netsvc/dynload/nss\_ldap.so

NSS LDAP is a critical system service, always attempt to use the most current version available. The path to you LDAP library will vary depending on if you are using the Linux Toolbox or a direct installation of OpenLDAP.

Compilation of version 204 required automake version 1.6, 5.1L Linux Toolbox only provides automake 1.5 so you will need to acquire a more recent version.

For Linux Toolbox users automake 1.6.1-1 is available atftp://ftp.kalamazoolinux.org/pub/projects/awilliam/misc/automake-1.6.1-1.aix5.1.noarch.rpm

# Authentication via NSS LDAP

Authenticaton is handled by the NSS\_LDAP module in /usr/lib/security, which also provides the user registry (lookups regarding user information: getpwent, etc...).

You must register NSS\_LDAP by creating an entry in /usr/lib/security/methods.cfg -

NIS:

program = /usr/lib/security/NIS

DCE:

program = /usr/lib/security/DCE

LDAP:

program = /usr/lib/security/NSS\_LDAP

Add this stanza

### Authentication via NSS LDAP

#### /etc/security/user -

default: admin = false login = true su = true daemon = true rlogin = true sugroups = AL admgroups = ttys = ALL auth1 = SYSTI auth2 = NONE

#### sugroups = ALL entry. admgroups = ttys = ALL auth1 = SYSTEM auth2 = NONE tpath = nosak umask = 022 expires = 0 SYSTEM = "LDAP or compat" registry = LDAP logintimes =

pwdwarntime = 0
account\_locked = false

on AIX

Change the default stanza modifying the SYSTEM value and adding the registry entry. root:

admin = true SYSTEM = "compat" loginretries = 0 account\_locked = false registry = files

The root stanza should look like the above, so you do not depend upon the LDAP service for authentication as root.

drill:/ \$ grep adam /etc/passwd drill:/ \$ id adam uid=437(adam) gid=230(cis)

groups=2074(webdev),2098(cvsuser),2023(notesgroup),4 (adm),7(security),14(uucp),19(floppy),21(shutdown),100( usr),200(informix),201(actng),203(cparts),207(class),209( gnv),234(mi),240(used),241(warranty),242(wyc),253(mai lmgmt),259(console),260(partsqc),1077(intracal),1001(int ernet),1007(printadmin),1008(poweruser)

#### The AIX Name Service

#### The NSORDER environment variable (The hosts namespace only)

| /etc/netsvc.conf |                 |                 |
|------------------|-----------------|-----------------|
|                  |                 |                 |
| /etc/irs.conf    |                 |                 |
|                  |                 |                 |
| DEFAULT          |                 |                 |
| Host Names       | Networks        | Other           |
| DNS              | DNS             | NIS (if active) |
| NIS (if active)  | NIS (if active) | files           |
| files            | files           |                 |

The AIX name service is controlled from any of three sources. If any of the sources is not set or does not exist than control of the configuration passes to the next possible source.

By default neither netsvc.conf or irs.conf exist, and NSORDER is undefined. hosts local merge hosts dns services local continure services nss\_ldap networks nss\_ldap merge networks dns merge networks local netgroup nss\_ldap continue netgroup local protocols local continue protocols nss\_ldap continue

### /etc/irs.conf

The /etc/irs.conf file can be used to control the mechanisms used by the AIX resolver for name resolution.

If PADL's nss\_ldap.so module is installed in /usr/lib/netsvc/dynload the nss\_ldap may be specified as a source for name resolution (mechanism).

The option parameter instruct the resolver how to manage multiple mechanism for the same name

space.

Option Name Source (mechanism)

Name Space (map)

The continue option causes the browser to go onto the next mechanism if the name was not resolved by the supplied mechanism. The merge option causes all mechanisms to be called and thier results to be combined.

#### /etc/irs.conf

Name spaces:

services - Well knows services, port numbers and transport protocols. protocol - Network protocol offical names, official numbers, and aliases. hosts - Host name to network protocol address correlations. networks - Names of network names and their address masks. netgroup - Groups of hosts, networks, and users.

**Standard Mechanisms** 

local - Local data files (/etc/hosts, /etc/services, etc...)
dns - Use DNS configuration found in /etc/resolv.conf file.
nis - Utilize the configured NIS domain.
local4 - Use local data files to resolve IPv4 host names and addresses.
local6 - Use local data files to resolve IPv6 host names and addresses.
dns4 - Use DNS to resolved type A records for IPv3 addresses.
dns6 - Use DNS to resolved type AAAA records for IPv6 addresses.
nis4 - Use the configured NIS domain to resolve IPv6 addresses.

#### NSORDER

The NSORDER environment variable can be used to override the mechanism used for host name resolution.

NSORDER=mechanism,mechanism,mechanism,...

The format of the NSORDER value is a comma delimited list that is processed in order from left to right as if a continue option where applied to each line.

NSORDER=bind,local

...causes the resolver to use DNS and if that fails to resolve a name to attempt lookup in local data files. Unlike in /etc/irs.conf, the stmbol for the DNS mechanism is bind rather than dns.

#### **More Information**

For more information on utilizing LDAP on AIX see http://publib-b.boulder.ibm.com/Redbooks.nsf/RedbookAbstracts/tips0123.html?Open http://www.padl.com/Articles/nss\_ldaponAIX.html http://isc.faqs.org/faqs/aix-faq/part3/section-34.html http://www.unet.univie.ac.at/aix/aixbman/commadmn/tcp\_dlapi.htm LDAP (More Information...)

#### More Information...

Understanding and Deploying LDAP Directory Services (ISBN: 1-57870-070-1, MacMillan Technical Publishing USA)

LDAP : Programming Directory-Enabled Applications with Lightweight Directory Access Protocol (ISBN: 1-57870-000-0, MacMillan Technical Publishing USA)

The OpenLDAP Project website - http://www.openldap.org

Practical LDAP on Linux presentation http://www.lugs.org.sg/~eugeneteo/lugs-aug-2002/Practical-LDAP-and-Linux.pdf